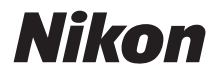

# APARAT CYFROWY D5300

# Instrukcja obsługi

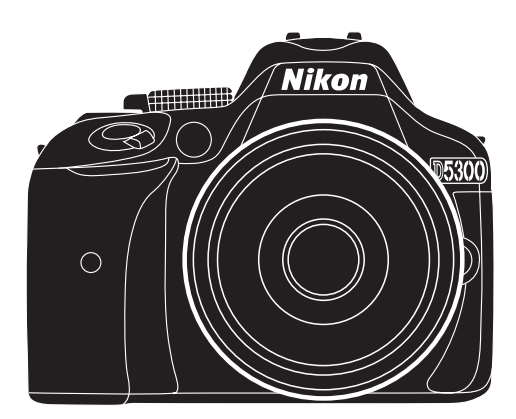

# **Dokumentacja produktu**

Dziękujemy za zakup cyfrowej lustrzanki jednoobiektywowej firmy Nikon. Dokumentacja tego produktu składa się z Instrukcji obsługi (niniejsza książeczka) oraz Dokumentacji aparatu (pdf). Aby w maksymalnym stopniu wykorzystać możliwości aparatu, należy dokładnie przeczytać niniejszą instrukcję i przechowywać ją w miejscu dostępnym dla wszystkich osób korzystających z produktu.

Informacje na temat podstaw obsługi aparatu zawiera Instrukcji obsługi (niniejsza książeczka). Kompletne informacje na temat produktu zawiera Dokumentacji aparatu, którą można pobrać jako plik PDF ze strony internetowej podanej poniżej i wyświetlić przy pomocy programu Adobe Reader lub Adobe Acrobat Reader w wersji 5.0 lub nowszej.

- **1** Uruchom przeglądarkę internetową na komputerze i otwórz następującą stronę: http://nikonimglib.com/manual/
- **2** Wybierz język i pobierz Dokumentacji aparatu.
- **3** Kliknij dwukrotnie pobrany plik.

### **Symbole stosowane w niniejszej instrukcji**

Aby ułatwić znalezienie potrzebnych informacji, zastosowano następujące symbole i oznaczenia:

D Ikona oznaczająca ostrzeżenia, czyli informacje, z którymi należy się zapoznać przed rozpoczęciem korzystania z aparatu, aby zapobiec jego uszkodzeniu.

A Ikona oznaczająca uwagi, czyli informacje, które należy przeczytać przed rozpoczęciem korzystania z aparatu.

0 Ta ikona oznacza odniesienia do innych stron tej instrukcji.

Elementy menu, opcje i komunikaty wyświetlane na monitorze aparatu są **wytłuszczone**.

### **Ustawienia aparatu**

Omówienia w tej instrukcji opierają się na założeniu, że stosowane są ustawienia domyślne.

#### **Pomoc**

Użyj wbudowanej funkcji pomocy aparatu, aby uzyskać pomocne informacje dotyczące pozycji menu i innych tematów. Szczegółowe informacje znajdują się na stronie [54.](#page-71-0)

#### A **Zasady bezpieczeństwa**

Przed rozpoczęciem użytkowania aparatu przeczytaj instrukcje dotyczące bezpieczeństwa z rozdziału "Zasady bezpieczeństwa" (m vi[–xii\)](#page-13-0).

# <span id="page-2-0"></span>**Zawartość opakowania**

Sprawdź, czy opakowanie zawiera następujące elementy:

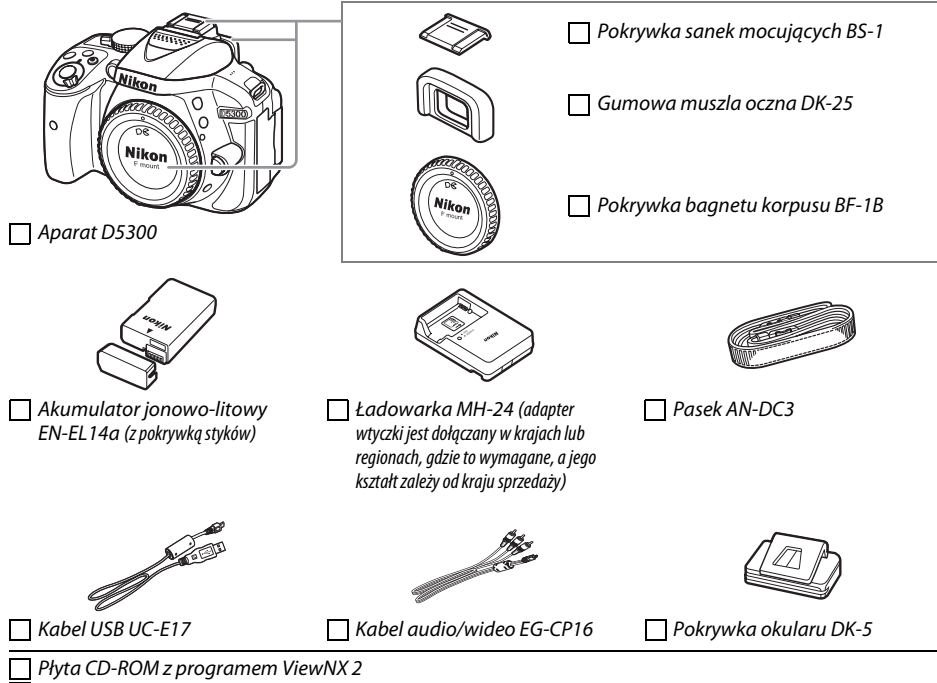

Instrukcja obsługi (niniejsza książeczka)

Nabywcy opcjonalnego zestawu z obiektywem powinni sprawdzić, czy opakowanie zawiera również obiektyw. Karty pamięci są sprzedawane oddzielnie ( $\Box$  [66](#page-83-0)). Aparaty zakupione w Japonii wyświetlają menu i komunikaty jedynie w językach angielskim i japońskim, a inne języki nie są obsługiwane. Przepraszamy za wszelkie niedogodności, jakie może to powodować.

# <span id="page-3-0"></span>**Skrócona instrukcja obsługi**

Postępuj zgodnie z opisem poniżej, aby szybko rozpocząć korzystanie z aparatu D5300.

### **1** Przymocuj pasek aparatu ( $\Box$  9).

Zamocuj pasek zgodnie z ilustracją. Powtórz dla drugiego zaczepu.

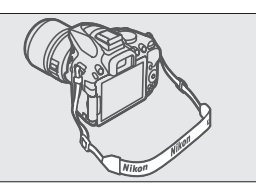

**2** Naładuj akumulator ( $\Box$  9).

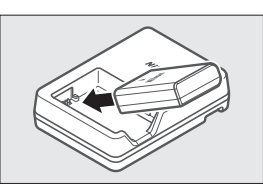

**3** Włóż akumulator i kartę pamięci ( $\Box$  [10\)](#page-27-0).

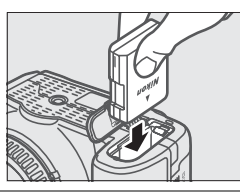

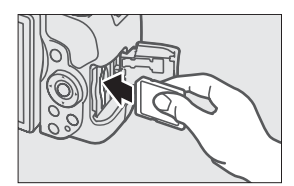

**4 Zamocuj obiektyw** ( $\Box$  [11](#page-28-0)).

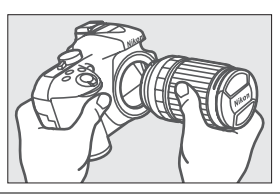

**5** Otwórz monitor ( $\Box$  6, [12\)](#page-29-0).

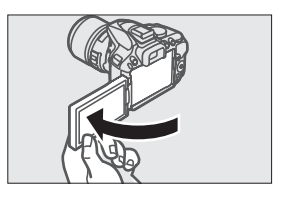

### **6 Włącz aparat (** $\Box$  **[12](#page-29-1)).**

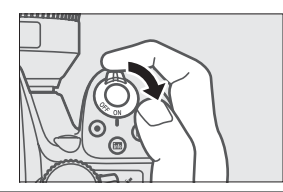

- **7** Wybierz język i ustaw zegar aparatu ( $\Box$  [12\)](#page-29-2).
- **8** Wykadruj zdjęcie ( $\Box$  [18\)](#page-35-0).

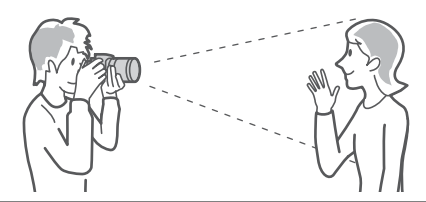

**9** Naciśnij spust migawki do połowy ( $\Box$  [18\)](#page-35-1).

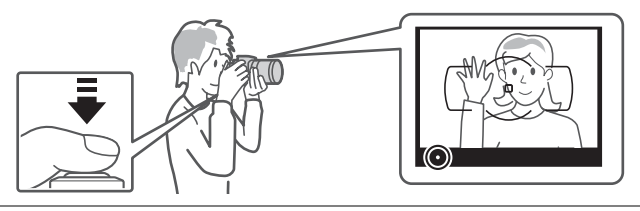

 $\overline{10}$  **Zrób zdjęcie** ( $\Box$  [19\)](#page-36-0).

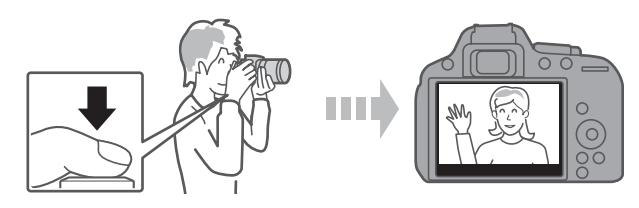

## **Spis treści**

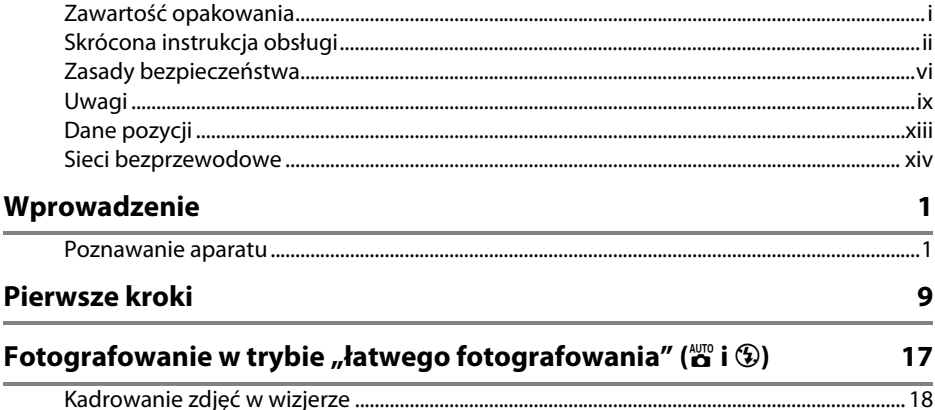

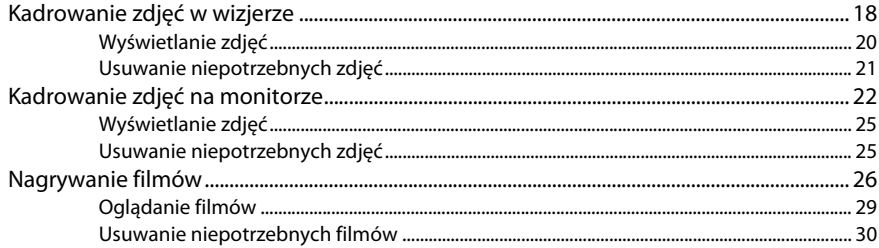

### Dopasowanie ustawień do fotografowanego obiektu lub sytuacji (program tematyczny)

 $31$ 

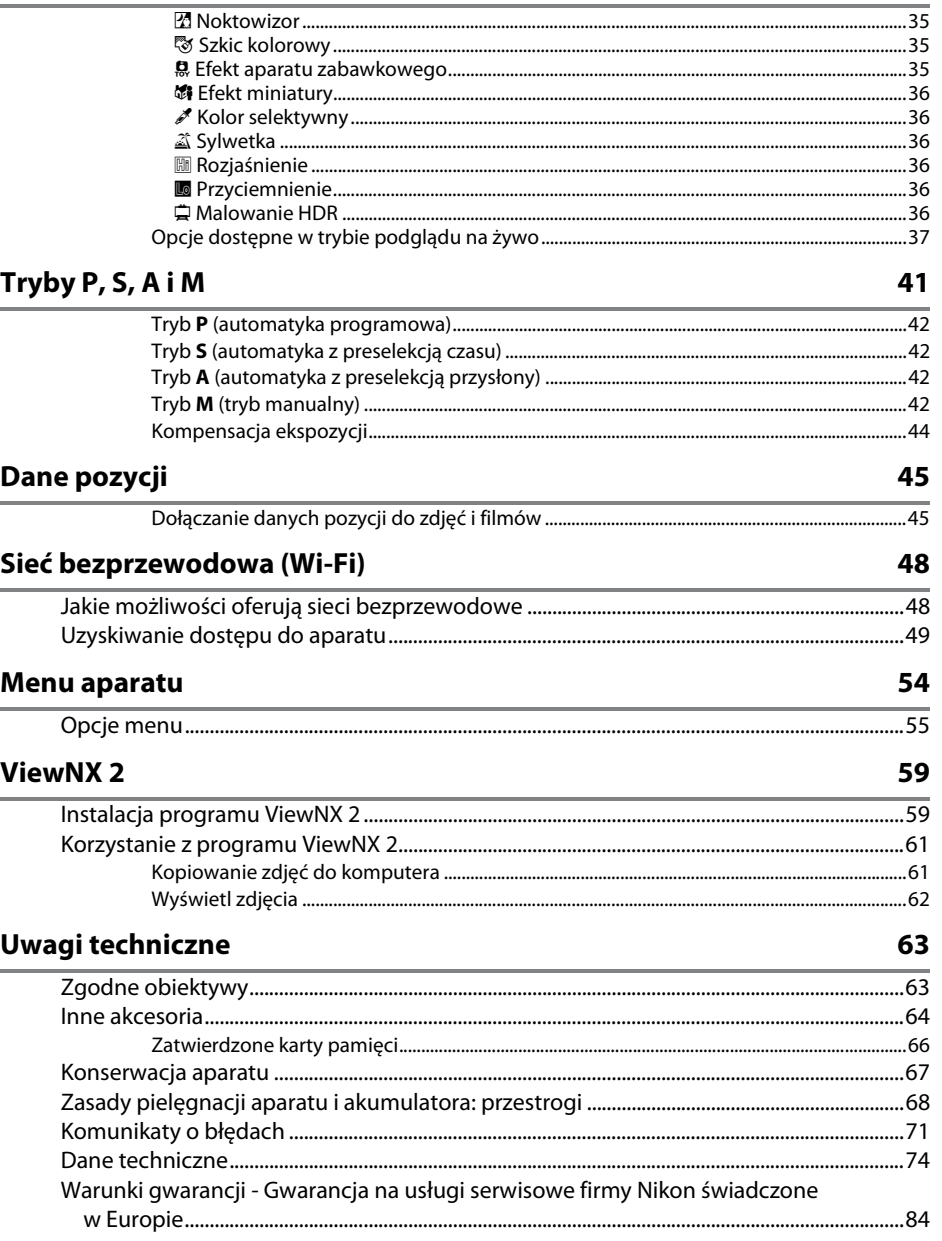

# <span id="page-7-1"></span><span id="page-7-0"></span>**Zasady bezpieczeństwa**

Aby zapobiec wszelkim uszkodzeniom tego produktu Nikon i obrażeniom ciała, przed rozpoczęciem korzystania z produktu należy w całości przeczytać poniższe uwagi dotyczące bezpieczeństwa. Uwagi te powinny znajdować się w miejscu dostępnym dla wszystkich użytkowników produktu.

Możliwe skutki nieprzestrzegania zaleceń wymienionych w tej części instrukcji są oznaczone poniższym symbolem:

Tą ikoną oznaczone są ostrzeżenia. Aby zapobiec możliwym obrażeniom, należy przeczytać<br>wszystkie ostrzeżenia przed przystapieniem do korzystania z tego produktu firmy Nikon.

### ❚❚ *OSTRZEŻENIA*

 $\not$  Uważai, aby słońce znajdowało się poza obszarem kadru W przypadku fotografowania obiektów pod światło należy zadbać, aby słońce znajdowało się z dala od obszaru kadru. Światło słoneczne zogniskowane wewnątrz aparatu, gdy słońce znajduje się w kadrze lub w pobliżu jego obszaru, może spowodować pożar.

### A **Nie patrz na słońce przez wizjer**

Patrzenie przez wizjer na słońce lub inne silne źródło światła może spowodować trwałe uszkodzenie wzroku.

### A **Korzystanie z pokrętła korekcji dioptrażu**

Podczas korzystania z pokrętła korekcji dioptrażu z okiem przyłożonym do wizjera, należy zachować ostrożność, aby przez przypadek nie urazić się palcem w oko.

A **W razie jakiegokolwiek nieprawidłowego funkcjonowania natychmiast wyłącz aparat**

Gdyby z aparatu lub zasilacza sieciowego (dostępnego osobno) zaczął wydobywać się dym lub dziwny zapach, należy natychmiast wyjąć wtyczkę zasilacza sieciowego z gniazda, a akumulator z aparatu, uważając, aby się nie poparzyć. Dalsze użytkowanie aparatu może prowadzić do obrażeń ciała. Po wyjęciu akumulatora proszę zanieść aparat do autoryzowanego serwisu firmy Nikon w celu przeprowadzenia kontroli sprzętu.

### A **Nie używaj urządzenia w obecności gazów łatwopalnych**

Nie należy używać urządzeń elektronicznych w pobliżu łatwopalnego gazu, ponieważ istnieje wówczas niebezpieczeństwo wybuchu lub pożaru.

#### A **Przechowuj w miejscu niedostępnym dla dzieci** Nieprzestrzeganie tego zalecenia może

spowodować obrażenia ciała. Poza tym, zwróć uwagę, że małe części mogą spowodować zadławienie. Jeśli dziecko połknie jakąkolwiek część tego urządzenia, uzyskaj natychmiastową pomoc lekarską.

### A Nie demontuj produktu

Dotknięcie wewnętrznych części aparatu może spowodować obrażenia ciała. W przypadku usterki aparat może naprawiać jedynie odpowiednio wykwalifikowany technik. Gdyby korpus aparatu został uszkodzony odsłaniając wnętrze aparatu w wyniku upadku lub z innej przyczyny, należy odłączyć zasilacz sieciowy i (lub) wyjąć akumulator, a następnie dostarczyć aparat do autoryzowanego serwisu firmy Nikon.

- A **Nigdy nie zakładaj paska aparatu na szyję dziecka** Pasek na szyję owinięty wokół szyi dziecka może być przyczyną uduszenia.
- A **Nie dotykaj przez długi okres aparatu, akumulatora, ani ładowarki, kiedy te urządzenia są włączone lub użytkowane**

Części urządzenia nagrzewają się i stają gorące. Pozostawienie urządzenia w bezpośredniej styczności ze skórą przez długi okres może spowodować lekkie oparzenia.

- A **Nie pozostawiaj produktu w miejscach narażonych na działanie skrajnie wysokich temperatur, np. w zamkniętym samochodzie lub w miejscu bezpośrednio nasłonecznionym** Nieprzestrzeganie tego zalecenia może spowodować uszkodzenia lub pożar.
- A **Nie kieruj lampy błyskowej na kierowcę pojazdu silnikowego**

Nieprzestrzeganie tego zalecenia może spowodować wypadek.

#### A **Zachowaj ostrożność podczas użytkowania lampy błyskowej**

- **•** Używanie aparatu z lampą błyskową w bliskiej odległości od skóry lub innych obiektów może spowodować oparzenia.
- **•** Użycie lampy błyskowej w niewielkiej odległości od oczu fotografowanej osoby może spowodować chwilowe zaburzenia widzenia. Lampa błyskowa nie powinna znajdować się w odległości mniejszej niż jeden metr od fotografowanego obiektu. Zachowaj szczególną ostrożność podczas fotografowania niemowląt.

#### A **Unikaj styczności z ciekłym kryształem**

W razie stłuczenia monitora należy zachować szczególną ostrożność. Pozwoli to uniknąć zranienia odłamkami potłuczonego szkła oraz kontaktu ciekłego kryształu z monitora ze skórą, a także przedostania się tej substancji do oczu lub ust.

#### A **Nie przenoś statywów z podłączonym obiektywem lub aparatem**

Użytkownik może się potknąć lub przypadkowo kogoś uderzyć, powodując obrażenia ciała.

#### A **Przestrzegaj odpowiednich środków ostrożności przy obchodzeniu się z akumulatorami**

Przy niewłaściwym użytkowaniu akumulatorów istnieje niebezpieczeństwo wycieku elektrolitu lub ich wybuchu. W celu właściwego użytkowania akumulatorów należy stosować się do następujących zaleceń:

- **•** Należy używać tylko akumulatorów zatwierdzonych do użytku w tym urządzeniu.
- **•** Nie należy zwierać ani rozmontowywać akumulatora.
- **•** Przed wyjęciem akumulatora należy wyłączyć aparat. Jeśli używany jest zasilacz sieciowy, należy odłączyć go od gniazdka.
- **•** Należy uważać, aby akumulatora nie włożyć odwrotnie lub złą stroną.
- **•** Nie należy wystawiać akumulatora na działanie płomieni ani nadmiernej temperatury.
- **•** Nie należy zanurzać akumulatorów w wodzie ani wystawiać ich na działanie wilgoci.
- **•** Na czas transportu akumulatora, załóż na niego pokrywkę styków. Nie należy transportować ani przechowywać akumulatora wraz z przedmiotami z metalu, takimi jak naszyjniki czy spinki do włosów.
- **•** Całkowicie rozładowane akumulatory są narażone na wyciek elektrolitu. Aby uniknąć uszkodzenia aparatu, należy wyjąć z niego rozładowany akumulator.
- **•** Gdy akumulator nie jest używany, należy umieścić na nim pokrywkę styków i przechowywać go w chłodnym i suchym mieiscu.
- **•** Bezpośrednio po korzystaniu z aparatu lub po długim okresie pracy, akumulator może być rozgrzany. Przed wyjęciem akumulatora poczekaj, aż ostygnie.
- **•** W razie zauważenia w akumulatorze jakichkolwiek zmian, takich jak odbarwienie lub odkształcenie, należy niezwłocznie zakończyć jego używanie.
- A **Przestrzegaj odpowiednich środków ostrożności przy obchodzeniu się z ładowarką**
	- **•** Chroń przed wodą i wilgocią. Nieprzestrzeganie tego zalecenia może doprowadzić do pożaru lub porażenia prądem elektrycznym.
	- **•** Nie należy zwierać styków ładowarki. Nieprzestrzeganie tego zalecenia może doprowadzi do przegrzania i uszkodzenia ładowarki.
	- **•** Kurz znajdujący się na częściach metalowych lub w ich pobliżu należy usuwać suchą szmatką. Dalsze użytkowanie może spowodować pożar.
	- **•** Nie wolno przebywać w pobliżu ładowarki podczas burz z wyadowaniami elektrycznymi. Nieprzestrzeganie tego zalecenia może doprowadzić do porażenia prądem elektrycznym.
	- **•** Nie wolno dotykać wtyczki ani ładowarki mokrymi dłońmi. Nieprzestrzeganie tego zalecenia może doprowadzić do porażenia prądem elektrycznym.
	- **•** Nie używać z przetwornikami podróżnymi i przejściówkami przeznaczonymi do zamieniania typu napięcia ani z przemiennikami prądu stałego na prąd zmienny. Niezastosowanie się do tego zalecenia może spowodować uszkodzenie lub przegrzanie produktu, a nawet pożar.

### A **Używaj odpowiednich przewodów**

Podczas podłączania przewodów do gniazd wejściowych i wyjściowych należy używać wyłącznie przewodów dostarczonych lub sprzedawanych przez firmę Nikon przeznaczonych do tego celu, aby zachować zgodność z przepisami dotyczącymi produktu.

### A **Płyty CD**

Płyty CD z oprogramowaniem lub dokumentacją nie powinny być odtwarzane w odtwarzaczach płyt audio CD. Może to doprowadzić do utraty słuchu lub uszkodzenia odtwarzacza.

#### <span id="page-9-0"></span>A **Postępuj zgodnie z poleceniami pracowników szpitali i linii lotniczych**

Wyjmij karty Eye-Fi, wyłącz sieć bezprzewodową, a następnie wybierz **Wyłącz** dla **Dane pozycji** > **Zapis danych pozycji** przed wejściem na pokład samolotu, wyłączaj ten produkt na czas startu oraz lądowania, a także gdy wymagają tego pracownicy linii lotniczej lub szpitala. Fale radiowe emitowane przez urządzenie mogą zakłócać pracę nawigacji pokładowej lub szpitalnych urządzeń medycznych.

# <span id="page-10-0"></span>**Uwagi**

- **•** Żadna część instrukcji dołączonych do tego urządzenia nie może być powielana, przesyłana, przekształcana, przechowywana w systemie służącym do pozyskiwania informacji ani tłumaczona na jakikolwiek język niezależnie od formy i sposobu bez uprzedniej pisemnej zgody firmy Nikon.
- **•** Firma Nikon zastrzega sobie prawo do zmiany danych technicznych sprzętu i oprogramowania opisanego w instrukcjach w dowolnym momencie i bez wcześniejszego powiadomienia.
- **•** Firma Nikon nie ponosi odpowiedzialności za ewentualne szkody spowodowane użytkowaniem aparatu.
- **•** Dołożono wszelkich starań, aby informacje zawarte w instrukcji były ścisłe i pełne, jednak w przypadku zauważenia jakichkolwiek błędów lub pominięć będziemy wdzięczni za poinformowanie o nich lokalnego przedstawiciela firmy Nikon (adres podany osobno).

### *Uwagi dla klientów w Europie*

#### **OSTRZEŻENIE**

ISTNIEJE RYZYKO EKSPLOZJI JEŚLI AKUMULATOR ZASTĄPI SIĘ NIEWŁAŚCIWYM TYPEM. ZUŻYTY AKUMULATOR NALEŻY ZUTYLIZOWAĆ ZGODNIE Z INSTRUKCJĄ.

Ten symbol wskazuje, że urządzenia elektryczne i elektroniczne podlegają selektywnej zbiórce odpadów.

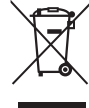

Poniższe informacje dotyczą tylko użytkowników w krajach UE:

- **•** Ten produkt należy wyrzucać do śmieci osobno w odpowiednich punktach zbiórki odpadów. Nie należy go wyrzucać razem z odpadami z gospodarstw domowych.
- **•** Selektywna zbiórka odpadów i recykling pomagają oszczędzać zasoby naturalne i zapobiegać negatywnym konsekwencjom dla ludzkiego zdrowia i środowiska naturalnego, które mogłyby być spowodowane nieodpowiednim usuwaniem odpadów.
- **•** Więcej informacji można uzyskać u sprzedawcy lub w wydziale miejscowych władz zajmującym się utylizacją odpadów.

Ten symbol umieszczony na akumulatorze wskazuje, że akumulator jest objęty oddzielnym systemem zbiórki odpadów.

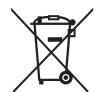

Poniższe informacje dotyczą tylko użytkowników w krajach UE:

- **•** Wszelkie akumulatory, niezależnie od tego, czy są oznaczone tym symbolem, czy też nie, należy wyrzucać do śmieci osobno w odpowiednich punktach zbiórki odpadów. Nie należy ich wyrzucać razem z odpadami z gospodarstw domowych.
- **•** Więcej informacji można uzyskać u sprzedawcy lub w wydziale miejscowych władz zajmującym się utylizacją odpadów.

#### *Uwaga o zakazie kopiowania i reprodukcji*

Samo posiadanie materiałów skopiowanych lub powielonych cyfrowo za pomocą skanera, cyfrowego aparatu fotograficznego lub innego urządzenia może być zabronione i podlegać odpowiedzialności karnej.

**• Dokumenty, których kopiowanie lub powielanie jest zabronione i podlega odpowiedzialności karnej** Nie wolno kopiować ani powielać banknotów, monet, papierów wartościowych, obligacji państwowych ani samorządowych, nawet jeżeli egzemplarze powstałe w wyniku skopiowania lub reprodukcji zostaną oznaczone jako "Przykład" lub "Wzór".

Zabronione jest kopiowanie i reprodukcja banknotów, monet i papierów wartościowych znajdujących się w obiegu w innym kraju.

Jeżeli nie uzyskano wcześniej pozwolenia ze strony właściwych władz, zabronione jest kopiowanie i reprodukcja nieużywanych znaczków pocztowych i kart pocztowych wyemitowanych przez rząd.

Zabronione jest kopiowanie i reprodukcja pieczęci i poświadczonych dokumentów urzędowych.

**• Ograniczenia dotyczące niektórych kopii i reprodukcji** Władze wprowadziły ograniczenia dotyczące kopiowania i reprodukcji papierów wartościowych emitowanych przez firmy prywatne (akcje, faktury, czeki, bony towarowe itp.), biletów na dojazdy oraz talonów i kuponów. Wyjątkiem są sytuacje, gdy pewna minimalna liczba kopii jest wymagana w firmie do użytku służbowego. Zabronione jest również kopiowanie i powielanie paszportów wydanych przez rząd, zezwoleń wydanych przez organy publiczne i grupy prywatne, dowodów osobistych, biletów i bonów żywnościowych.

#### **• Przestrzeganie praw autorskich**

Zasady dotyczące kopiowania i reprodukcji utworów chronionych prawem autorskim, takich jak książki, utwory muzyczne, obrazy, odbitki z drzeworytów, mapy, rysunki, filmy i fotografie, określone są w krajowych i międzynarodowych przepisach o prawie autorskim. Urządzenia nie należy używać do nielegalnego kopiowania utworów ani naruszania przepisów o prawie autorskim w inny sposób.

#### <span id="page-12-0"></span>*Pozbywanie się urządzeń do przechowywania danych*

Należy pamiętać, że usuwanie obrazów lub formatowanie kart pamięci i innych urządzeń do przechowywania danych nie powoduje całkowitego wymazania znajdujących się na nich danych obrazu. W niektórych przypadkach z wyrzuconych nośników pamięci można odzyskać usunięte pliki za pomocą dostępnego na rynku oprogramowania, co może skutkować niewłaściwym wykorzystaniem prywatnych zdjęć przez osoby postronne. Za zapewnienie prywatności takich danych odpowiada użytkownik.

Przed wyrzuceniem nośnika danych lub przekazaniem go innej osobie należy wybrać **Wyłącz** dla **Dane pozycji > Zapis danych pozycji** ( $\Box$  [46\)](#page-63-0) w menu ustawień, usunąć wszystkie dane przy użyciu komercyjnego oprogramowania do kasowania danych lub sformatować pamięć nośnika, a następnie zapełnić ją ponownie zdjęciami nie zawierającymi prywatnych treści (np. zdjęciami pustego nieba). Proszę również pamiętać o zastąpieniu zdjęć wybranych do manualnego pomiaru balansu bieli. Aby usunąć dane rejestrów śledzenia z karty pamięci, wybierz **Dane pozycji** > **Lista rejestrów** i usuń wszystkie rejestry. Domyślne ustawienia sieci bezprzewodowej można przywrócić, wybierając **Wi-Fi** > **Ustawienia sieci** > **Resetuj ustawienia sieci** w menu ustawień. Należy zachować ostrożność, aby uniknąć obrażeń podczas fizycznego niszczenia nośników danych.

#### *AVC Patent Portfolio License*

PRODUKT TEN OBJĘTY JEST LICENCJĄ W RAMACH AVC PATENT PORTFOLIO LICENSE NA OSOBISTE I NIEKOMERCYJNE WYKORZYSTYWANIE PRZEZ UŻYTKOWNIKA W CELU (i) KODOWANIA OBRAZU WIDEO ZGODNIE ZE STANDARDEM AVC ("OBRAZ WIDEO AVC") ORAZ/LUB (ii) DEKODOWANIA OBRAZU WIDEO AVC, KTÓRY ZOSTAŁ ZAKODOWANY PRZEZ UŻYTKOWNIKA NA POTRZEBY OSOBISTE I NIEKOMERCYJNE ORAZ/LUB ZOSTAŁ UZYSKANY OD DOSTAWCY OBRAZU WIDEO, KTÓRY POSIADA LICENCJĘ UMOŻLIWIAJĄCĄ UDOSTĘPNIANIE OBRAZU WIDEO AVC. NIE UDZIELA SIĘ LICENCJI WYRAŹNEJ ANI DOROZUMIANEJ NA JAKIEKOLWIEK INNE FORMY UŻYTKOWANIA. DODATKOWYCH INFORMACJI UDZIELA MPEG LA, L.L.C. ODWIEDŹ ADRES http://www.mpegla.com

### *Używaj tylko markowych akcesoriów elektronicznych Nikon*

Aparaty firmy Nikon zostały zaprojektowane według najwyższych standardów i zawierają skomplikowane układy elektroniczne. Tylko markowe akcesoria elektroniczne firmy Nikon (w tym ładowarki, akumulatory, zasilacze sieciowe i akcesoria do lamp błyskowych) przeznaczone do użytkowania z tym aparatem cyfrowym Nikon zostały skonstruowane i przetestowane pod kątem spełnienia wszelkich wymagań technicznych oraz wymagań w zakresie bezpieczeństwa układów elektronicznych stosowanych w aparatach cyfrowych.

Korzystanie z akcesoriów elektronicznych marek innych niż Nikon może spowodować uszkodzenie aparatu i unieważnienie gwarancji Nikon. Korzystanie z akumulatorów jonowo-litowych innych firm, bez znaku holograficznego firmy Nikon (przedstawionego po prawej stronie), może zakłócić normalną pracę aparatu lub spowodować przegrzanie, zapłon, przebicie lub wyciek z akumulatora.

**MIN UOMIN U** n Nikon Nik **WIM HOWEN HE** 

Aby uzyskać więcej informacji o markowych akcesoriach firmy Nikon, należy skontaktować się z lokalnym przedstawicielem handlowym firmy Nikon.

### D **Używaj tylko markowych akcesoriów firmy Nikon**

Spełnienie wymagań dotyczących pracy i bezpieczeństwa zapewniają tylko akcesoria marki Nikon zaprojektowane i zatwierdzone przez firmę Nikon do pracy z tym aparatem. UŻYWANIE AKCESORIÓW FIRM INNYCH NIŻ NIKON MOŻE SPOWODOWAĆ USZKODZENIE APARATU I UNIEWAŻNIĆ GWARANCJĘ NIKON.

### A **Przed zrobieniem ważnych zdjęć**

Przed przystąpieniem do fotografowania ważnych okazji (np. ślubów lub własnych wypraw) należy zrobić zdjęcie próbne, aby mieć pewność, że aparat działa normalnie. Firma Nikon nie ponosi odpowiedzialności za straty ani utracone korzyści spowodowane niewłaściwym działaniem produktu.

#### <span id="page-13-0"></span>A **Program kształcenia ustawicznego "Life-Long Learning"**

Chcąc zapewnić klientom stałą pomoc techniczną i wiedzę na temat swoich produktów, firma Nikon w ramach programu kształcenia ustawicznego - "Life-Long Learning" udostępnia najświeższe informacje pod następującymi adresami internetowymi:

- **• Dla użytkowników w USA**: http://www.nikonusa.com/
- **• Dla użytkowników w Europie i Afryce**: http://www.europe-nikon.com/support/
- **• Dla użytkowników w Azji, Oceanii i na Bliskim Wschodzie**: http://www.nikon-asia.com/

W witrynach tych można znaleźć aktualne informacje o produktach, wskazówki, odpowiedzi na najczęściej zadawane pytania oraz ogólne informacje na temat fotografowania cyfrowego i obróbki zdjęć. Dodatkowych informacji udziela przedstawiciel firmy Nikon na danym obszarze. Dane kontaktowe można znaleźć pod następującym adresem: http://imaging.nikon.com/

# <span id="page-14-0"></span>**Dane pozycji**

**Rejestry śledzenia:** dane pozycji będą rejestrowane wraz ze zdjęciami zrobionymi, gdy **Włącz** jest wybrane dla **Dane pozycji** > **Zapis danych pozycji** (0 [45\)](#page-62-2). Poza tym, jeśli **Start** jest wybrane dla **Dane pozycji** > **Utwórz rejestr** > **Rejestracja danych pozycji** w menu ustawień, aparat nadal rejestruje dane pozycji, nawet gdy jest wyłączony. Fale radiowe wytwarzane przez urządzenie mogą mieć negatywny wpływ na działanie urządzeń medycznych lub lotniczych systemów nawigacji; w sytuacjach, w których używanie urządzeń nawigacji satelitarnej jest ograniczone lub zakazane, np. w szpitalu lub w samolocie, wybierz **Wyłącz** dla **Zapis danych pozycji** i wyłącz aparat.

**Udostępnianie danych pozycji:** zwróć uwagę, że adresy i inne prywatne informacje można wywnioskować w oparciu o dane pozycji zapisane w rejestrach śledzenia lub dołączone do zdjęć. Zachowaj ostrożność podczas udostępniania zdjęć i rejestrów śledzenia oraz publikowania ich w Internecie lub innych miejscach, gdzie mogą je oglądać osoby trzecie. Rozdział "Pozbywanie się urządzeń do przechowywania danych" ( $\Box$  xi) zawiera informacje na temat usuwania danych pozycji przed pozbyciem się aparatu lub kart pamięci.

**Nawigacja:** położenie, wysokość i inne dane pozycji podawane przez urządzenie mają jedynie charakter przybliżony i nie są przeznaczone do geodezji lub nawigacji. Pamiętaj, aby zabrać ze sobą odpowiednie mapy lub inne urządzenia nawigacyjne w przypadku korzystania z produktu podczas takich aktywności na wolnym powietrzu, jak wspinaczka górska lub piesze wędrówki.

**Ograniczenia dotyczące użytkowania:** funkcja danych pozycji może nie działać zgodnie z oczekiwaniami w niektórych krajach lub regionach, w tym (od listopada 2013 r.) w Chinach i w pobliżu granicy z Chinami. Niektóre kraje, w tym Chiny, zabraniają korzystania z nawigacji satelitarnej i innych urządzeń do określania danych pozycji bez zezwolenia. Przed rozpoczęciem podróży skontaktuj się z pracownikiem biura podróży, ambasadą lub organizacjami turystycznymi krajów, które zamierzasz odwiedzić. W miejscach, gdzie użytkowanie jest zabronione, wybieraj **Wyłącz** dla **Zapis danych pozycji**.

# <span id="page-15-0"></span>**Sieci bezprzewodowe**

Ten produkt, który zawiera oprogramowanie szyfrujące opracowane w USA, podlega przepisom eksportowym USA i nie może być eksportowany ani reeksportowany do żadnych państw objętych embargiem towarów USA. Obecnie embargiem objęte są następujące kraje: Iran, Korea Północna, Kuba, Sudan i Syria.

### *Uwagi dla klientów w Europie*

Niniejszym firma Nikon oświadcza, że aparat D5300 jest zgodny z zasadniczymi wymogami i innymi istotnymi postanowieniami Dyrektywy 1999/5/WE. Deklaracja zgodności jest dostępna pod adresem http://imaging.nikon.com/support/pdf/DoC\_D5300.pdf

#### *Bezpieczeństwo*

Mimo tego, że jedną z korzyści oferowanych przez ten produkt jest zezwalanie innym osobom na swobodne łączenie się z urządzeniem w celu bezprzewodowej wymiany danych z dowolnego miejsca w jego zasięgu, może dojść do następujących zdarzeń, jeśli zabezpieczenia nie zostaną włączone:

- **•** Kradzież danych: osoby trzecie działające w złej wierze mogą przechwytywać transmisje bezprzewodowe w celu kradzieży danych logowania użytkownika, haseł i innych informacji osobistych.
- **•** Nieuprawniony dostęp: nieuprawnieni użytkownicy mogą uzyskać dostęp do sieci i zmieniać dane lub wykonywać inne szkodliwe działania. Zwróć uwagę, że ze względu na budowę sieci bezprzewodowych, wyspecjalizowane ataki mogą prowadzić do uzyskania nieuprawnionego dostępu, nawet przy włączonych zabezpieczeniach.

# <span id="page-18-0"></span>**Wprowadzenie**

## <span id="page-18-1"></span>**Poznawanie aparatu**

Warto poświęcić kilka chwil na zapoznanie się z elementami sterującymi i wyświetlaczami aparatu. Tę sekcję warto zaznaczyć zakładką, aby móc łatwo korzystać z zawartych w niej informacji podczas lektury dalszej części instrukcji.

### **Korpus aparatu**

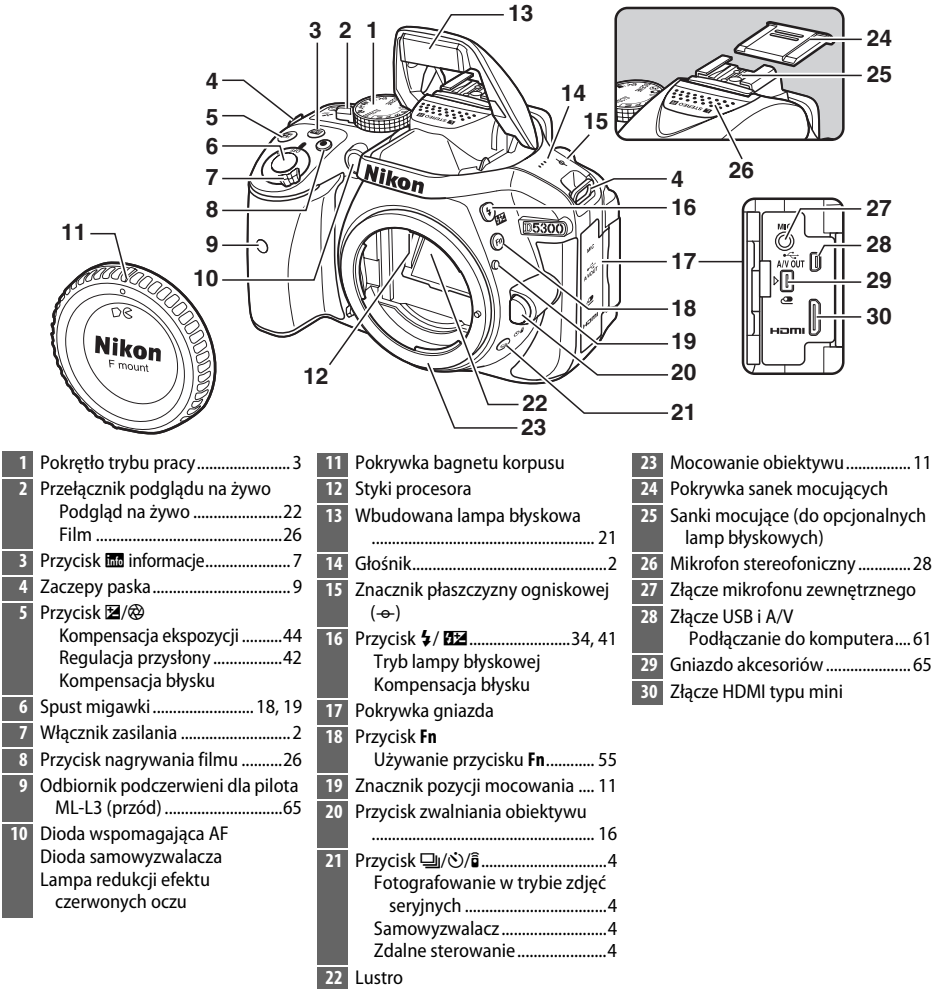

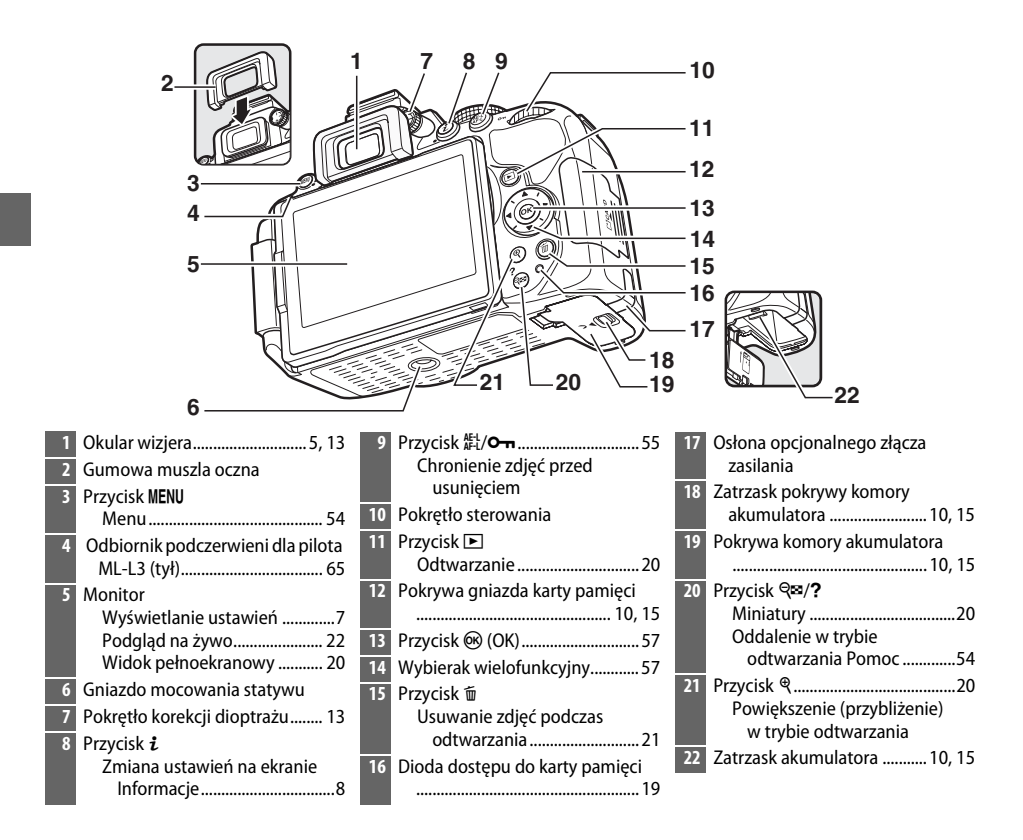

### <span id="page-19-1"></span>D **Głośnik**

Nie umieszczaj głośnika w pobliżu urządzeń magnetycznych. Nieprzestrzeganie tego zalecania może mieć negatywny wpływ na dane rejestrowane na urządzeniach magnetycznych.

### <span id="page-19-0"></span>A **Włącznik zasilania**

Przekręć włącznik zasilania zgodnie z ilustracją, aby włączyć aparat.

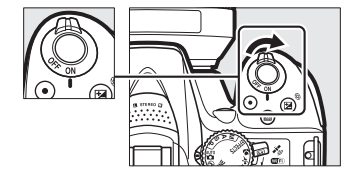

Przekręć włącznik zasilania zgodnie z ilustracją, aby wyłączyć aparat.

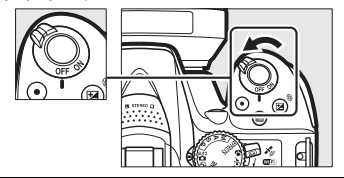

### <span id="page-20-0"></span>**Pokrętło trybu pracy**

Aparat oferuje następujące tryby fotografowania:

### **Tryby P, S, A i M**

Wybierz jeden z tych trybów w celu uzyskania pełnej kontroli nad ustawieniami aparatu.

- **P** Automatyka programowa ( $\Box$  [42](#page-59-5))
- **• S** Automatyka z preselekcją czasu ( $\Box$  [42](#page-59-6))
- **A**—Automatyka z preselekcją przysłony ( $\Box$  [42](#page-59-7))
- $M$  Tryb manualny  $( \Box 42)$  $( \Box 42)$

### **Tryby efektów specjalnych**

Używaj efektów specjalnych podczas fotografowania.

- *<b>Z* Noktowizor ( $\Box$  [35\)](#page-52-4)
- *<b>•* Szkic kolorowy ( $\Box$  [35](#page-52-5), [37\)](#page-54-1)
- **Execution** Efekt aparatu zabawkowego ( $\Box$  [35,](#page-52-6) [38](#page-55-0))
- 第 Efekt miniatury (<u>1</u>[36,](#page-53-6) [38](#page-55-1))
- *\** Kolor selektywny ( $\Box$  [36,](#page-53-7) [39](#page-56-0))
- **a** $\hat{\mathbf{a}}$  Sylwetka ( $\hat{\mathbf{a}}$  [36](#page-53-8))
- *<b>III* Rozjaśnienie ( $\Box$  [36](#page-53-9))
- **Przyciemnienie** ( $\Box$  [36](#page-53-10))
- $\overrightarrow{ }$  **Malowanie HDR** ( $\overrightarrow{ }$  [36\)](#page-53-11)

### **Tryby automatyczne**

Wybierz jeden z tych trybów, by robić zdjęcia w trybie "łatwego fotografowania".

- i**n** Automatyczny ( $\Box$  [17\)](#page-34-1)
- $\bigcirc$  **Autom. (błysk wyłączony)** ( $\Box$  [17\)](#page-34-1)

#### **Programy tematyczne**

Po wybraniu programu tematycznego za pomocą pokrętła trybu pracy aparat automatycznie dobiera optymalne ustawienia dla wybranej sytuacji. Dopasuj swój wybór do fotografowanego tematu.

- *<u><b>* Portret ( $\Box$  [32\)](#page-49-6)</u>
- **••** Krajobraz ( $\Box$  [32](#page-49-7))
- **Dziecko** ( $\Box$  [32](#page-49-8))
- $\cdot$  **Zdiecia sportowe** ( $\Box$  [32\)](#page-49-9)
- *<i>b* Makro ( $\Box$  [32\)](#page-49-10)
- **SCENE Inne scenerie** ( $\Box$  [33\)](#page-50-9)

### <span id="page-21-0"></span> $$

Aby wybrać sposób wyzwalania migawki (tryb wyzwalania migawki), naciśnij przycisk  $\Box$  ( $\Diamond$ / $\hat{\mathbf{s}}$ ), a następnie wyróżnij żądaną opcję i naciśnij  $\circledast$ .

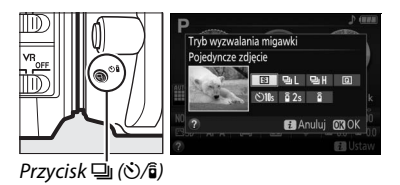

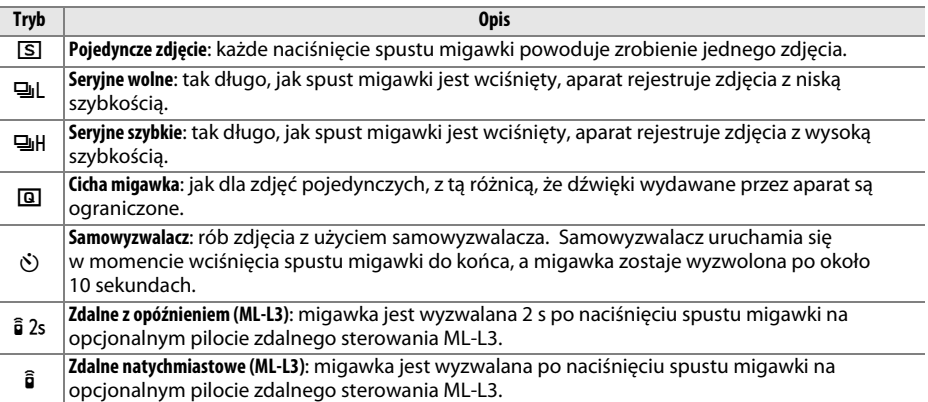

### <span id="page-22-0"></span>**Wizjer**

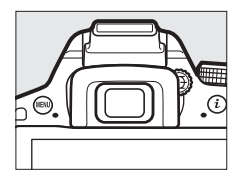

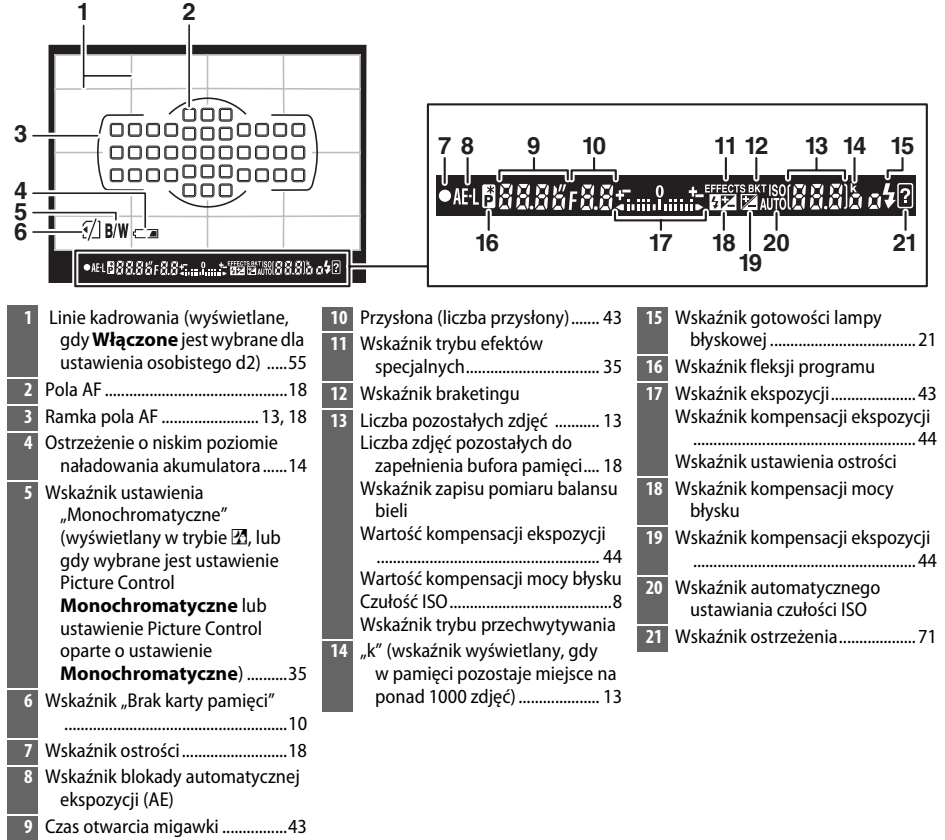

**Uwaga**: wyświetlacz został przedstawiony z widocznymi wszystkimi wskaźnikami w celach ilustracyjnych.

### <span id="page-23-0"></span>**Monitor**

Monitor można przechylać i obracać zgodnie z ilustracją poniżej.

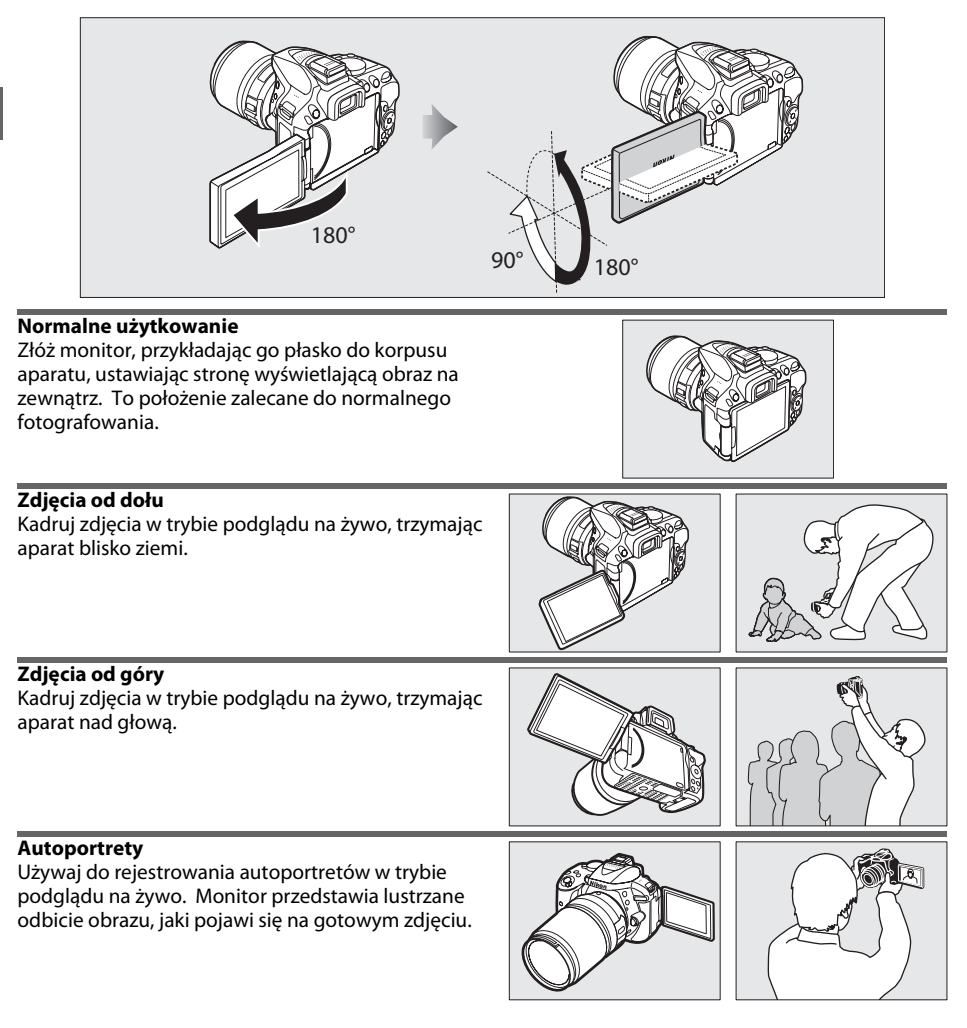

### D **Korzystanie z monitora**

Obracaj monitor delikatnie, zgodnie z przedstawionymi ograniczeniami jego ruchu. Nie używaj siły. Nieprzestrzeganie powyższych zaleceń może spowodować uszkodzenie połączenia pomiędzy monitorem a korpusem aparatu. Aby chronić monitor, gdy aparat nie jest używany, składaj go, przykładając płasko do korpusu aparatu, ustawiając stronę wyświetlającą obraz do wewnątrz.

### <span id="page-24-0"></span>**Ekran Informacje**

**Wyświetlanie ustawień**: aby wyświetlić ekran Informacje, naciśnij przycisk R.

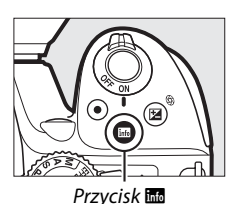

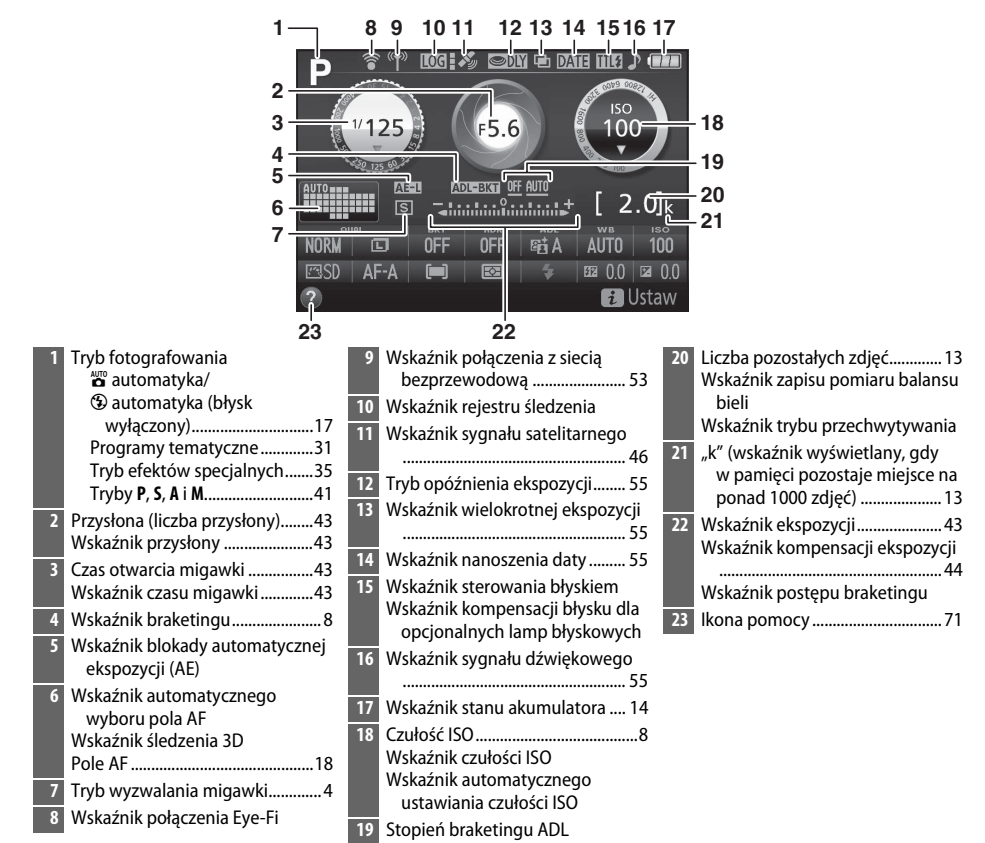

**Uwaga**: wyświetlacz został przedstawiony z widocznymi wszystkimi wskaźnikami w celach ilustracyjnych.

### A **Wyłączanie monitora**

Aby usunąć informacje zdjęciowe z monitora, naciśnij przycisk | lub naciśnij spust migawki do połowy. Monitor wyłączy się automatycznie, jeśli przez około 8 s nie przeprowadzi się żadnych czynności (ustawienia osobistego c2 **Czasy autowyłączenia**, można użyć do ustawienia czasu, przez który monitor pozostaje włączony).

<span id="page-25-0"></span>**Zmiana ustawień**: aby zmienić ustawienia wyświetlone na dole ekranu, naciśnij przycisk  $\boldsymbol{i}$ , następnie wyróżnij pozycje przy pomocy wybieraka wielofunkcyjnego, po czym naciśnij @, aby wyświetlić opcje dla wyróżnionej pozycji.

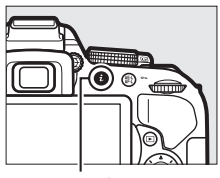

Przycisk i

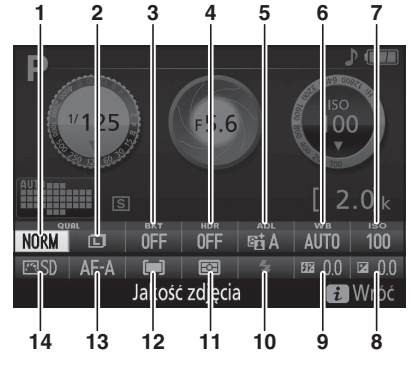

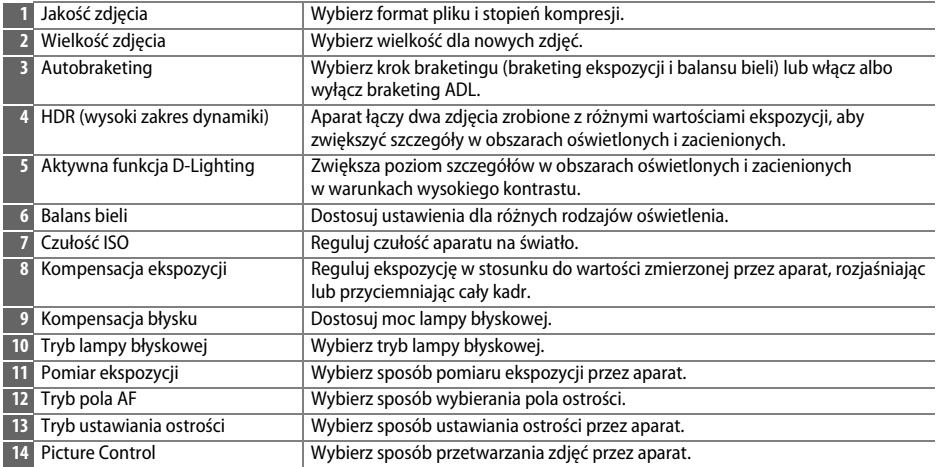

# <span id="page-26-2"></span>**Pierwsze kroki**

Przed włożeniem lub wyjęciem karty pamięci lub akumulatora należy zawsze wyłączyć aparat.

### <span id="page-26-0"></span>**1 Przymocuj pasek.**

Zamocuj pasek zgodnie z ilustracją. Powtórz dla drugiego zaczepu.

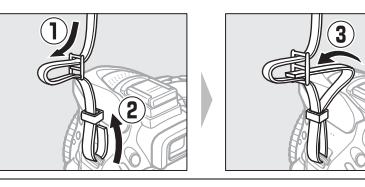

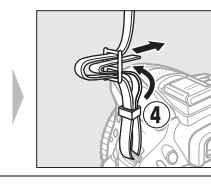

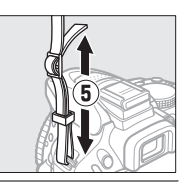

### <span id="page-26-1"></span>**2 Naładuj akumulator.**

Jeśli do aparatu został dołączony adapter wtyczki, rozłóż bolce wtyczki i podłącz adapter wtyczki zgodnie z ilustracją poniżej po lewej stronie, dopilnowując, aby wtyczka została włożona do końca. Włóż akumulator i podłącz ładowarkę do zasilania. Rozładowany akumulator zostanie całkowicie naładowany w ciągu godziny i 50 minut.

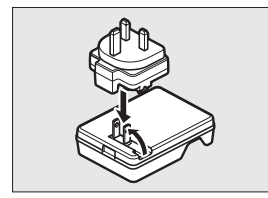

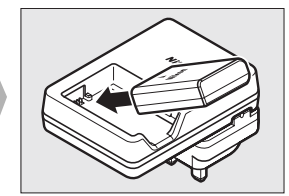

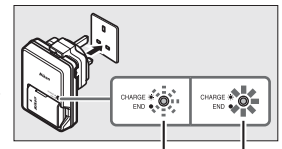

Ładowanie akumulatora Ładowanie zakończone

### D **Podczas ładowania**

Nie przenoś ładowarki ani nie dotykaj akumulatora podczas ładowania. Nieprzestrzeganie tego zalecenia może w bardzo rzadkich przypadkach powodować, że ładowarka będzie informować o zakończeniu ładowania, mimo że akumulator będzie naładowany tylko częściowo. Wyjmij i włóż akumulator ponownie, aby rozpocząć ładowanie jeszcze raz.

### <span id="page-27-0"></span>**3 Włóż akumulator i kartę pamięci.**

Włóż akumulator w pozycji przedstawionej na ilustracji, używając go tak, aby pomarańczowy zatrzask akumulatora pozostawał dociśnięty do jednego boku. Zatrzask blokuje akumulator w poprawnym położeniu po jego włożeniu do końca.

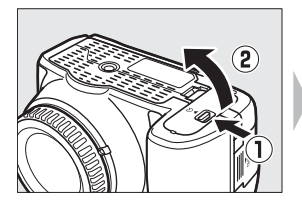

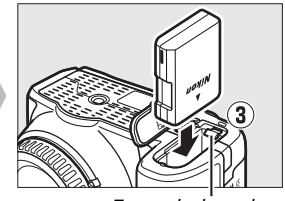

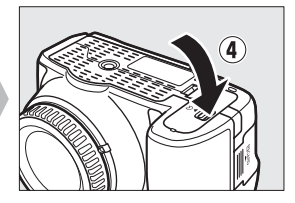

Zatrzask akumulatora

Wsuń kartę pamięci, aż zablokuje się w poprawnym położeniu.

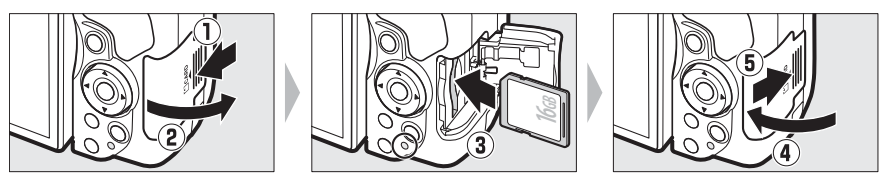

### A **Przełącznik ochrony przed zapisem**

Karty pamięci SD są wyposażone w przełącznik ochrony przed zapisem, zapobiegający przypadkowej utracie danych. Kiedy przełącznik znajduje się w położeniu zablokowanym ("lock"), nie można zapisywać zdjęć na karcie, usuwać zdjęć z karty ani jej formatować (przy próbie wyzwolenia migawki włączy się sygnał dźwiękowy). Aby odblokować kartę pamięci, przesuń przełącznik w położenie umożliwiające zapis ("write").

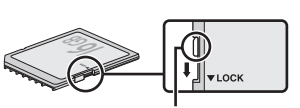

Przełącznik ochrony przed zapisem

### **Z** Karty pamięci

- **•** Karty pamięci mogą się nagrzewać w trakcie użytkowania. Podczas wyjmowania kart pamięci z aparatu należy zachować szczególną ostrożność.
- **•** Przed włożeniem lub wyjęciem karty pamięci wyłącz aparat. Podczas formatowania karty, zapisywania lub usuwania danych i kopiowania danych do komputera nie wolno wyjmować karty pamięci z aparatu, wyłączać aparatu ani wyjmować lub odłączać źródła zasilania. Nieprzestrzeganie powyższych zaleceń może spowodować utratę danych lub uszkodzenie aparatu lub karty.
- **•** Nie wolno dotykać styków kart pamięci palcami ani metalowymi przedmiotami.
- **•** Nie wolno zginać karty, upuszczać jej ani poddawać silnym wstrząsom fizycznym.
- **•** Nie wolno naciskać na obudowę karty. Nieprzestrzeganie tego zalecenia może doprowadzić do uszkodzenia karty.
- **•** Nie wolno narażać karty na działanie wody, ciepła, wysokiej wilgotności lub bezpośredniego światła słonecznego.
- **•** Nie formatuj kart pamięci w komputerze.

### <span id="page-28-0"></span>**4 Zamocuj obiektyw.**

Zachowaj ostrożność, aby nie dopuścić do zakurzenia się wnętrza aparatu po zdjęciu obiektywu lub pokrywki bagnetu korpusu.

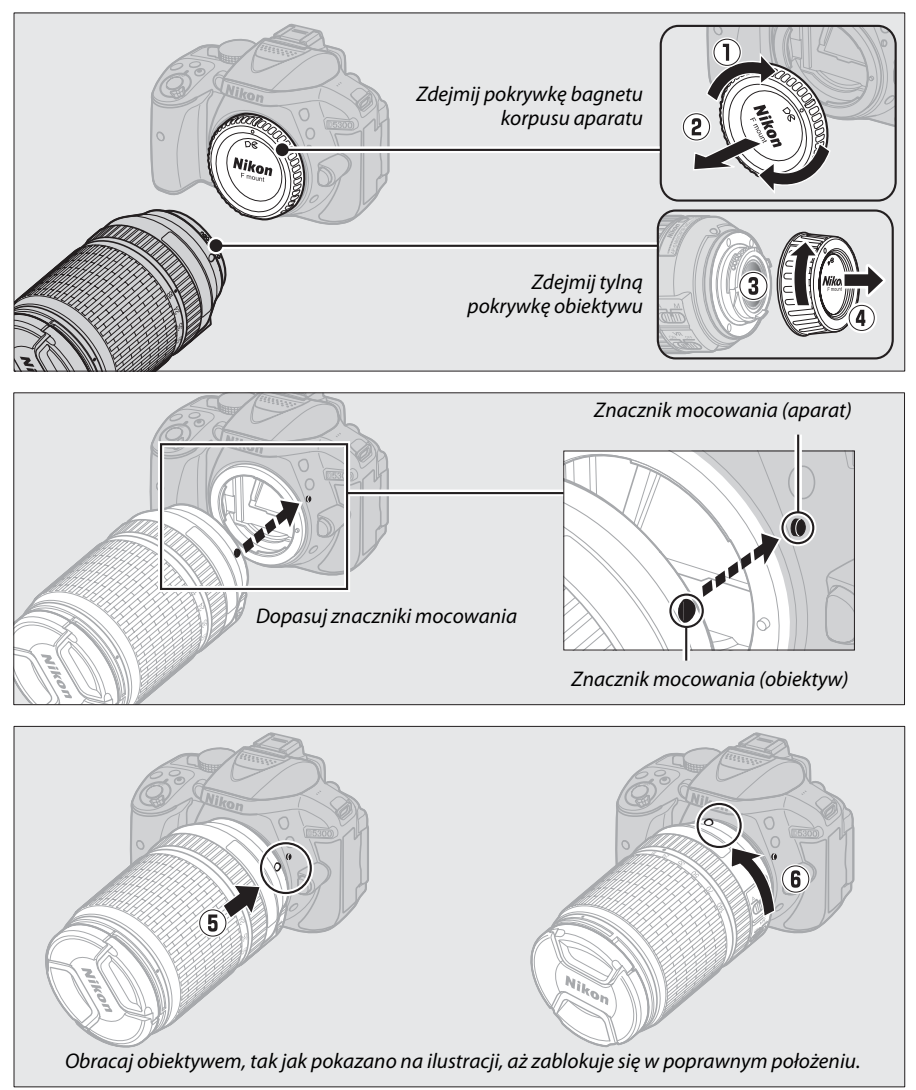

Pamiętaj, aby zdjąć pokrywkę obiektywu przed rozpoczęciem fotografowania.

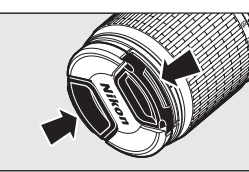

### <span id="page-29-0"></span>**5 Rozłóż monitor.**

Rozłóż monitor zgodnie z ilustracją. Nie używaj siły.

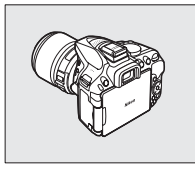

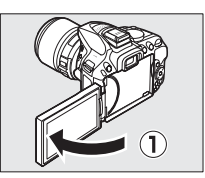

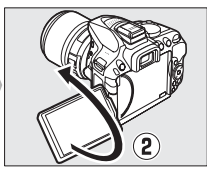

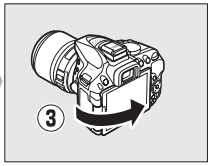

### <span id="page-29-1"></span>**6 Włącz aparat.**

Zostanie wyświetlone okno dialogowe wyboru języka.

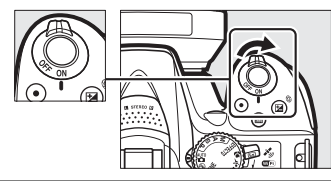

### <span id="page-29-2"></span>**7 Wybierz język i ustaw zegar aparatu.** Przy pomocy wybieraka wielofunkcyjnego i przycisku <sup>o wybierz język i ustaw zegar aparatu.</sup>

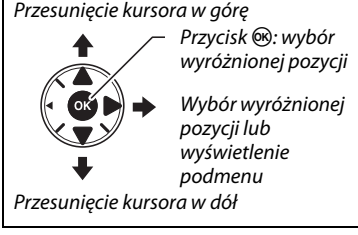

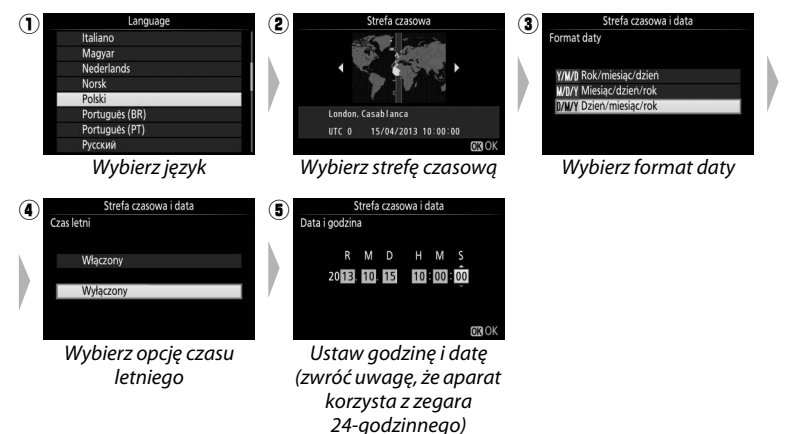

<span id="page-30-1"></span>**8 Sprawdź poziom naładowania akumulatora i liczbę pozostałych zdjęć.**

Naciśnij przycisk **显** i sprawdź poziom naładowania akumulatora i liczbę pozostałych zdjęć. W przypadku liczby pozostałych zdjęć, wartości powyżej 1000 są pokazane w tysiącach, oznaczone litera "k".

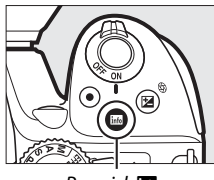

**Przycisk 显** 

Poziom naładowania akumulatora  $(D \cap 14)$  $(D \cap 14)$ 

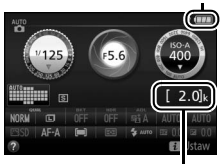

Liczba pozostałych zdjęć

### <span id="page-30-0"></span>**9 Ustaw ostrość wizjera.** Po zdjęciu pokrywki obiektywu obracaj pokrętłem

korekcji dioptrażu, aż ramka pola AF będzie idealnie ostra. Obracając pokrętłem korekcji dioptrażu z okiem przyłożonym do wizjera, uważaj, aby nie zranić się niechcący w oko palcem lub paznokciem.

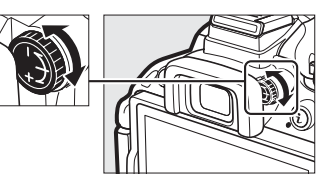

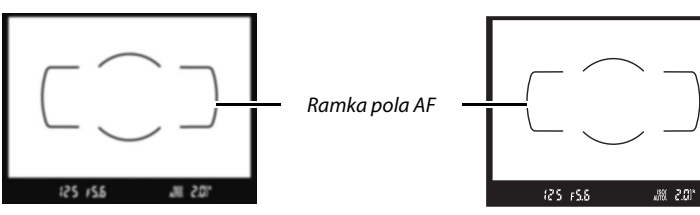

Obraz w wizjerze jest nieostry Obraz w wizjerze jest ostry

### D **Ładowanie akumulatora**

Przeczytaj ostrzeżenia i przestrogi umieszczone na stronach [vi](#page-7-0)[–viii](#page-9-0) i [68](#page-85-1)–[70](#page-87-0) tej instrukcji i przestrzegaj ich treści. Ładuj akumulator w pomieszczeniach w temperaturze otoczenia mieszczącej się w zakresie 5°C - 35°C. Nie używaj akumulatora w temperaturze otoczenia poniżej 0°C lub powyżej 40°C. Nieprzestrzeganie tego zalecenia może prowadzić do uszkodzenia akumulatora lub obniżenia jego wydajności. Pojemność akumulatora może się obniżyć, a czas jego ładowania wydłużyć, jeśli temperatura akumulatora mieści się w zakresie od 0°C do 15°C oraz od 45°C do 60°C. Akumulator nie będzie się ładować, jeśli jego temperatura wynosi poniżej 0°C lub powyżej 60°C. Jeśli dioda **CHARGE (ładowanie)** mruga szybko (tzn. błyska około osiem razy na sekundę) podczas ładowania, sprawdź, czy temperatura mieści się w poprawnym zakresie, następnie odłącz ładowarkę od zasilania, po czym wyjmij i ponownie włóż akumulator. Jeśli problem będzie się utrzymywał, natychmiast zaprzestań użytkowania i oddaj akumulator oraz ładowarkę do sprzedawcy lub autoryzowanego serwisu firmy Nikon.

Ładowarki należy używać tylko ze zgodnymi akumulatorami. Odłączaj ją od zasilania, gdy nie jest używana.

### <span id="page-31-1"></span><span id="page-31-0"></span>A **Poziom naładowania akumulatora**

Stan naładowania akumulatora jest przedstawiony na ekranie Informacje (jeśli poziom naładowania akumulatora jest niski, zostanie również wyświetlone ostrzeżenie w wizjerze). Jeśli ekran Informacje nie pojawia się po naciśnięciu przycisku B, oznacza to, że akumulator jest rozładowany i wymaga ponownego naładowania.

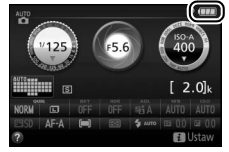

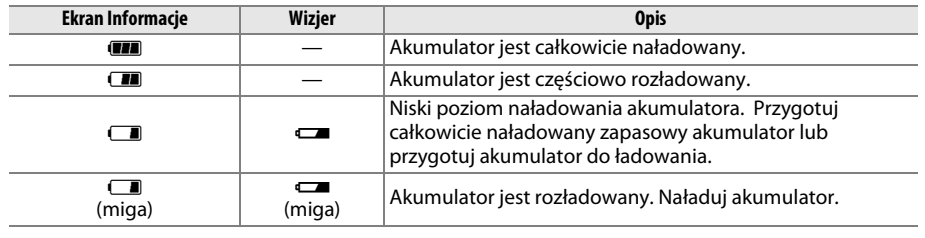

### <span id="page-32-1"></span>A **Wyjmowanie akumulatora**

Aby wyjąć akumulator, wyłącz aparat i otwórz pokrywę komory akumulatora. Naciśnij zatrzask akumulatora w kierunku wskazanym strzałką, aby zwolnić akumulator, a następnie wyjmij go ręką.

### A **Formatowanie kart pamięci**

Jeśli karta pamięci będzie użyta w aparacie pierwszy raz lub była sformatowana w innym urządzeniu, wybierz **Formatowanie karty pamięci** w menu ustawień i postępuj zgodnie z poleceniami na ekranie, aby sformatować kartę ( $\Box$  [55\)](#page-72-8). Zwróć uwagę, że powoduję to trwałę usunięcie wszelkich danych, jakie mogą być zawarte na karcie. Przed rozpoczęciem formatowania skopiuj do komputera wszelkie zdjęcia i inne dane, które chcesz zachować.

### <span id="page-32-0"></span>A **Wyjmowanie kart pamięci**

Po sprawdzeniu, że dioda dostępu do karty pamięci nie świeci się, wyłącz aparat, otwórz pokrywę gniazda karty pamięci i wciśnij kartę do środka, aby ją wysunąć ( $\mathbb{Q}$ ). Następnie kartę można wyciągnąć ręką ( $\mathbb{Q}$ ).

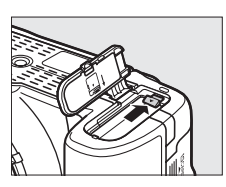

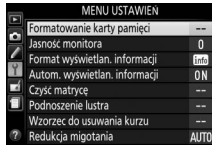

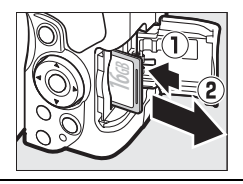

### A **Przełączniki A-M, M/A-M, A/M-M i przełączniki redukcji drgań (VR)**

Podczas korzystania z autofokusa w połączeniu z obiektywem wyposażonym w przełącznik trybu **A-M**, przesuń przełącznik w położenie **A** (jeśli obiektyw jest wyposażony w przełącznik **M/A-M** lub **A/M-M**, wybierz **M/A** lub **A/M**). Informacje dotyczące innych obiektywów, których można używać w połączeniu z tym aparatem, podane są na stronie [63.](#page-80-2)

Jeśli obiektyw jest wyposażony w przełącznik redukcji drgań (VR), przestaw go w położenie **ON** (włączony), aby ograniczać wpływ drgań.

### A **Używanie obiektywu zmiennoogniskowego**

Użyj pierścienia zoomu w celu uzyskania zbliżenia fotografowanego obiektu, tak aby wypełniał większą część kadru, lub w celu oddalenia obiektu i zwiększenia pola widzianego na gotowej fotografii (wybierz dłuższą ogniskową na skali ogniskowych obiektywu w celu zbliżenia lub krótszą w celu oddalenia).

### <span id="page-33-0"></span>A **Odłączanie obiektywu**

Aparat musi być wyłączony przed odłączeniem lub wymianą obiektywu. Aby zdjąć obiektyw, naciśnij i przytrzymaj przycisk zwalniania obiektywu  $(1)$ , obracając jednocześnie obiektyw w kierunku zgodnym z ruchem wskazówek zegara  $(\hat{z})$ . Po zdjęciu obiektywu załóż na miejsce pokrywki obiektywu i pokrywkę bagnetu korpusu aparatu.

### A **Zegar aparatu**

Zegar aparatu nie jest tak dokładny, jak większość zegarków ręcznych i zegarów domowych. Wskazania zegara należy regularnie porównywać z dokładniejszymi czasomierzami i w razie potrzeby dokonywać jego regulacji.

### A **Akumulator zegara**

Zegar aparatu jest zasilany przez niezależny akumulator, ładowany w razie potrzeby, gdy włożony jest główny akumulator. Trzy dni ładowania zapewniają działanie zegara przez około miesiąc. Jeśli po włączeniu aparatu wyświetla się komunikat ostrzegający, że zegar aparatu nie jest ustawiony, akumulator zegara jest rozładowany i zegar został wyzerowany. Nastaw zegar na aktualną godzinę i datę.

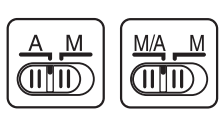

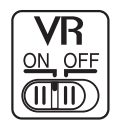

Przybliżenie

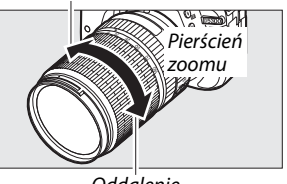

Oddalenie

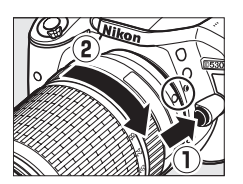

# <span id="page-34-1"></span><span id="page-34-0"></span>**Fotografowanie w trybie "łatwego** fotografowania" ( $\overset{\text{AUTO}}{\bullet}$  i  $\circled{D}$ )

W tym rozdziale opisano sposób robienia zdjęć i nagrywania filmów w trybach  $\ddot{\mathbf{a}}$  i  $\ddot{\mathbf{b}}$ , czyli automatycznych trybach "łatwego fotografowania", w których większość ustawień jest dostosowywana przez aparat do warunków fotografowania.

Przed przejściem dalej włącz aparat, a następnie przekręć pokrętło trybu pracy w położenie i lub  $\circledA$  (jedyna różnica pomiędzy tymi dwoma położeniami jest to, że w trybie  $\circledA$ lampa błyskowa nie będzie emitować błysków).

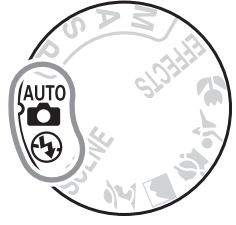

Pokrętło trybu pracy

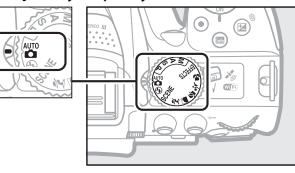

### Fotografowanie z użyciem wizjera

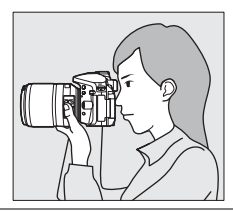

Podgląd na żywo

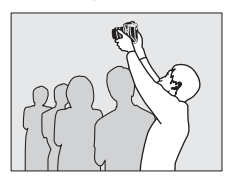

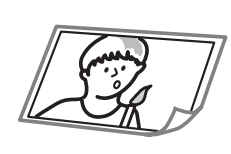

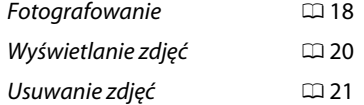

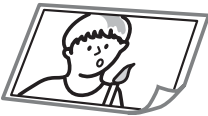

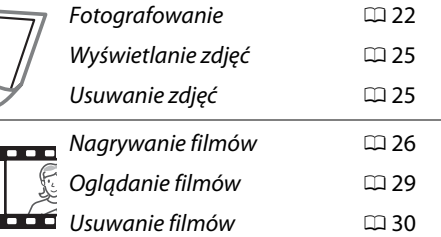

# <span id="page-35-2"></span>**Kadrowanie zdjęć w wizjerze**

### **1 Przygotuj aparat.**

Podczas kadrowania zdjęć w wizjerze prawą ręką trzymaj aparat za uchwyt, a lewą obejmij dolną część korpusu aparatu lub obiektyw.

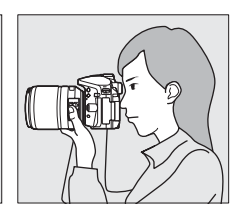

Podczas kadrowania zdjęć w orientacji portretowej (pionowej) trzymaj aparat w sposób pokazany po prawej stronie.

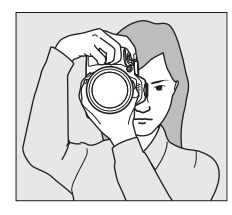

### <span id="page-35-0"></span>**2 Wykadruj zdjęcie.** Wykadruj zdjęcie w wizjerze, ustawiając główny fotografowany obiekt w ramce pola AF.

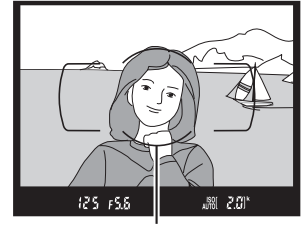

Ramka pola AF

### <span id="page-35-1"></span>**3 Naciśnij spust migawki do połowy.**

Naciśnij spust migawki do połowy, aby ustawić ostrość (jeśli obiekt jest słabo oświetlony, może podnieść się lampa błyskowa i zaświecić się dioda wspomagająca AF). Po zakończeniu ustawiania ostrości włączy się sygnał dźwiękowy (sygnał dźwiękowy może się nie włączyć, jeśli fotografowany obiekt się porusza), a w wizjerze pojawi się aktywne pole AF i wskaźnik ostrości (·).

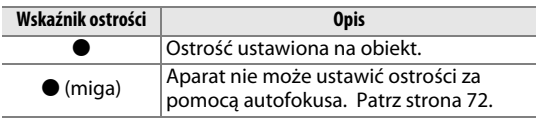

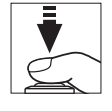

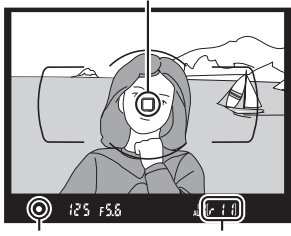

Pole AF

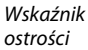

Pojemność bufora
# **4 Zrób zdjęcie.**

Płynnie naciśnij spust migawki do końca, aby zarejestrować zdjęcie. Dioda dostępu do karty pamięci zaświeci się, a zdjęcie zostanie wyświetlone na monitorze na kilka sekund. Nie wysuwaj karty pamięci i nie wyjmuj ani nie odłączaj źródła zasilania, dopóki dioda nie zgaśnie i zapisywanie nie zostanie zakończone.

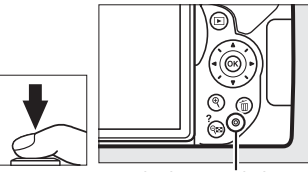

Dioda dostępu do karty pamięci

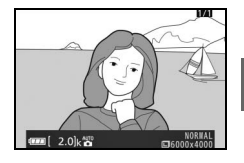

#### <span id="page-36-0"></span>A **Spust migawki**

Spust migawki w aparacie działa dwustopniowo. Aparat ustawia ostrość po naciśnięciu spustu migawki do połowy. Aby zrobić zdjęcie, naciśnij spust migawki do końca.

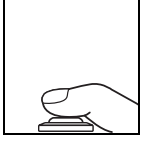

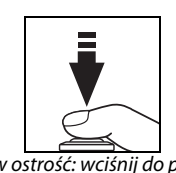

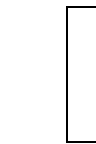

Ustaw ostrość: wciśnij do połowy Zrób zdjęcie: naciśnij do końca

Naciśnięcie spustu migawki do połowy kończy również odtwarzanie i przygotowuje aparat do natychmiastowego użytku.

# **Wyświetlanie zdjęć**

Naciśnięcie przycisku ► powoduje wyświetlenie zdjęcia na monitorze.

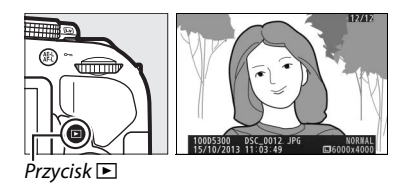

Naciskaj 4 lub 2, aby wyświetlić więcej zdjęć.

### ❚❚ *Widok miniatur*

Aby wyświetlać zdjęcia w formie "stykówek", składających się z czterech, 12 lub 80 zdjęć (widok miniatur), naciśnij przycisk & (?). Użyj wybieraka wielofunkcyjnego lub pokrętła sterowania, aby wyróżnić zdjęcia, a następnie naciśnij ®, aby wyświetlić wyróżnione zdjęcie w widoku pełnoekranowym. Naciśnij X, aby zmniejszyć liczbę wyświetlanych zdjęć.

### ❚❚ *Widok kalendarza*

Aby wyświetlić zdjęcia zrobione wybranego dnia (widok kalendarza), naciśnij przycisk  $\mathbb{R}$  (?) podczas wyświetlania 80 zdjęć. Naciskaj przycisk Q (?), aby przełączać pomiędzy listą dat a listą miniatur dla wybranego dnia. Używaj wybieraka wielofunkcyjnego do wyróżniania dat na liście dat lub do wyróżniania zdjęć na liście miniatur. Naciśnij ®, kiedy kursor znajduje się na liście dat, aby powrócić do widoku 80 zdjęć.

Lista miniatur

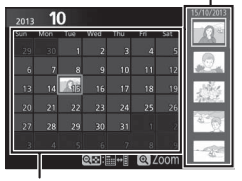

Lista dat

 $Przvcisk \times \mathcal{P}$ 

# **Usuwanie niepotrzebnych zdjęć**

Wyświetl zdjęcie, które chcesz usunąć.

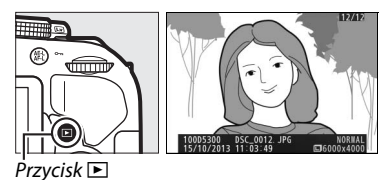

Naciśnij  $\tilde{u}$ . Zostanie wyświetlone okno dialogowe potwierdzenia.

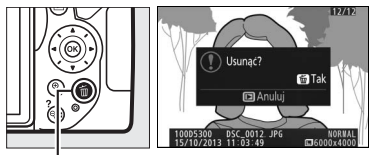

Przycisk 面

Naciśnij przycisk  $\bar{w}$  ponownie, aby usunąć zdjęcie.

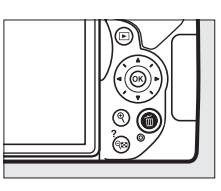

#### A **Licznik czasu czuwania**

Wizjer i ekran Informacje wyłączą się, jeśli przez około osiem sekund nie przeprowadzi się żadnych czynności, zmniejszając zużycie energii akumulatora. Naciśnij spust migawki do połowy, aby ponownie włączyć ekran. Czas czuwania dla licznika czasu czuwania, po upływie którego ekrany wyłączą się automatycznie, można wybrać przy pomocy ustawienia osobistego c2 (**Czasy autowyłączenia**; <sup>1</sup>[55\)](#page-72-0).

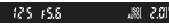

Pomiar ekspozycji włączony Pomiar ekspozycji

wyłączony

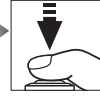

Pomiar ekspozycji włączony

#### A **Wbudowana lampa błyskowa**

Jeśli w celu uzyskania poprawnej ekspozycji w trybie a wymagane jest dodatkowe oświetlenie, wbudowana lampa błyskowa podniesie się automatycznie po wciśnięciu spustu migawki do połowy ( $\Box$  [19\)](#page-36-0). Kiedy lampa błyskowa jest podniesiona, zdjęcia można robić tylko wtedy, gdy wyświetlony jest wskaźnik gotowości lampy błyskowej (\$). Jeśli wskaźnik gotowości lampy błyskowej nie jest wyświetlany, trwa ładowanie lampy. Zdejmij na chwilę palec ze spustu migawki i spróbuj ponownie.

Kiedy lampa błyskowa nie jest używana, złóż ją, wciskając ją lekko w dół, aż się zatrzaśnie.

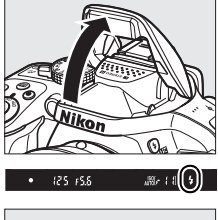

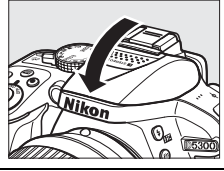

# **Kadrowanie zdjęć na monitorze**

### **1 Przekręć przełącznik podglądu na żywo.** Na monitorze aparatu pojawi się widok przez obiektyw (podgląd na żywo).

Przełącznik podglądu

### **2 Przygotuj aparat.** Prawą ręką trzymaj aparat za uchwyt, a lewą obejmij dolną część korpusu aparatu lub obiektyw.

Podczas kadrowania zdjęć w orientacji portretowej (pionowej) trzymaj aparat w sposób pokazany po prawej stronie.

**3 Ustaw ostrość.**

Naciśnij spust migawki do połowy. Podczas ustawiania ostrości przez aparat pole AF będzie migać na zielono. Jeśli aparat jest w stanie ustawić ostrość, pole AF będzie wyświetlone na zielono. Jeśli aparat nie jest w stanie ustawić ostrości, pole AF będzie migać na czerwono.

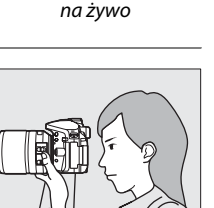

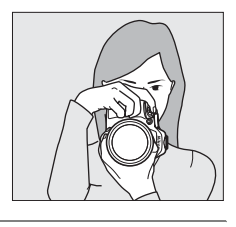

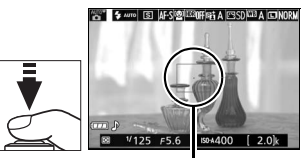

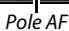

# **4 Zrób zdjęcie.**

Naciśnij spust migawki do końca. Podczas rejestrowania zdjęcia monitor wyłącza się, a dioda dostępu do karty pamięci świeci. Nie wysuwaj karty pamięci i nie wyjmuj ani nie odłączaj źródła zasilania, dopóki dioda nie zgaśnie i zapisywanie nie zostanie zakończone. Po zakończeniu zapisu zdjęcie zostanie wyświetlone na monitorze na kilka sekund. Przekręć przełącznik podglądu na żywo, aby wyłączyć podgląd na żywo.

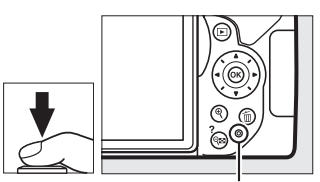

Dioda dostępu do karty pamięci

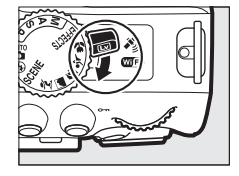

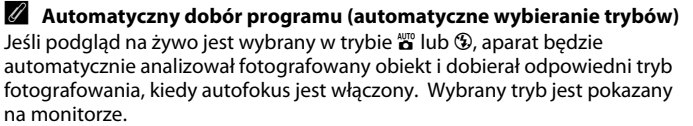

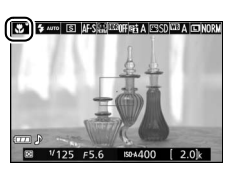

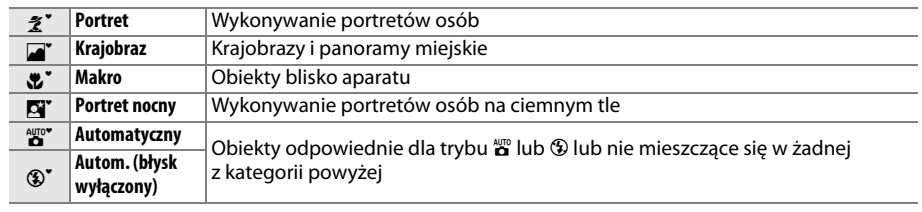

#### D **Fotografowanie w trybie podglądu na żywo**

Mimo że nie będzie to widoczne na gotowym zdjęciu, na monitorze może być widoczna dystorsja, jeśli aparat zostanie obrócony w poziomie lub przez kadr z dużą prędkością przemieści się jakiś obiekt. Jasne źródła światła mogą pozostawiać powidoki na monitorze podczas obracania aparatu. Mogą również pojawiać się jasne punkty. Migotanie i pasy widoczne na monitorze przy oświetleniu jarzeniowym, rtęciowym lub sodowym można zredukować przy pomocy opcji **Redukcja migotania** (□ [55](#page-72-1)), ale te zakłócenia mogą być nadal widoczne na gotowym zdjęciu przy pewnych czasach otwarcia migawki. Podczas fotografowania w trybie podglądu na żywo unikaj kierowania aparatu na słońce lub inne źródła silnego światła. Nieprzestrzeganie tego środka ostrożności może spowodować uszkodzenie wewnętrznych obwodów elektronicznych aparatu.

Tryb podglądu na żywo kończy się automatycznie po zamknięciu monitora (zamknięcie monitora nie kończy trybu podglądu na żywo w telewizorach lub na innych ekranach zewnętrznych).

Aby zapobiec uszkodzeniu wewnętrznych obwodów aparatu, podgląd na żywo może zakończyć się automatycznie. Wyłączaj podgląd na żywo, gdy nie używasz aparatu. Zwróć uwagę, że w następujących okolicznościach temperatura wewnętrznych obwodów aparatu może wzrastać, powodując powstawanie szumów (jasnych punktów, losowo rozmieszczonych jasnych pikseli lub mgły; aparat może również w zauważalny sposób się nagrzać, ale nie oznacza to usterki):

- **•** Temperatura otoczenia jest wysoka
- **•** Aparat był używany przez długi okres w trybie podglądu na żywo lub nagrywania filmów
- **•** Aparat był używany przez długi okres w trybie seryjnego wyzwalania migawki

Jeśli podgląd na żywo nie włącza się przy próbie jego włączenia, odczekaj aż temperatura wewnętrznych obwodów aparatu spadnie i spróbuj ponownie.

#### D **Ekran odliczania**

Ekran odliczania wyświetli się na 30 s przed automatycznym wyłączeniem podglądu na żywo (cyfry licznika zmieniają kolor na czerwony na 5 s przed upływem czasu autowyłączenia ( $\Box$  [55\)](#page-72-0), lub jeśli podgląd na żywo zostanie zaraz wyłączony w celu ochrony wewnętrznych obwodów elektronicznych). W zależności od warunków fotografowania licznik czasu może wyświetlić się natychmiast po wybraniu podglądu na żywo.

# **Wyświetlanie zdjęć**

Naciśnięcie przycisku **E** powoduje wyświetlenie zdjęcia na monitorze.

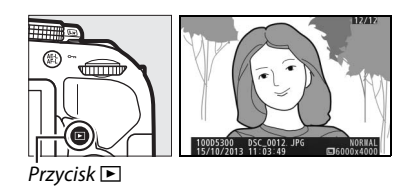

Naciskaj 4 lub 2, aby wyświetlić więcej zdjęć.

# **Usuwanie niepotrzebnych zdjęć**

Wyświetl zdjęcie, które chcesz usunąć.

Naciśnij  $\tilde{w}$ . Zostanie wyświetlone okno dialogowe potwierdzenia.

Naciśnij przycisk  $\bar{w}$  ponownie, aby usunąć zdjęcie.

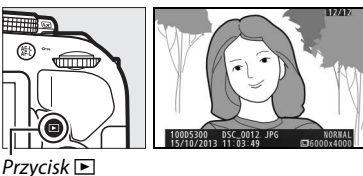

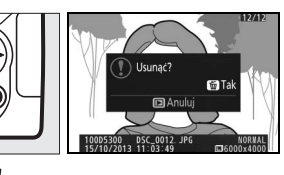

Przycisk 面

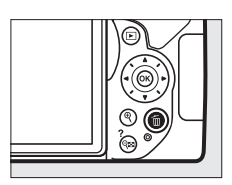

# **Nagrywanie filmów**

W trybie podglądu na żywo można nagrywać filmy.

# **1 Przekręć przełącznik podglądu na żywo.**

Widok przez obiektyw jest wyświetlany na monitorze.

### **D** Ikona **M**

Ikona **X** oznacza, że nagrywanie filmów jest niemożliwe.

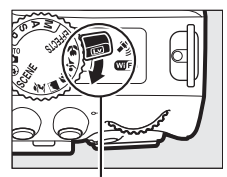

Przełącznik podglądu na żywo

# **2 Przygotuj aparat.**

Prawą ręką trzymaj aparat za uchwyt, a lewą obejmij dolną część korpusu aparatu lub obiektyw.

# **3 Ustaw ostrość.**

Naciśnij spust migawki do połowy w celu ustawienia ostrości.

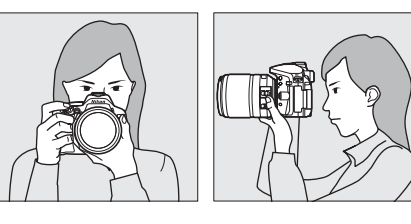

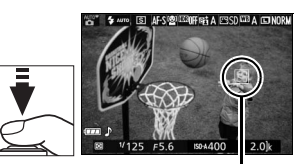

Pole AF

# **4 Rozpocznij nagrywanie.**

Naciśnij przycisk nagrywania filmu, aby rozpocząć nagrywanie. Dostępny czas nagrywania jest wyświetlany na monitorze wraz ze wskaźnikiem nagrywania.

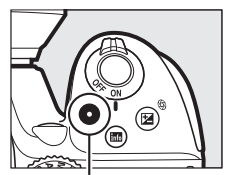

Przycisk nagrywania filmu

Wskaźnik nagrywania

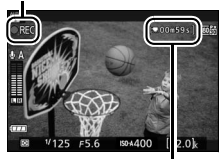

Pozostały czas

# **5 Zakończ nagrywanie.**

Naciśnij przycisk nagrywania filmu ponownie, aby zakończyć nagrywanie. Nagrywanie zakończy się automatycznie po osiągnięciu maksymalnej długości filmu, zapełnieniu karty pamięci, wybraniu innego trybu lub zamknięciu monitora (zamknięcie monitora nie kończy nagrywania na telewizorach lub innych zewnętrznych ekranach). Przekręć przełącznik podglądu na żywo, aby wyłączyć podgląd na żywo.

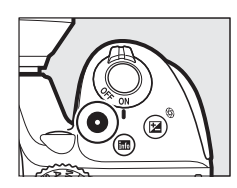

#### A **Maksymalna długość**

Maksymalny rozmiar jednego pliku filmu wynosi 4 GB; maksymalna długość różni się w zależności od opcji wybranej dla **Ustawienia filmu** > **Rozmiar klatki/liczba klatek** i **Jakość filmów** zgodnie z ilustracją poniżej. Zwróć uwagę, że w zależności od prędkości zapisu na karcie pamięci nagrywanie może się zakończyć przed osiągnięciem tej długości ( $\Box$  [66](#page-83-0)).

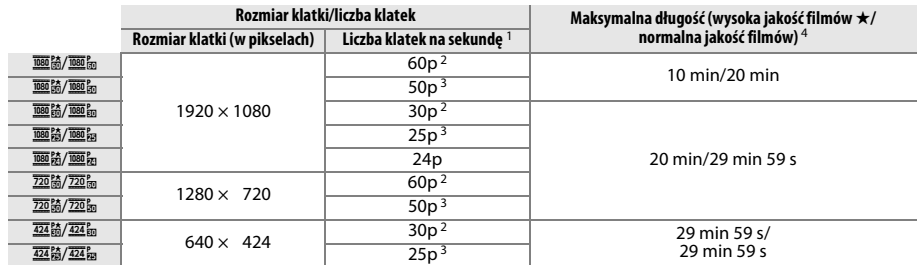

1 Podana wartość. Rzeczywiste liczby klatek dla 60p, 50p, 30p, 25p i 24p to, odpowiednio, 59,94; 50; 29,97; 25 i 23,976 kl./s.

2 Dostepne, gdy **NTSC** jest wybrane dla **Tryb wideo** ( $\Box$  [55](#page-72-2)).

3 Dostępne, gdy **PAL** jest wybrane dla **Tryb wideo**.

4 Podczas odtwarzania filmy nagrane w trybie efektu miniatury mają długość do trzech minut.

#### D **Nagrywanie filmów**

Migotanie, pasy lub dystorsja mogą być widoczne na monitorze i na gotowym filmie przy oświetleniu jarzeniowym, rtęciowym lub sodowym, jeśli aparat jest obracany w poziomie lub przez kadr z dużą prędkością przemieści się jakiś obiekt (migotanie i powstawanie pasów można zredukować przy pomocy opcji **Redukcja migotania**;  $\Box$  [55](#page-72-1)). Jasne źródła światła mogą pozostawiać powidoki podczas obracania aparatu. Mogą pojawiać się również poszarpane krawędzie, aberracja chromatyczna, efekt mory i jasne punkty. Jasne pasma mogą pojawić się na niektórych obszarach kadru, jeśli obiekt zostanie na chwilę oświetlony lampą błyskową lub innym jasnym, chwilowym źródłem światła. Podczas nagrywania filmów unikaj kierowania aparatu na słońce lub inne źródła silnego światła. Nieprzestrzeganie tego środka ostrożności może spowodować uszkodzenie wewnętrznych obwodów elektronicznych aparatu.

Aparat może nagrywać jednocześnie obraz i dźwięk; nie zasłaniaj mikrofonu podczas nagrywania filmu. Zwróć uwagę, że wbudowany mikrofon może nagrywać dźwięki wytwarzane przez obiektyw podczas pracy układu autofokusa i w trakcie redukcii drgań.

Podczas filmowania nie można stosować oświetlenia błyskowego.

Aby zapobiec uszkodzeniu wewnętrznych obwodów aparatu, podgląd na żywo może zakończyć się automatycznie. Wyłączaj podgląd na żywo, gdy nie używasz aparatu. Zwróć uwagę, że w następujących okolicznościach temperatura wewnętrznych obwodów aparatu może wzrastać, powodując powstawanie szumów (jasnych punktów, losowo rozmieszczonych jasnych pikseli lub mgły; aparat może również w zauważalny sposób się nagrzać, ale nie oznacza to usterki):

- **•** Temperatura otoczenia jest wysoka
- **•** Aparat był używany przez długi okres w trybie podglądu na żywo lub nagrywania filmów
- **•** Aparat był używany przez długi okres w trybie seryjnego wyzwalania migawki

Jeśli podgląd na żywo nie włącza się przy próbie włączenia trybu podglądu na żywo lub rozpoczęcia nagrywania filmu, odczekaj, aż temperatura wewnętrznych obwodów aparatu spadnie, a następnie spróbuj ponownie.

#### **M** Ekran odliczania

Ekran odliczania wyświetli się 30 sekund przed automatycznym wyłączeniem trybu podglądu na żywo. W zależności od warunków fotografowania licznik czasu może wyświetlić się natychmiast po rozpoczęciu nagrywania filmu. Zwróć uwagę, że niezależnie od dostępnego czasu nagrywania podgląd na żywo i tak zostanie wyłączony automatycznie po zakończeniu odliczania. Odczekaj, aż temperatura wewnętrznych obwodów aparatu spadnie i wznów nagrywanie filmu.

# **Oglądanie filmów**

Naciśnij **E**, aby rozpocząć odtwarzanie, a następnie przesuwaj zdjęcia, aż wyświetlony zostanie film  $($ oznaczony ikoną $\blacktriangledown$ ).

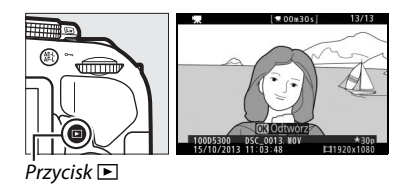

Naciśnij ®, aby rozpocząć odtwarzanie. Bieżące położenie jest pokazane na pasku postępu filmu.

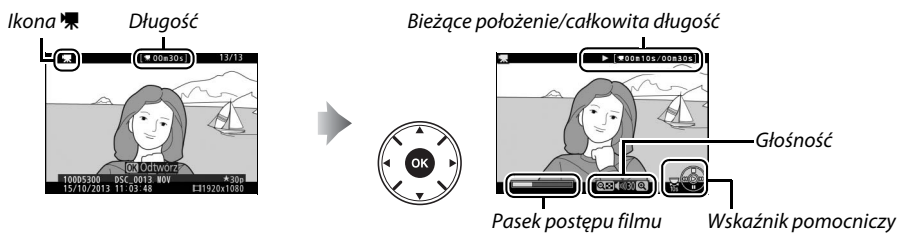

### Można wykonać następujące czynności:

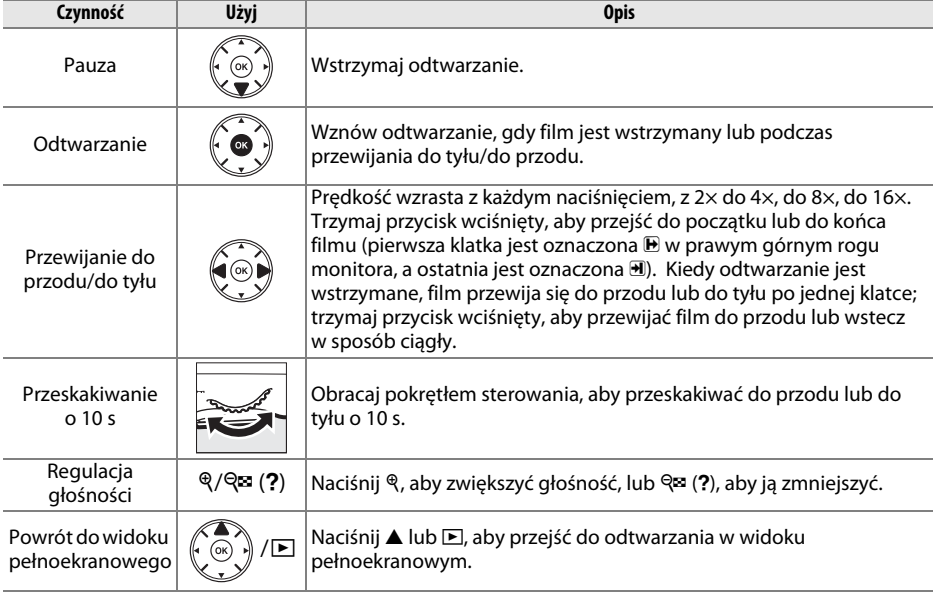

# **Usuwanie niepotrzebnych filmów**

Wyświetl film, który chcesz usunąć (filmy są oznaczone ikoną $\overline{\mathbf{w}}$ ).

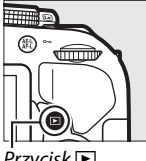

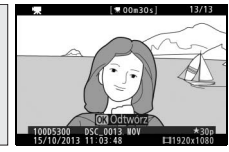

 $Przycisk \tblacksquare$ 

Naciśnij O. Zostanie wyświetlone okno dialogowe potwierdzenia.

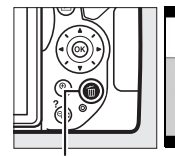

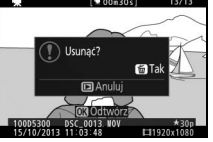

Przycisk 面

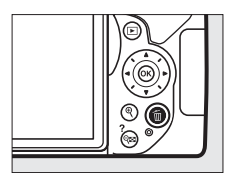

Naciśnij przycisk  $\tilde{w}$  ponownie, aby usunąć film.

# **Dopasowanie ustawień do fotografowanego obiektu lub sytuacji (program tematyczny)**

Aparat oferuje wybór programów tematycznych. Wybranie programu tematycznego automatycznie dostosowuje ustawienia do wybranej sytuacji, co sprawia, że kreatywne fotografowanie jest bardzo proste. Wystarczy wybrać program, wykadrować zdjęcie i je zrobić, zgodnie z opisem na stronie [17.](#page-34-0)

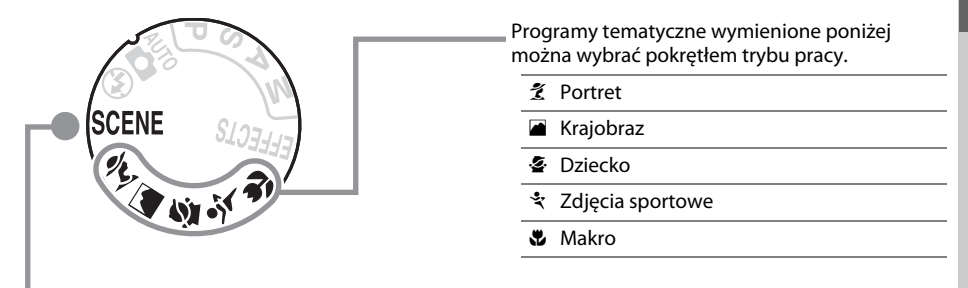

i obracając pokrętłem sterowania, aż na monitorze wyświetli się żądany program tematyczny. Następujące programy tematyczne wybiera się, przekręcając pokrętło trybu pracy w położenie SCENE

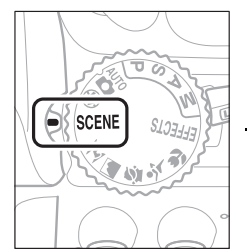

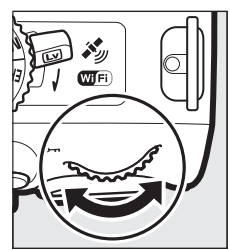

╋

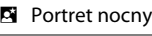

- Krajobraz nocny
- ※ Przyjęcie/wnętrza
- **k** Plaża/śnieg
- Zachód słońca
- i Zmierzch/świt
- w Portret zwierzaka
- **4** Blask świec
- Kwiaty
- **B** Barwy jesieni
- 0 Żywność

# **Pokrętło trybu pracy**

Następujące programy tematyczne można wybrać pokrętłem trybu pracy:

#### Pokrętło trybu pracy

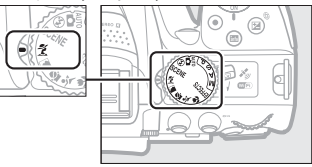

# k *Portret*

Używaj tego programu w celu uzyskania portretów z łagodnym, wyglądającym naturalnie odcieniem skóry. Jeśli fotografowany obiekt znajduje się w dużej odległości od tła lub używa się teleobiektywu, szczegóły tła zostaną zmiękczone, nadając kompozycji wrażenie głębi.

### l *Krajobraz*

Używaj tego programu w celu uzyskania żywych zdjęć krajobrazu w ciągu dnia.

**Uwaga**: wbudowana lampa błyskowa i dioda wspomagająca AF wyłączają się.

# p *Dziecko*

Używaj do fotografowania dzieci. Ubrania i szczegóły tła są wyraźnie odwzorowane przy jednoczesnym zachowaniu naturalnego i ciepłego odcienia skóry.

## m *Zdjęcia sportowe*

Krótki czas otwarcia migawki pozwala na zatrzymanie ruchu i uzyskanie dynamicznych zdjęć sportowych, wyraźnie podkreślających główny fotografowany obiekt.

**Uwaga**: wbudowana lampa błyskowa i dioda wspomagająca AF wyłączają się.

## n *Makro*

Używaj tego programu do wykonywania zbliżeń kwiatów, owadów i innych małych obiektów (do ustawiania ostrości z bardzo niewielkiej odległości można użyć specjalnego obiektywu do makrofotografii).

# **Inne programy tematyczne**

Następujące programy tematyczne wybiera się, przekręcając pokrętło trybu pracy w położenie SCENE i obracając pokrętłem sterowania, aż na monitorze wyświetli się żądany program tematyczny.

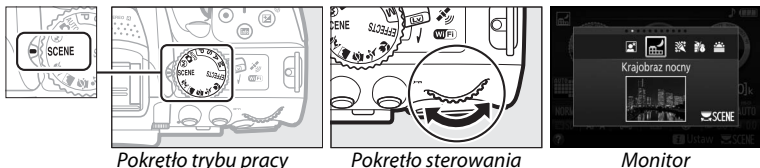

### o *Portret nocny*

Używaj tego programu w celu uzyskania naturalnej równowagi pomiędzy głównym fotografowanym obiektem a tłem podczas robienia zdjęć portretowych przy słabym oświetleniu.

### *Krajobraz nocny*

Redukuj szumy i występowanie nienaturalnych kolorów podczas fotografowania nocnych krajobrazów zawierających oświetlenie uliczne i neony.

**Uwaga**: wbudowana lampa błyskowa i dioda wspomagająca AF wyłączają się.

### s *Przyjęcie/wnętrza*

Uchwyć efekty oświetlenia tła we wnętrzach. Używaj do fotografowania przyjęć i innych scenerii wewnątrz pomieszczeń.

### t *Plaża/śnieg*

Pozwala uchwycić jasność oświetlonych słońcem dużych obszarów wody, śniegu lub piasku.

**Uwaga**: wbudowana lampa błyskowa i dioda wspomagająca AF wyłączają się.

#### u *Zachód słońca*

Zachowuje głębokie odcienie widoczne podczas zachodów i wschodów słońca.

**Uwaga**: wbudowana lampa błyskowa i dioda wspomagająca AF wyłączają się.

### v *Zmierzch/świt*

Zachowuje barwy widoczne przy słabym naturalnym oświetleniu przed świtem lub po zachodzie słońca.

**Uwaga**: wbudowana lampa błyskowa i dioda wspomagająca AF wyłączają się.

### w *Portret zwierzaka*

Używaj w celu uzyskania portretów aktywnych zwierzaków.

**Uwaga**: dioda wspomagająca AF wyłącza się.

### x *Blask świec*

Do zdjęć robionych w blasku świec.

**Uwaga**: wbudowana lampa błyskowa wyłącza się.

## y *Kwiaty*

Używaj do fotografowania kwiecistych pól, kwitnących sadów i innych krajobrazów zawierających duże obszary pokryte kwiatami.

**Uwaga**: wbudowana lampa błyskowa wyłącza się.

### z *Barwy jesieni*

Pozwala uchwycić jaskrawe czerwienie i żółcie jesiennych liści.

**Uwaga**: wbudowana lampa błyskowa wyłącza się.

### 0 *Żywność*

Używaj w celu uzyskania żywych zdjęć żywności.

**Uwaga:** w celu fotografowania z użyciem lampy błyskowej naciśnij przycisk  $\frac{1}{2}$  (**Hz**), aby podnieść lampę błyskową.

#### A **Zapobieganie poruszeniu zdjęć**

Użyj statywu, aby zapobiec poruszeniu zdjęć spowodowanemu drganiem aparatu przy długich czasach otwarcia migawki.

# **Efekty specjalne**

Podczas rejestracji zdjęć można korzystać z efektów specjalnych.

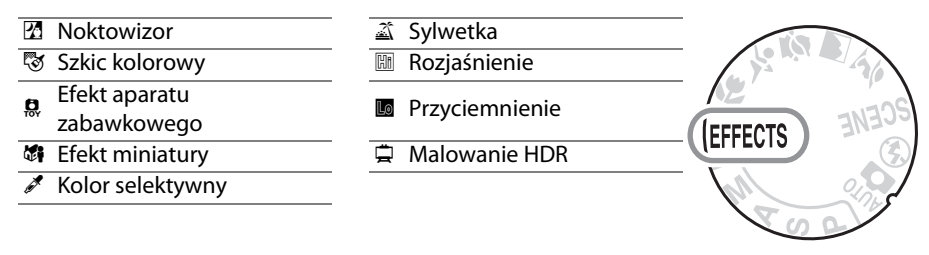

Następujące efekty można wybierać, przekręcając pokrętło trybu pracy w położenie EFFECTS, a następnie obracając pokrętłem sterowania, aż żądana opcja pojawi się na monitorze.

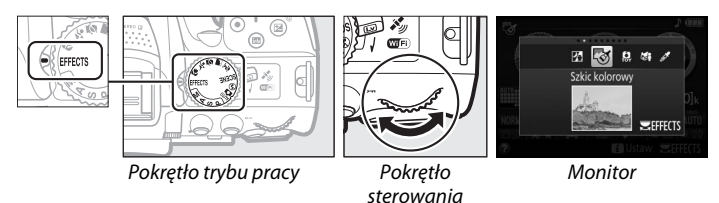

# % *Noktowizor*

Używaj w ciemności do rejestrowania zdjęć monochromatycznych z wysoką czułością ISO.

**Uwaga**: na zdjęciach mogą występować szumy w formie losowo rozmieszczonych jasnych pikseli, mgły lub linii. Autofokus jest dostępny jedynie w trybie podglądu na żywo. Jeśli aparat nie jest w stanie ustawić ostrości, można ustawić ostrość ręcznie. Wbudowana lampa błyskowa i dioda wspomagająca AF wyłączają się.

## g *Szkic kolorowy*

Aparat wykrywa kontury i oznacza je kolorami w celu uzyskania efektu barwnego szkicu. Ten efekt można regulować podczas podglądu na żywo ( $\Box$  [37](#page-54-0)).

**Uwaga**: filmy nagrane w tym trybie są odtwarzane jak pokaz slajdów składający się z serii zdjęć.

### ' *Efekt aparatu zabawkowego*

Twórz zdjęcia i filmy wyglądające na zarejestrowane za pomocą aparatu zabawkowego. Ten efekt można regulować podczas podglądu na żywo ( $\Box$  [38](#page-55-0)).

### ( *Efekt miniatury*

Twórz zdjęcia, które wyglądają jak fotografie dioram. Daje najlepsze rezultaty w przypadku fotografowania z wysokiego punktu obserwacyjnego. Filmy nagrane z efektem miniatury są odtwarzane z wysoką prędkością, powodując skrócenie około 45 minut materiału filmowego nagranego z rozdzielczością 1920 × 1080/30p do filmu odtwarzanego w ciągu około trzech minut. Ten efekt można regulować podczas podglądu na żywo ( $\Box$  [38](#page-55-1)).

**Uwaga**: filmy są nagrywane bez dźwięku. Wbudowana lampa błyskowa i dioda wspomagająca AF wyłączają się.

## 3 *Kolor selektywny*

Wszystkie kolory poza wybranymi kolorami są rejestrowane w czerni i bieli. Ten efekt można regulować podczas podglądu na żywo  $( \Box 39)$  $( \Box 39)$ .

**Uwaga**: wbudowana lampa błyskowa wyłącza się.

### 1 *Sylwetka*

Uzyskanie sylwetek fotografowanych obiektów na jasnym tle.

**Uwaga**: wbudowana lampa błyskowa wyłącza się.

#### 2 *Rozjaśnienie*

Używaj do jasnych scenerii w celu utworzenia jasnych zdjęć, które wydają się być wypełnione światłem.

**Uwaga**: wbudowana lampa błyskowa wyłącza się.

### 3 *Przyciemnienie*

Używaj do ciemnych scenerii w celu utworzenia ciemnych i ponurych zdjęć z podkreślonymi obszarami prześwietlonymi.

**Uwaga**: wbudowana lampa błyskowa wyłącza się.

#### ) *Malowanie HDR*

Za każdym razem, gdy robione jest zdjęcie, aparat rejestruje dwa kadry z różnymi wartościami ekspozycji i łączy je w jedno zdjęcie w celu uzyskania efektu przypominającego obraz, na którym szczegóły i barwy są uwydatnione.

**Uwaga**: podglądu tego efektu nie można uzyskać w trybie podglądu na żywo. Zwróć uwagę, że uzyskanie oczekiwanych rezultatów może być niemożliwe, jeśli aparat lub fotografowany obiekt poruszą się podczas fotografowania. Podczas rejestracji zdjęć wyświetlony jest komunikat i nie można robić kolejnych zdjęć. Wbudowana lampa błyskowa wyłącza się, zdjęcia seryjne są niedostępne, a filmy są nagrywane w trybie  $\mathcal{D}$ .

#### A **Zapobieganie poruszeniu zdjęć**

Użyj statywu, aby zapobiec poruszeniu zdjęć spowodowanemu drganiem aparatu przy długich czasach otwarcia migawki.

# **Opcje dostępne w trybie podglądu na żywo**

### <span id="page-54-0"></span>❚❚ g *Szkic kolorowy*

## **1 Wybierz podgląd na żywo.**

Przekręć przełącznik podglądu na żywo. Widok przez obiektyw zostanie wyświetlony na monitorze.

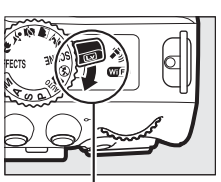

Przełącznik podglądu na żywo

# **2 Dostosuj opcje.**

Naciśnij ®, aby wyświetlić opcje przedstawione po prawej stronie. Naciskaj ▲ lub ▼, aby wyróżnić Żywość lub Kontury, a następnie naciskaj ◀ lub ▶, aby zmieniać wartość. Żywość można zwiększać, aby wzmacniać nasycenie kolorów, a także zmniejszać, aby uzyskać efekt wyblakłych, monochromatycznych barw. Można także zwiększyć lub zmniejszyć grubość konturów. Zwiększenie grubości konturów powoduje również zwiększenie nasycenia barw.

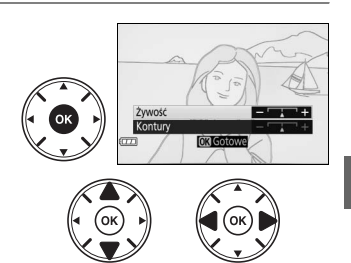

# $3$  **Naciśnij**  $\otimes$ .

Naciśnij ®, aby wyjść z menu po zakończeniu regulacji ustawień. Aby wyłączyć tryb podglądu na żywo, przekręć przełącznik podglądu na żywo. Wybrane ustawienia pozostaną aktywne i będą stosowane do zdjęć rejestrowanych z użyciem wizjera.

#### A **NEF (RAW)**

Zapisywanie NEF (RAW) nie jest dostępne w trybach 図, S, ..., ... / i 白. Zdjęcia zrobione, gdy w tych trybach wybrana jest opcja NEF (RAW) lub NEF (RAW) + JPEG, zostaną zapisane jako zdjęcia JPEG. Zdjęcia w formacie JPEG utworzone z ustawieniem NEF (RAW) + JPEG zostaną zapisane z wybraną jakością formatu JPEG, a zdjęcia zarejestrowane z ustawieniem NEF (RAW) zostaną zapisane jako zdjęcia o jakości "fine".

#### **A** Tryby ®i 确

Autofokus jest niedostępny podczas nagrywania filmu. Częstotliwość odświeżania podglądu na żywo spada, tak jak i liczba klatek rejestrowanych na sekundę dla trybów seryjnego wyzwalania migawki. Użycie autofokusa podczas podglądu na żywo spowoduje przerwanie podglądu.

### <span id="page-55-0"></span>❚❚ ' *Efekt aparatu zabawkowego*

# **1 Wybierz tryb podglądu na żywo.**

Przekręć przełącznik podglądu na żywo. Widok przez obiektyw zostanie wyświetlony na monitorze.

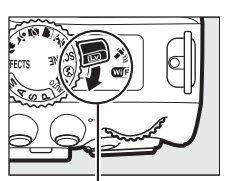

Przełącznik podglądu na żywo

# **2 Dostosuj opcje.**

Naciśnij ®, aby wyświetlić opcje przedstawione po prawej stronie. Naciskaj ▲ lub ▼, aby wyróżnić **Żywość** lub **Winietowanie**, a następnie naciskaj 4 lub 2, aby zmieniać wartość. Reguluj żywość, aby zwiększyć lub zmniejszyć nasycenie kolorów, lub reguluj winietowanie, aby ustawić stopień winietowania.

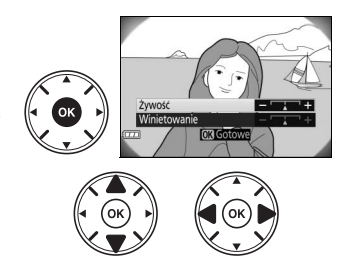

# **3 Naciśnij** J**.**

Naciśnij ®, aby wyjść z menu po zakończeniu regulacji ustawień. Aby wyłączyć tryb podglądu na żywo, przekręć przełącznik podglądu na żywo. Wybrane ustawienia pozostaną aktywne i będą stosowane do zdjęć rejestrowanych z użyciem wizjera.

## <span id="page-55-1"></span>❚❚ ( *Efekt miniatury*

# **1 Wybierz podgląd na żywo.**

Przekręć przełącznik podglądu na żywo. Widok przez obiektyw zostanie wyświetlony na monitorze.

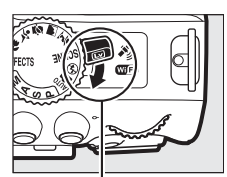

Przełącznik podglądu na żywo

# **2 Ustaw pole AF.**

Przy pomocy wybieraka wielofunkcyjnego ustal położenie pola AF w obszarze, który będzie ostry, a następnie naciśnij spust migawki do połowy, aby ustawić ostrość. Aby tymczasowo usunąć opcje efektu miniatury z ekranu i powiększyć widok na monitorze w celu dokładnego ustawienia ostrości, naciśnij  $\mathcal{R}$ . Naciśnij & (?), aby przywrócić wyświetlanie efektu miniatury.

# **3 Wyświetl opcje.**

Naciśnij ®, aby wyświetlić opcje efektu miniatury.

**4 Dostosuj opcje.** Naciskaj 4 lub 2, aby wybrać orientację obszaru, który będzie ostry, a następnie naciskaj  $\triangle$  lub  $\nabla$ , aby dostosować jego szerokość.

**5 Powróć do wyświetlania podglądu na żywo.**

Naciśnij  $\textcircled{\tiny{\textbf{R}}}$ , aby powrócić do podglądu na żywo. Aby wyłączyć tryb podglądu na żywo, przekręć przełącznik podglądu na żywo. Wybrane ustawienia pozostaną aktywne i będą stosowane do zdjęć rejestrowanych z użyciem wizjera.

<span id="page-56-0"></span>❚❚ 3 *Kolor selektywny*

# **1 Wybierz tryb podglądu na żywo.**

Przekręć przełącznik podglądu na żywo. Widok przez obiektyw zostanie wyświetlony na monitorze.

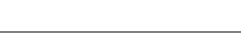

# **2 Wyświetl opcje.**

Naciśnij ®, aby wyświetlić opcje koloru selektywnego.

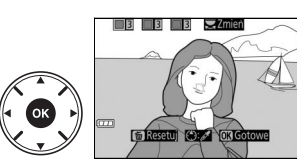

żywo

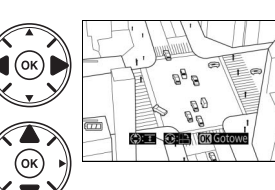

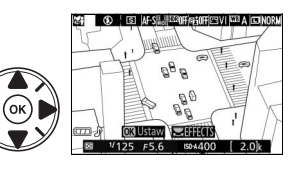

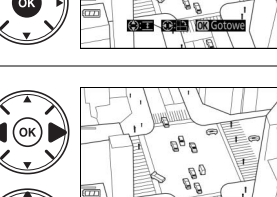

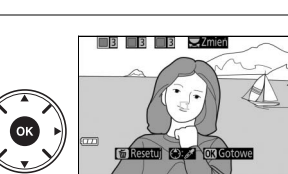

Przełącznik podglądu na

# **3 Wybierz kolor.**

Wykadruj obiekt w białym kwadracie w centrum ekranu i naciśnij **4**, aby wybrać kolor tego obiektu, jako kolor, który pozostanie na gotowym zdjęciu (aparat może mieć trudności z wykryciem nienasyconych kolorów; wybierz nasycony kolor). Aby przybliżyć centrum ekranu w celu dokładniejszego wyboru koloru, naciśnij Q. Naciśnij Q (?), aby oddalić obraz.

# **4 Wybierz zakres kolorów.**

Naciskaj ▲ lub ▼, aby zwiększyć lub zmniejszyć zakres zbliżonych odcieni, które pozostaną na gotowym zdjęciu. Wybierz wartość od 1 do 7. Zwróć uwagę, że wyższe wartości mogą spowodować uwzględnienie odcieni innych kolorów.

# **5 Wybierz więcej kolorów.**

Aby wybrać więcej kolorów, obracaj pokrętłem sterowania w celu wyróżnienia kolejnej z trzech kratek kolorów na górze ekranu. Następnie powtórz kroki 3 i 4, aby wybrać kolejny kolor. W razie potrzeby powtórz powyższą procedurę dla trzeciego koloru. Aby cofnąć wybór wyróżnionego koloru, naciśnij 面 (aby usunąć wszystkie kolory, naciśnij i przytrzymaj  $\tilde{m}$ . Zostanie wyświetlone okno dialogowe potwierdzenia. Wybierz **Tak**).

# **6 Powróć do wyświetlania podglądu na żywo.**

Naciśnij <sup>®</sup>, aby powrócić do podglądu na żywo. Podczas fotografowania jedynie obiekty o wybranych odcieniach będą rejestrowane w kolorze. Wszystkie pozostałe obiekty będą rejestrowane jako czarno-białe. Aby wyłączyć tryb podglądu na żywo, przekręć przełącznik podglądu na żywo. Wybrane ustawienia pozostaną aktywne i będą stosowane do zdjęć rejestrowanych z użyciem wizjera.

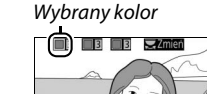

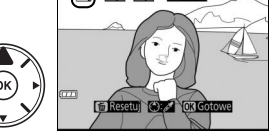

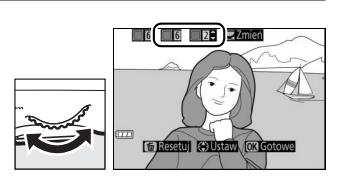

Zakres barw

10 D D

 $F$   $\overline{G}$   $\overline{G}$ 

# **Tryby P, S, A i M**

Tryby **P**, **S**, **A** i **M** zapewniają różne stopnie kontroli nad czasem otwarcia migawki i przysłoną:

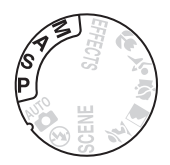

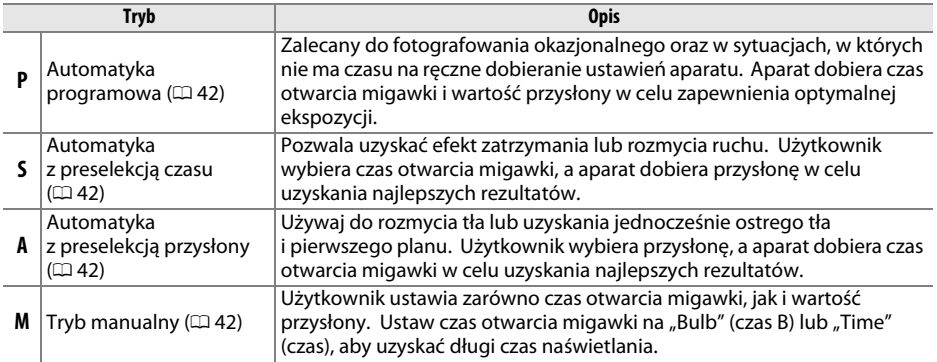

## 42

# <span id="page-59-0"></span>**Tryb P (automatyka programowa)**

Ten tryb jest zalecany do okazjonalnego fotografowania i zawsze wtedy, gdy użytkownik woli zdać się na ustawienia czasu otwarcia migawki i wartości przysłony dobrane przez aparat. Aparat automatycznie dostosowuje czas otwarcia migawki i przysłonę w celu uzyskania optymalnej ekspozycji w większości sytuacji.

# <span id="page-59-1"></span>**Tryb S (automatyka z preselekcją czasu)**

W trybie automatyki z preselekcją czasu otwarcia migawki użytkownik wybiera czas otwarcia migawki, a aparat automatycznie ustawia wartość przysłony zapewniającą optymalną ekspozycję.

Obracaj pokrętłem sterowania w celu wybrania żądanego czasu otwarcia migawki: obracaj w prawo, aby wybrać krótszy czas otwarcia migawki, lub w lewo, aby wybrać dłuższy czas otwarcia migawki.

# <span id="page-59-2"></span>**Tryb A (automatyka z preselekcją przysłony)**

W trybie automatyki z preselekcją przysłony użytkownik wybiera wartość przysłony, a aparat automatycznie ustawia czas otwarcia migawki zapewniający optymalną ekspozycję.

Obracaj pokrętłem sterowania w lewo, aby uzyskać większe otwory przysłony (mniejsze liczby przysłony), lub w prawo, aby uzyskać mniejsze otwory przysłony (większe liczby przysłony).

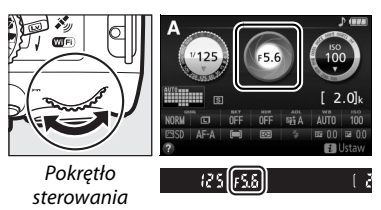

छ । lFS&

# <span id="page-59-3"></span>**Tryb M (tryb manualny)**

W trybie manualnym użytkownik reguluje zarówno czas otwarcia migawki, jak i wartość przysłony.

Patrząc na wskazania wskaźnika ekspozycji, ustaw czas otwarcia migawki i przysłonę. Czas otwarcia migawki wybiera się, obracając pokrętłem sterowania (w prawo, aby ustawić krótszy czas, lub w lewo, aby ustawić dłuższy czas). Aby ustawić przysłonę, przytrzymaj wciśnięty przycisk **E** (@), jednocześnie obracając pokrętłem sterowania (w lewo, aby uzyskać większe otwory przysłony/mniejsze liczby przysłony, lub w prawo, aby uzyskać mniejsze otwory przysłony/ większe liczby przysłony).

 $Przycisk$   $\mathbf{\mathbb{Z}}$  ( $\mathbf{\circledcirc}$ )

Pokrętło sterowania

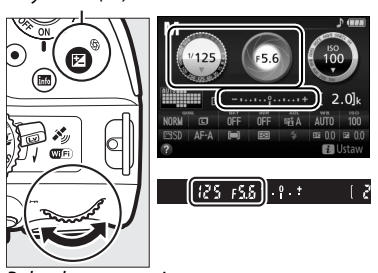

Pokrętło sterowania

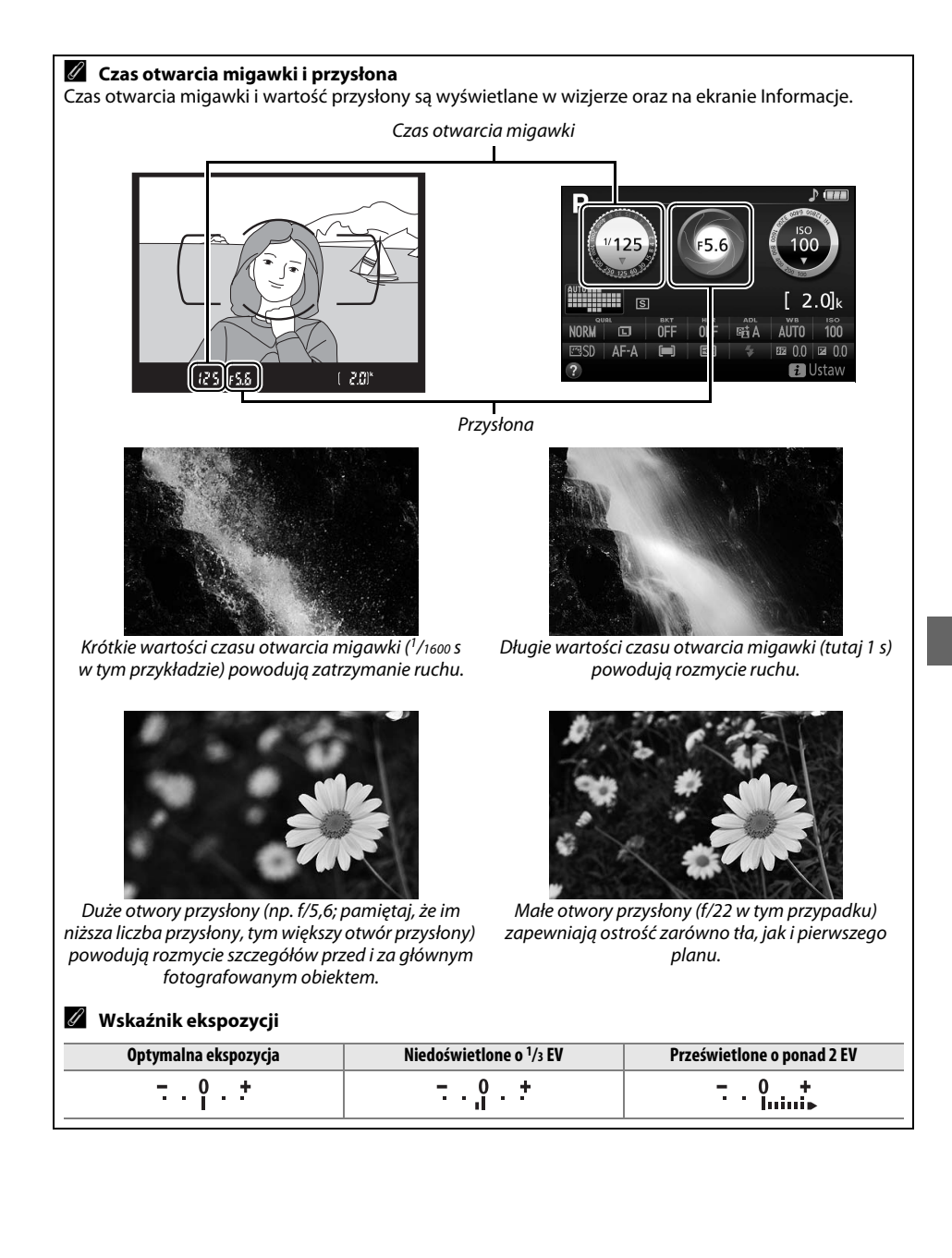

# **Kompensacja ekspozycji**

Kompensacja ekspozycji służy do modyfikowania wartości ekspozycji proponowanej przez aparat, umożliwiając rozjaśnianie i przyciemnianie zdjęć ( $\Box$  [75\)](#page-92-0).

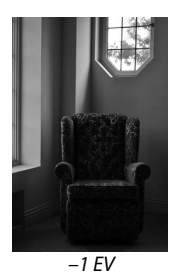

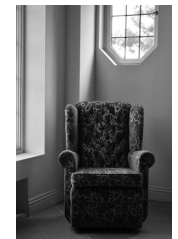

–1 EV Bez kompensacji ekspozycji +1 EV

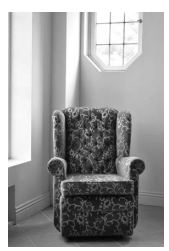

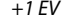

Aby wybrać wartość kompensacji ekspozycji, trzymaj przycisk  $\mathbb{Z}(\textcircled{x})$ wciśnięty i obracaj pokrętłem sterowania, aż żądana wartość zostanie wybrana w wizjerze lub na ekranie Informacie. Normalna ekspozycję można przywrócić, ustawiając kompensację ekspozycji na ±0 (regulacja kompensacji ekspozycji dokonana w trybie 2 zostanie zresetowana po wybraniu innego trybu). Wyłączenie aparatu nie powoduje zresetowania wartości kompensacji ekspozycji.

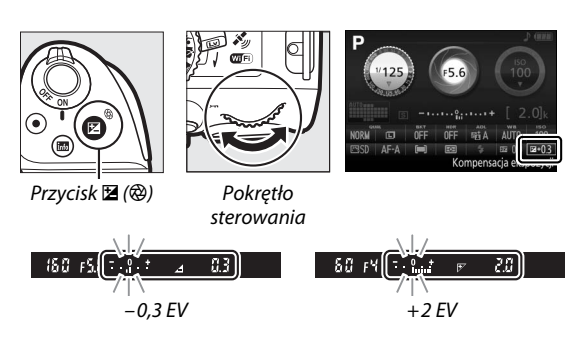

A **Ekran Informacje** Dostęp do opcji kompensacji ekspozycji można także uzyskać na ekranie Informacje  $(1/18)$ .

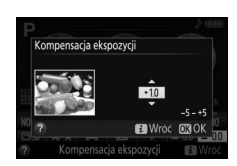

# **Dane pozycji**

# **Dołączanie danych pozycji do zdjęć i filmów**

Wbudowane urządzenie do określania danych pozycji może rejestrować informacje o bieżącym położeniu aparatu (szerokość i długość geograficzną oraz wysokość) oraz bieżący czas (UTC) uzyskane z systemów nawigacji satelitarnej i dołączać je do zdjęć i filmów rejestrowanych aparatem. Funkcja danych pozycji działa najlepiej w miejscach z niezasłoniętym widokiem nieba.

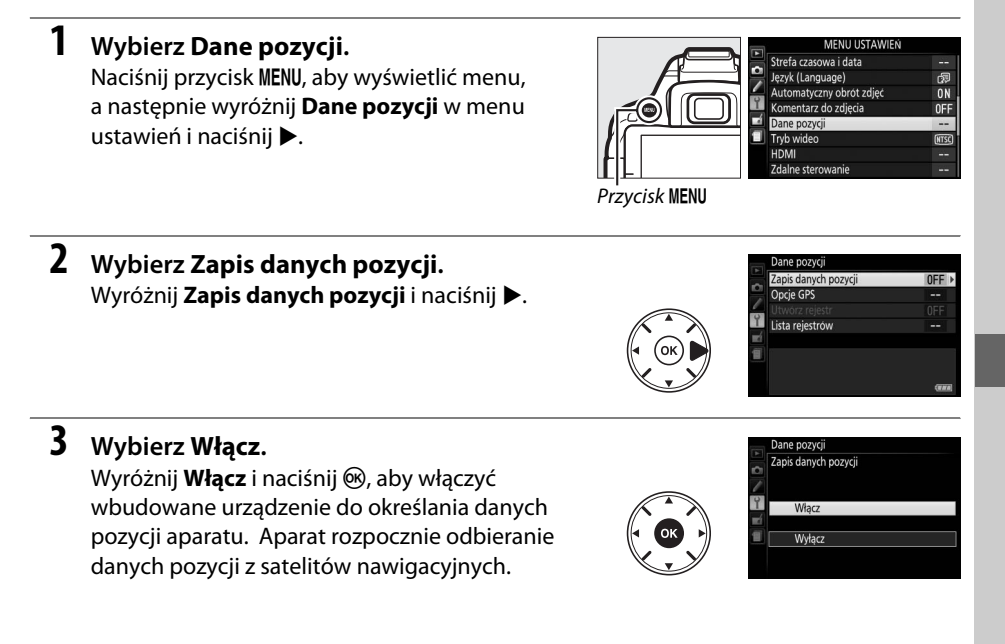

#### A **Przed włączeniem funkcji danych pozycji**

Przed użyciem funkcji danych pozycji przeczytaj ostrzeżenia na stronach od [vi](#page-7-0) do [xiii](#page-14-0) i dopilnuj, aby zegar był ustawiony na poprawną godzinę i datę w **Strefa czasowa i data** ( $\Box$  [55](#page-72-3)). Aby uniknąć nagłego wyłączenia się aparatu, dopilnuj, aby akumulator był naładowany.

**4 Sprawdź siłę sygnału satelitarnego.** Naciśnii przycisk **R** i sprawdź siłę sygnału satelitarnego na ekranie Informacje.

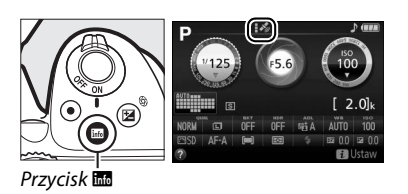

# **5 Rób zdjęcia.**

Dane pozycji uzyskane poprzez system nawigacji satelitarnej zostaną zapisane wraz z każdym zarejestrowanym zdjęciem lub filmem i można je wyświetlić na ekranach odtwarzania informacji zdjęciowych lub nanieść na mapę przy pomocy dołączonego oprogramowania ViewNX 2  $( \Box 62)$  $( \Box 62)$ .

### **6 Wyłącz funkcję danych pozycji.** Aby wyłączyć funkcję danych pozycji, gdy nie jest już potrzebna, wybierz **Wyłącz** dla **Dane pozycji** >

**Zapis danych pozycji** w menu ustawień.

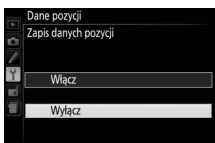

#### A **Wskaźnik sygnału satelitarnego**

Siła sygnału jest przedstawiana na ekranie danych pozycji w następujący sposób:

- **•**  $\cdot$  *\** (nieruchoma): aparat rejestruje długość, szerokość i wysokość.
- **•** \$ **(nieruchoma)**: aparat zapisuje tylko szerokość i długość, a wysokość nie jest rejestrowana.
- **•** % **(migająca)**: pozycja nie jest rejestrowana.

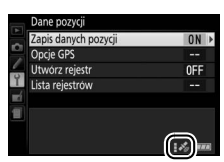

#### $\Sigma$  Dane pozycji

Lokalne warunki geograficzne i atmosferyczne mogą uniemożliwiać lub opóźniać pozyskiwanie danych pozycji. Aparat może nie być w stanie odbierać danych pozycji wewnątrz budynku, pod ziemią, w metalowych kontenerach lub w pobliżu mostów i innych dużych konstrukcji, drzew, linii elektroenergetycznych oraz innych obiektów, które blokują lub odbijają sygnały satelitarne. Poszukując miejsca zapewniającego dobry odbiór sygnału, zwracaj uwagę na podłoże, po którym stąpasz, a także na swoje otoczenie. Położenie satelitów nawigacyjnych ulega ciągłej zmianie, uniemożliwiając lub opóźniając pozyskiwanie danych pozycji o pewnych porach dnia. Obecność telefonów komórkowych lub innych urządzeń nadających na częstotliwościach zbliżonych do częstotliwości satelitów nawigacyjnych także może zakłócać pozyskiwanie danych pozycji.

Zwróć uwagę, że w pewnych sytuacjach aparat może potrzebować trochę czasu na pozyskanie sygnału, na przykład zaraz po włożeniu akumulatora, lub gdy funkcja rejestracji danych pozycji zostanie włączona pierwszy raz lub po długim okresie nieużywania. Dane pozycji dla filmów dotyczą początku nagrywania. Zwróć uwagę, że wyłączenie aparatu nie powoduje wyłączenia funkcji danych pozycji.

W zależności od dokładności danych pozyskanych z systemu satelitarnego i wpływu lokalnej topografii na odbiór sygnału satelitarnego, dane pozycji rejestrowane wraz ze zdjęciami mogą różnić się od rzeczywistego położenia o maksymalnie kilkaset metrów.

# **Sieć bezprzewodowa (Wi-Fi)**

# **Jakie możliwości oferują sieci bezprzewodowe**

Zainstaluj aplikację Wireless Mobile Utility na urządzeniu z systemem Android lub iOS, aby wyświetlać widok przez obiektyw aparatu na urządzeniu z dostępem do sieci bezprzewodowej, zdalnie robić zdjęcia i sterować aparatem, a także pobierać zdjęcia z aparatu i dzielić się nimi przez Internet.

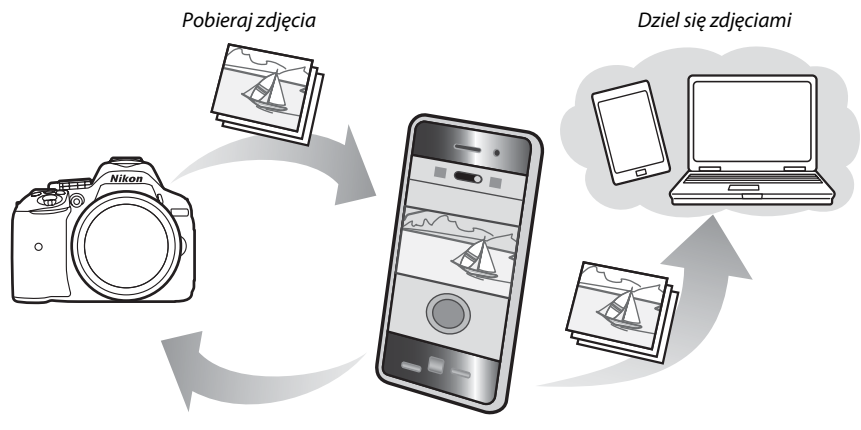

Zdalne sterowanie

Szczegółowe informacje na ten temat zawiera instrukcja obsługi aplikacji Wireless Mobile Utility ( $\Box$  [49](#page-66-0)).

# **Uzyskiwanie dostępu do aparatu**

Przed podłączeniem za pośrednictwem bezprzewodowej sieci LAN (Wi-Fi) zainstaluj aplikację Wireless Mobile Utility na urządzeniu z dostępem do sieci bezprzewodowej z systemem Android lub iOS. Instrukcje dotyczące uzyskiwania dostępu do aparatu różnią się w zależności od typu połączenia używanego przez urządzenie z dostępem do sieci bezprzewodowej. **Android**

- **• Przycisk konfig. ust. WPS**: jeśli urządzenie z dostępem do sieci bezprzewodowej obsługuje przycisk konfiguracji ustawień WPS (tzn. oferuje opcję **WPS button connection (Połączenie przyciskiem WPS)** w menu **Wi-Fi settings (Ustawienia sieci bezprzewodowej)**), do połączenia z urządzeniem z dostępem do sieci bezprzewodowej można użyć tego prostego sposobu ( $\Box$  [50](#page-67-0)).
- **• Wprow. kodu PIN ust. WPS**: jeśli urządzenie z dostępem do sieci bezprzewodowej obsługuje WPS, można użyć aparatu do nawiązania połączenia, wpisując kod PIN wyświetlony przez urządzenie z dostępem do sieci bezprzewodowej ( $\Box$  [51](#page-68-0)).
- **• Wyświetl identyfikator SSID**: jeśli urządzenie z dostępem do sieci bezprzewodowej nie obsługuje WPS, można nawiązać połączenie, wybierając identyfikator sieci (SSID) aparatu w urządzeniu z dostępem do sieci bezprzewodowej ( $\Box$  [52](#page-69-0)).

**iOS**

**• Wyświetl identyfikator SSID**: nawiąż połączenie, wybierając identyfikator sieci (SSID) aparatu w urządzeniu z dostępem do sieci bezprzewodowej ( $\Box$  [52](#page-69-0)).

### A **Instalacja aplikacji**

**1** Wyszukaj aplikację.

Korzystając z urządzenia z dostępem do sieci bezprzewodowej, połącz się z usługą Google Play, App Store lub innym serwisem sprzedającym aplikacje, a następnie wyszukaj "Wireless Mobile Utility". Więcej informacji można znaleźć w instrukcji dołączonej do urządzenia z dostępem do sieci bezprzewodowej.

<span id="page-66-0"></span>**2** Zainstaluj aplikację. Przeczytaj opis aplikacji i zainstaluj ją. Instrukcję aplikacji Wireless Mobile Utility w formacie PDF można pobrać z poniższych stron internetowych:

- **Android**: http://nikonimglib.com/ManDL/WMAU/
- **iOS**: http://nikonimglib.com/ManDL/WMAU-ios/

#### A **WPS**

WPS (ang. **W**i-Fi **P**rotected **S**etup – bezpieczna konfiguracja sieci bezprzewodowej) to standard zaprojektowany w celu zapewnienia łatwego tworzenia bezpiecznej sieci bezprzewodowej. Informacje dotyczące wymaganych kroków oraz czasu, przez jaki urządzenie z dostępem do sieci bezprzewodowej czeka na nawiązanie połączenia, znajdują się w dokumentacji dołączonej do urządzenia z dostępem do sieci bezprzewodowej.

# <span id="page-67-0"></span>**1 Włącz wbudowaną sieć bezprzewodową aparatu.**

Naciśnii przycisk MENU, aby wyświetlić menu, a następnie wyróżnij **Wi-Fi** w menu ustawień i naciśnij 2. Wyróżnij **Połączenie sieciowe** i naciśnij 2, a następnie wyróżnij **Włącz** i naciśnij

J. Poczekaj kilka sekund na włączenie się sieci bezprzewodowej.

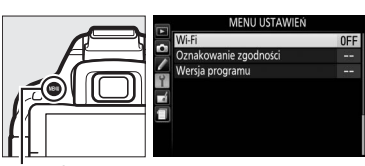

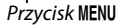

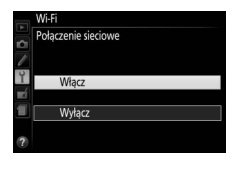

# **2 Nawiąż połączenie.**

Włącz połączenia za pomocą przycisku WPS w aparacie i w urządzeniu z dostępem do sieci bezprzewodowej:

**•** Aparat: wyróżnij Ustawienia sieci i naciśnij  $\blacktriangleright$ .

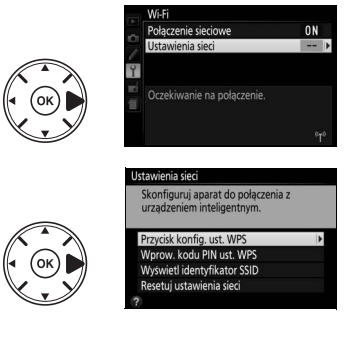

- Wyróżnij **Przycisk konfig. ust. WPS** i naciśnij 2, aby przygotować aparat na połączenie WPS. Aparat będzie oczekiwać około dwie minuty na żądanie nawiązania połączenia WPS z urządzenia z dostępem do sieci bezprzewodowej. Aby wydłużyć czas oczekiwania, naciśnii  $\circledR$ .
- **• Urządzenie z dostępem do sieci bezprzewodowej**: wybierz **Wi-Fi settings (Ustawienia sieci bezprzewodowej)** > **WPS button connection (Połączenie przyciskiem WPS)**.

# **3 Uruchom aplikację Wireless Mobile Utility.**

Uruchom aplikację Wireless Mobile Utility w urządzeniu z dostępem do sieci bezprzewodowej. Zostanie wyświetlone główne okno dialogowe.

# <span id="page-68-0"></span>**Wprowadzenie kodu PIN (tylko Android)**

# **1 Włącz wbudowaną sieć bezprzewodową aparatu.**

Naciśnii przycisk MENU, aby wyświetlić menu, a następnie wyróżnij **Wi-Fi** w menu ustawień i naciśnij 2. Wyróżnij **Połączenie sieciowe** i naciśnij ▶, a następnie wyróżnij **Włącz** i naciśnij Przycisk MENU J. Poczekaj kilka sekund na włączenie się sieci bezprzewodowej.

**2 Wybierz Ustawienia sieci > Wprow. kodu PIN ust. WPS.** Wyróżnij *Ustawienia sieci* i naciśnij >.

Wyróżnij Wprow. kodu PIN ust. WPS i naciśnij  $\blacktriangleright$ .

**3 Wprowadź kod PIN.**

# aby je zmieniać. Naciśnij ® po zakończeniu wpisywania. **4 Uruchom aplikację Wireless Mobile Utility.**

Uruchom aplikację Wireless Mobile Utility w urządzeniu z dostępem do sieci bezprzewodowej. Zostanie wyświetlone główne okno dialogowe.

bezprzewodowej. Naciskaj  $\triangleleft$  lub  $\blacktriangleright$ , aby wyróżnić cyfry, a następnie naciskaj  $\triangleq$  lub  $\nabla$ ,

Wprowadź kod PIN wyświetlony przez urządzenie z dostępem do sieci

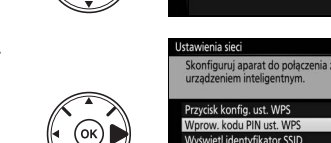

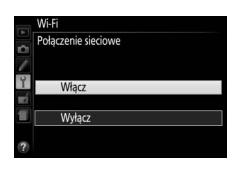

Oczekiwanie na połaczenie

atui urtawiania siari

 $n<sub>N</sub>$ 

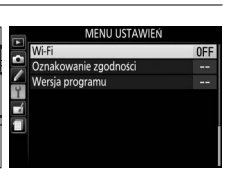

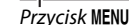

# <span id="page-69-0"></span>**Identyfikator SSID (Android i iOS)**

# **1 Włącz wbudowaną sieć bezprzewodową aparatu.**

Naciśnii przycisk MENU, aby wyświetlić menu, a następnie wyróżnij **Wi-Fi** w menu ustawień i naciśnij 2. Wyróżnij **Połączenie sieciowe**

i naciśnij ▶, a następnie wyróżnij **Włącz** i naciśnij *Przycisk* MENU J. Poczekaj kilka sekund na włączenie się sieci bezprzewodowej.

**2 Wyświetl identyfikator SSID aparatu.** Wyróżnij **Ustawienia sieci** i naciśnij 2.

Wyróżnij **Wyświetl identyfikator SSID** i naciśnij  $\blacktriangleright$ 

**3 Wybierz identyfikator SSID aparatu.** Wybierz identyfikator SSID aparatu na liście sieci wyświetlanej przez urządzenie z dostępem do sieci bezprzewodowej.

### **4 Uruchom aplikację Wireless Mobile Utility.** Uruchom aplikację Wireless Mobile Utility w urządzeniu z dostępem do sieci bezprzewodowej. Zostanie wyświetlone główne okno dialogowe.

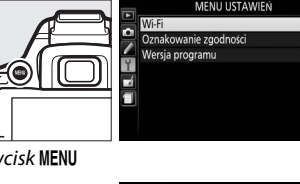

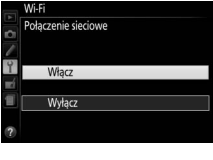

Ustawienia sier

nEE

 $\overline{a}$ 

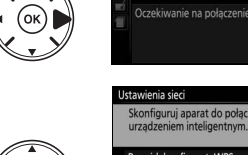

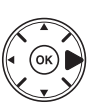

### ❚❚ *Kończenie połączenia*

Sieć bezprzewodową można wyłączyć:

- **•** Wybierając **Wi-Fi** > **Połączenie sieciowe** > **Wyłącz** w menu ustawień aparatu
- **•** Rozpoczynając nagrywanie filmu
- **•** Wyłączając aparat

#### ❚❚ *Przywracanie wartości domyślnych ustawień*

Aby przywrócić domyślne ustawienia sieci, wybierz **Wi-Fi** > **Ustawienia sieci** > **Resetuj ustawienia sieci**. Zostanie wyświetlone okno dialogowe potwierdzenia. Wyróżnij **Tak** i naciśnij  $\circledcirc$ , aby przywrócić domyślne ustawienia sieci.

#### A **Ekran sieci bezprzewodowej**

Kiedy sieć bezprzewodowa jest właczona, ikona (T<sup>®</sup> miga na ekranie Informacje. Ikona przestanie migać po nawiązaniu połączenia i podczas wymiany danych przez aparat z urządzeniem z dostępem do sieci bezprzewodowej.

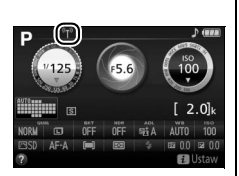

#### $\boldsymbol{\Sigma}$  Sieci bezprzewodowe (Wi-Fi)

Przeczytaj ostrzeżenia na stronach od [xiv](#page-15-0) do [xv](#page-16-0) przed rozpoczęciem korzystania z funkcji sieci bezprzewodowej. Aby wyłączyć sieć bezprzewodową w miejscach, gdzie jej używanie jest zabronione, wybierz **Wi-Fi** > **Połączenie sieciowe** > **Wyłącz** w menu ustawień aparatu. Zwróć uwagę, że kart Eye-Fi nie można używać, kiedy sieć bezprzewodowa jest włączona, a licznik czasu czuwania nie wyłącza się, gdy aplikacja Wireless Mobile Utility w urządzeniu z dostępem do sieci bezprzewodowej komunikuje się z aparatem. Jeśli żadne dane nie zostaną wymienione w ciągu około 5 minut, licznik czasu czuwania wyłączy się. Funkcja sieci bezprzewodowej aparatu jest dostępna tylko wtedy, gdy w aparacie znajduje się karta pamięci, a korzystanie z niej jest niemożliwe, gdy podłączony jest kabel USB lub HDMI. Aby zapobiec utracie zasilania podczas połączenia, naładuj akumulator przed włączeniem połączenia sieciowego.

# **Menu aparatu**

Większość opcji fotografowania, odtwarzania i konfiguracji jest dostępnych w menu aparatu. Aby wyświetlić menu, naciśnij przycisk MENU.

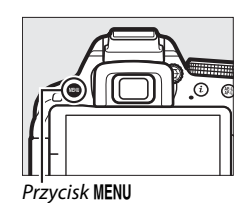

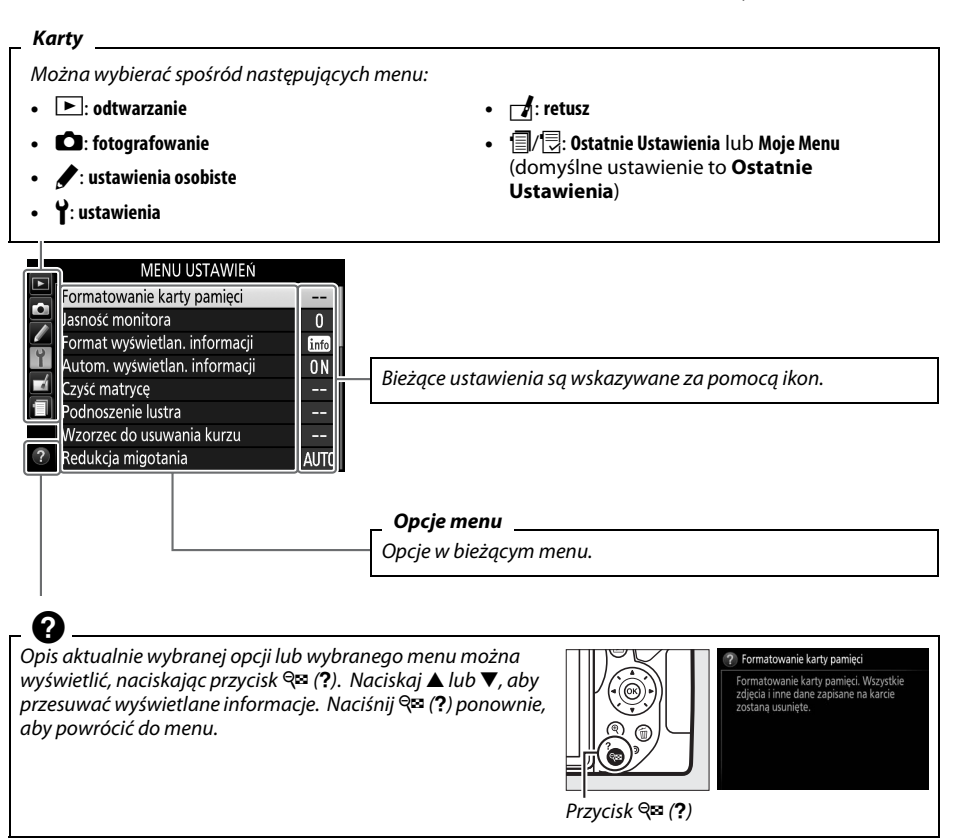
# **Opcje menu**

### ❚❚ D *Menu odtwarzania: zarządzanie zdjęciami*

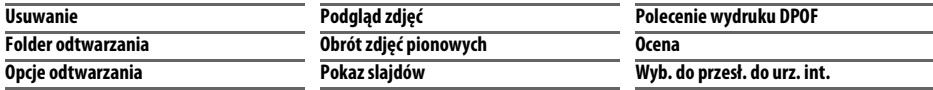

### ❚❚ C *Menu fotografowania: opcje fotografowania*

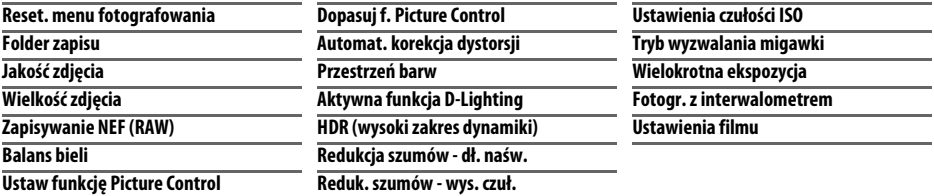

### ❚❚ A *Ustawienia osobiste: dokładna regulacja ustawień aparatu*

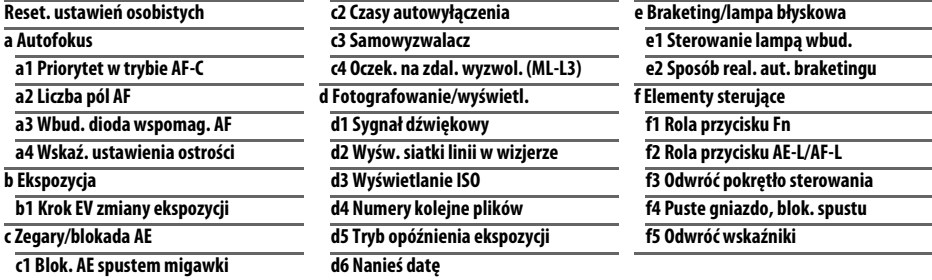

### ❚❚ B *Menu ustawień: ustawienia aparatu*

<span id="page-72-0"></span>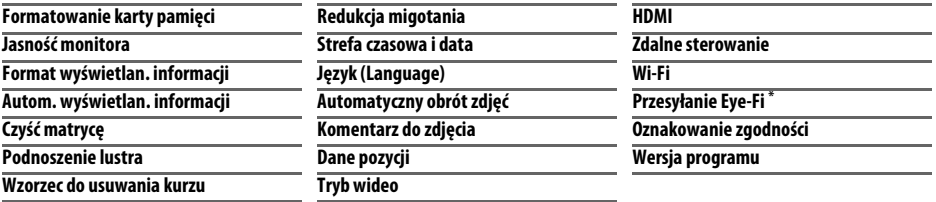

\* Dostępne, tylko gdy włożona jest zgodna karta pamięci Eye-Fi.

#### ❚❚ N *Menu retuszu: tworzenie wyretuszowanych kopii*

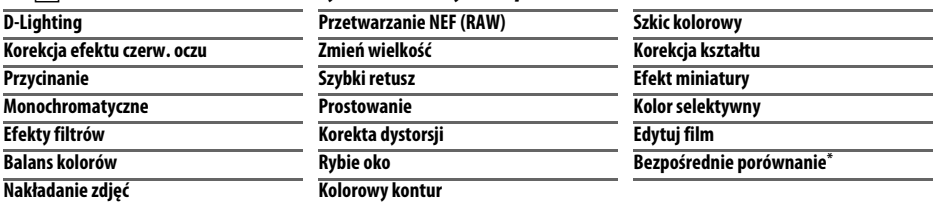

\* Dostępne tylko wtedy, gdy menu retuszu zostanie wyświetlone poprzez naciśnięcie *i* i wybranie Retusz podczas odtwarzania na pełnym ekranie, gdy wyświetlana jest wyretuszowana kopia lub oryginał.

❚❚ m *Ostatnie Ustawienia/*O *Moje Menu (domyślne ustawienie to* m *Ostatnie Ustawienia)*

A **Więcej informacji** Informacje na temat poszczególnych opcji menu są dostępne we wbudowanej pomocy aparatu ( $\Box$  [54](#page-71-0)).

# **Korzystanie z menu aparatu**

Wybierak wielofunkcyjny i przycisk ® służą do poruszania się po menu aparatu.

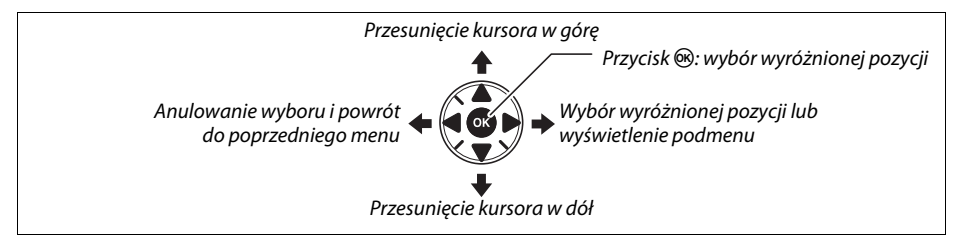

Aby poruszać się po menu, należy wykonywać poniższe czynności.

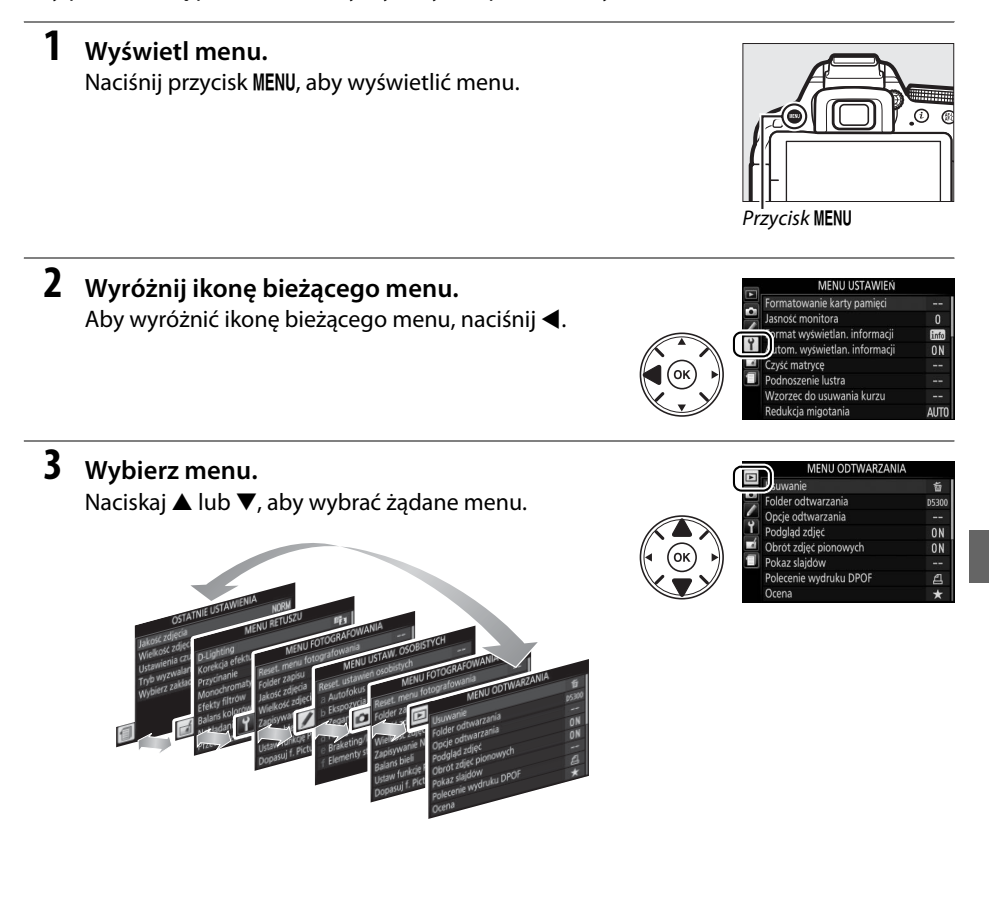

### **4 Ustaw kursor w wybranym menu.** Aby umieścić kursor w wybranym menu, naciśnij przycisk $\blacktriangleright$ .

- **5 Wyróżnij pozycję (element) menu.** Naciskaj ▲ lub ▼, aby wyróżnić pozycję menu.
- **6 Wyświetl opcje.** Aby wyświetlić opcje dostępne dla wybranej pozycji menu, naciśnij >.

**8 Wybierz wyróżnioną pozycję.** Aby wybrać wyróżnioną pozycję, naciśnij ®. Aby wyjść z menu bez dokonywania wyboru, naciśnij przycisk MENU.

Naciskaj ▲ lub ▼, aby wyróżnić opcję.

Zwróć uwagę na poniższe informacje:

**7 Wyróżnij opcję.**

- **•** Pozycje menu wyświetlone w kolorze szarym nie są aktualnie dostępne.
- Chociaż ogólnie naciśnięcie przycisku **>** daje taki sam efekt, jak naciśnięcie przycisku %, w niektórych przypadkach wybór można zatwierdzić tylko poprzez naciśnięcie  $\circledast$ .
- **•** Aby wyjść z menu i powrócić do trybu fotografowania, naciśnij spust migawki do połowy  $(D 19)$  $(D 19)$ .

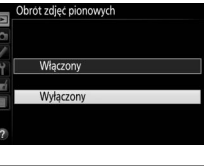

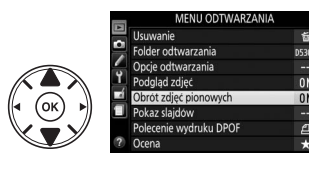

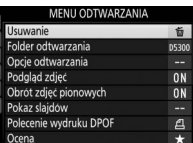

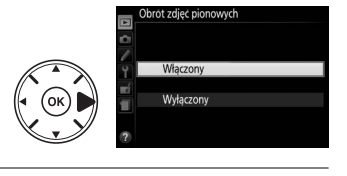

# **ViewNX 2**

# <span id="page-76-0"></span>**Instalacja programu ViewNX 2**

Zainstaluj dołączone oprogramowanie, aby wyświetlać i edytować zdjęcia oraz filmy skopiowane wcześniej do komputera. Przed zainstalowaniem programu ViewNX 2 sprawdź, czy komputer spełnia wymagania systemowe podane na stronie [60.](#page-77-0) Pamiętaj, aby zawsze używać najnowszej wersji programu ViewNX 2, którą można pobrać ze stron internetowych podanych na stronie [xii,](#page-13-0) ponieważ wcześniejsze wersje nieobsługujące aparatu D5300 mogą nie przesyłać zdjęć NEF (RAW) poprawnie.

**1 Uruchom program instalacyjny.** Uruchom komputer, włóż płytę CD z programem instalacyjnym i uruchom program instalacyjny. Zostanie wyświetlone okno dialogowe wyboru języka. Jeśli żądany język jest niedostępny, kliknij **Region Selection (Wybór regionu)**, aby wybrać inny region (wybór regionu jest niedostępny w wersji europejskiej).

**2 Uruchom program instalacyjny.** Kliknij **Install (Instaluj)** i postępuj zgodnie z instrukcjami wyświetlanymi na ekranie.

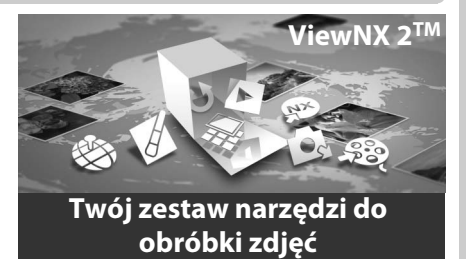

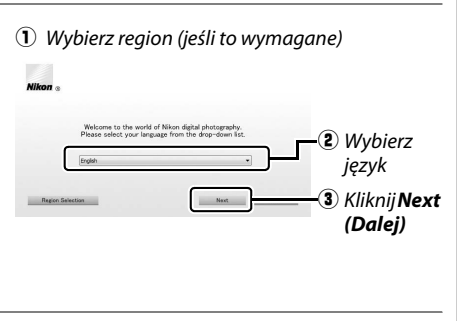

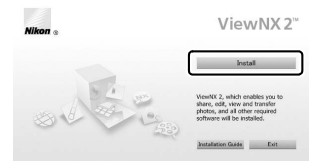

Kliknij *Install (Instaluj)*

**3 Wyłącz program instalacyjny.**

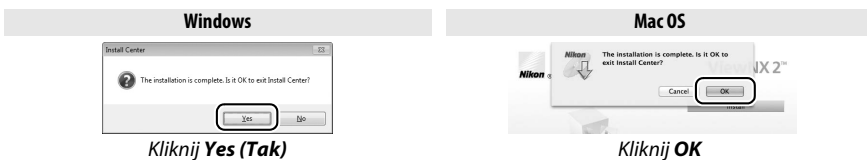

**4 Wyjmij instalacyjną płytę CD z napędu CD-ROM.**

<span id="page-77-0"></span>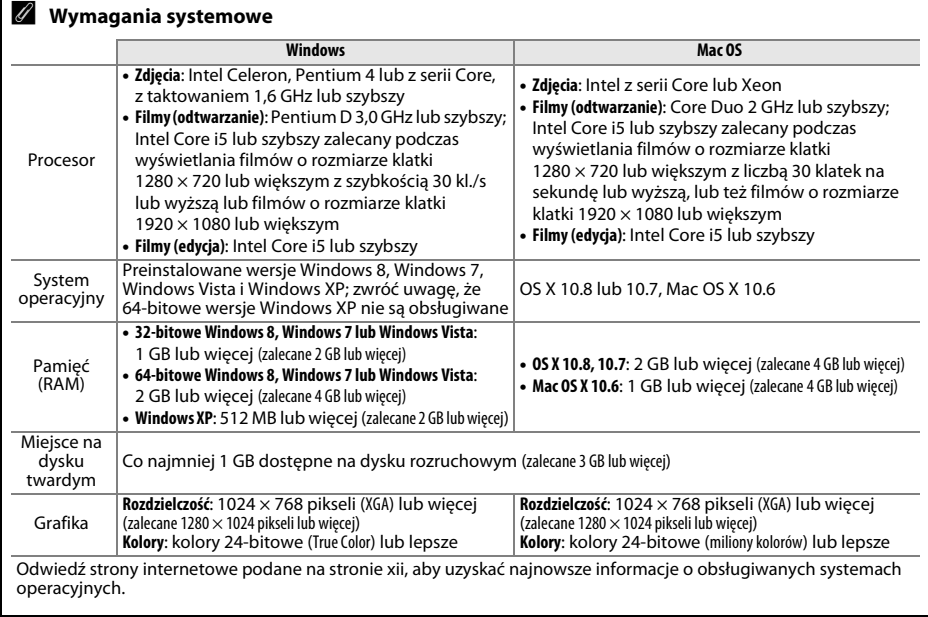

# **Korzystanie z programu ViewNX 2**

# <span id="page-78-0"></span>**Kopiowanie zdjęć do komputera**

Przed przejściem dalej dopilnuj, aby zainstalować oprogramowanie z dołączonej do zestawu płyty CD z ViewNX 2  $( \Box 59)$  $( \Box 59)$ .

### **1 Podłącz kabel USB.**

Po wyłączeniu aparatu i sprawdzeniu, czy w aparacie znajduje się karta pamięci, podłącz dołączony do zestawu kabel USB zgodnie z ilustracją i włącz aparat.

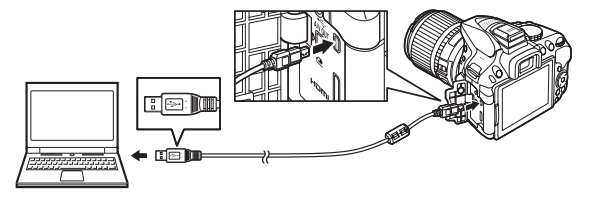

## **2 Uruchom komponent ViewNX 2 o nazwie Nikon Transfer 2.**

Jeśli pojawi się komunikat wymagający wybrania programu, wybierz Nikon Transfer 2.

#### A **Windows 7**

Jeśli wyświetli się następujące okno dialogowe, wybierz Nikon Transfer 2 zgodnie z opisem poniżej.

**1** Pod **Import pictures and videos (Importuj obrazy i wideo)** kliknij **Change program (Zmień program)**. Wyświetli się okno dialogowe wyboru programu. Wybierz **Import File using Nikon Transfer 2 (Importuj plik przy pomocy programu Nikon Transfer 2)** i kliknij **OK**.

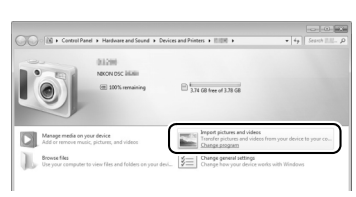

**2** Kliknij dwukrotnie **Import file (Importuj plik)**.

# **3 Kliknij Start Transfer (Rozpocznij przesyłanie).**

Przy ustawieniach domyślnych zdjęcia z karty pamięci zostaną skopiowane do komputera.

#### A **Podczas przesyłania**

Gdy trwa przesyłanie danych, nie należy wyłączać aparatu ani odłączać kabla USB.

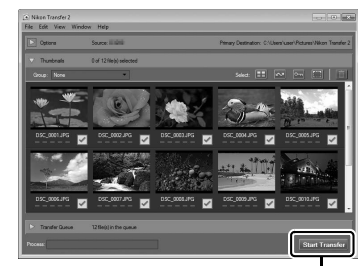

*Start Transfer (Rozpocznij przesyłanie)*

# **4 Zakończ połączenie.**

Po zakończeniu przesyłania wyłącz aparat i odłącz kabel USB.

# **Wyświetl zdjęcia**

Zdjęcia zostaną wyświetlone w ViewNX 2 po zakończeniu przenoszenia.

#### A **Ręczne uruchamianie programu ViewNX 2**

- **•** Windows: kliknij dwukrotnie skrót ViewNX 2 na pulpicie.
- **•** Mac OS: kliknij ikonę ViewNX 2 w doku.

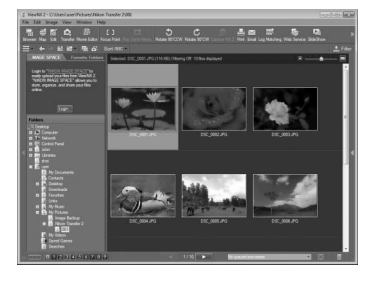

#### ❚❚ *Retuszowanie zdjęć*

Aby przycinać zdjęcia i przeprowadzać takie czynności, jak regulacja ostrości i poziomu tonów, kliknij przycisk **Edit (Edytuj)** na pasku narzędzi programu ViewNX 2.

#### ❚❚ *Edytowanie filmów*

Aby m.in. wycinać niechciane fragmenty filmów nagranych aparatem, kliknij przycisk **Movie Editor (Edytor filmów)** na pasku narzędzi ViewNX 2.

### ❚❚ *Drukowanie zdjęć*

Kliknij przycisk **Print (Drukuj)** na pasku narzędzi ViewNX 2. Wyświetli się okno dialogowe pozwalające na drukowanie zdjęć na drukarce podłączonej do komputera.

#### ❚❚ *Wyświetlanie danych pozycji*

Aby wyświetlić miejsca, w których zostały zrobione zdjęcia, lub wyświetlić rejestry śledzenia, kliknij przycisk **Map (Mapa)** na pasku narzędzi programu ViewNX 2.

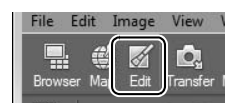

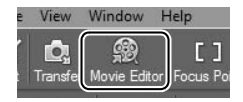

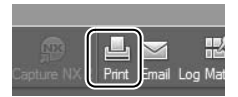

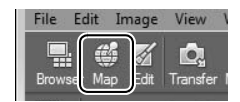

A **Więcej informacji** Skorzystaj z internetowej pomocy, aby uzyskać więcej informacji o korzystaniu z programu ViewNX 2.

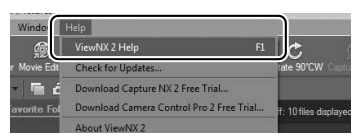

#### A **Wyświetlenie strony internetowej firmy Nikon**

Aby wejść na stronę internetową firmy Nikon po zainstalowaniu ViewNX 2, wybierz **All Programs (Wszystkie programy)** > **Link to Nikon (Odnośnik do strony Nikon)** z menu start Windows (wymagane połączenie z Internetem).

# **Uwagi techniczne**

Przeczytaj ten rozdział w celu uzyskania informacji na temat kompatybilnych akcesoriów, czyszczenia oraz przechowywania aparatu, a także tego, co robić w razie pojawienia się komunikatu o błędzie lub napotkania problemów podczas używania aparatu.

# **Zgodne obiektywy**

Ten aparat obsługuje automatyczną regulację ostrości (autofokus) tylko w połączeniu z obiektywami AF-S i AF-I z procesorem. Nazwy obiektywów AF-S zaczynają się na **AF-S**, a obiektywów AF-I na **AF-I**. Autofokus nie jest dostępny w przypadku innych obiektywów z autofokusem (AF). Poniższa tabela przedstawia funkcje dostępne w połączeniu ze zgodnymi obiektywami podczas fotografowania przez wizjer:

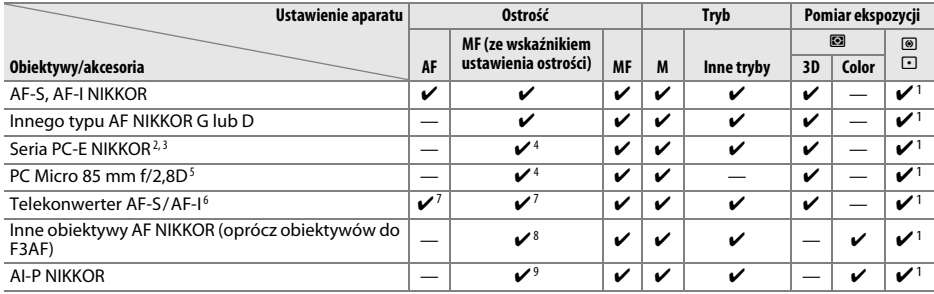

1 Pomiar punktowy w wybranym polu AF.

2 Zachowaj odpowiednią ostrożność podczas pochylania i przesuwania obiektywów PC-E NIKKOR 24 mm f/3,5D ED, ponieważ mogą one dotykać korpusu aparatu i powodować uszkodzenia lub obrażenia ciała.

3 Przesunięcie i/lub pochylenie obiektywu zakłóca ekspozycję.

4 Nie można stosować podczas przesuwania lub pochylania.

5 Uzyskanie optymalnej ekspozycji jest możliwe tylko wtedy, gdy obiektyw jest ustawiony na otwór względny i nie jest przesunięty ani pochylony.

6 Wymagany obiektyw AF-S lub AF-I.

7 Przy maksymalnym efektywnym otworze przysłony f/5,6 lub większym.

8 Kiedy obiektywy AF 80–200 mm f/2,8, AF 35–70 mm f/2,8, AF 28–85 mm f/3,5–4,5 (Nowy) lub AF 28–85 mm f/3,5–4,5 zostaną ustawione na minimalną odległość zdjęciową, wskaźnik ostrości może być wyświetlany, gdy obraz na matówce w wizjerze nie jest ostry. Ustawiaj ostrość manualnie do momentu uzyskania ostrego obrazu w wizjerze.

9 Przy otworze względnym f/5,6 lub większym.

**•** Szumy w formie linii mogą pojawiać się podczas pracy autofokusa, gdy filmy są nagrywane z wysoką czułością ISO. Użyj ręcznego ustawiania ostrości lub zablokuj ostrość.

# **Inne akcesoria**

W czasie redagowania tej instrukcji do aparatu D5300 były dostępne poniższe akcesoria.

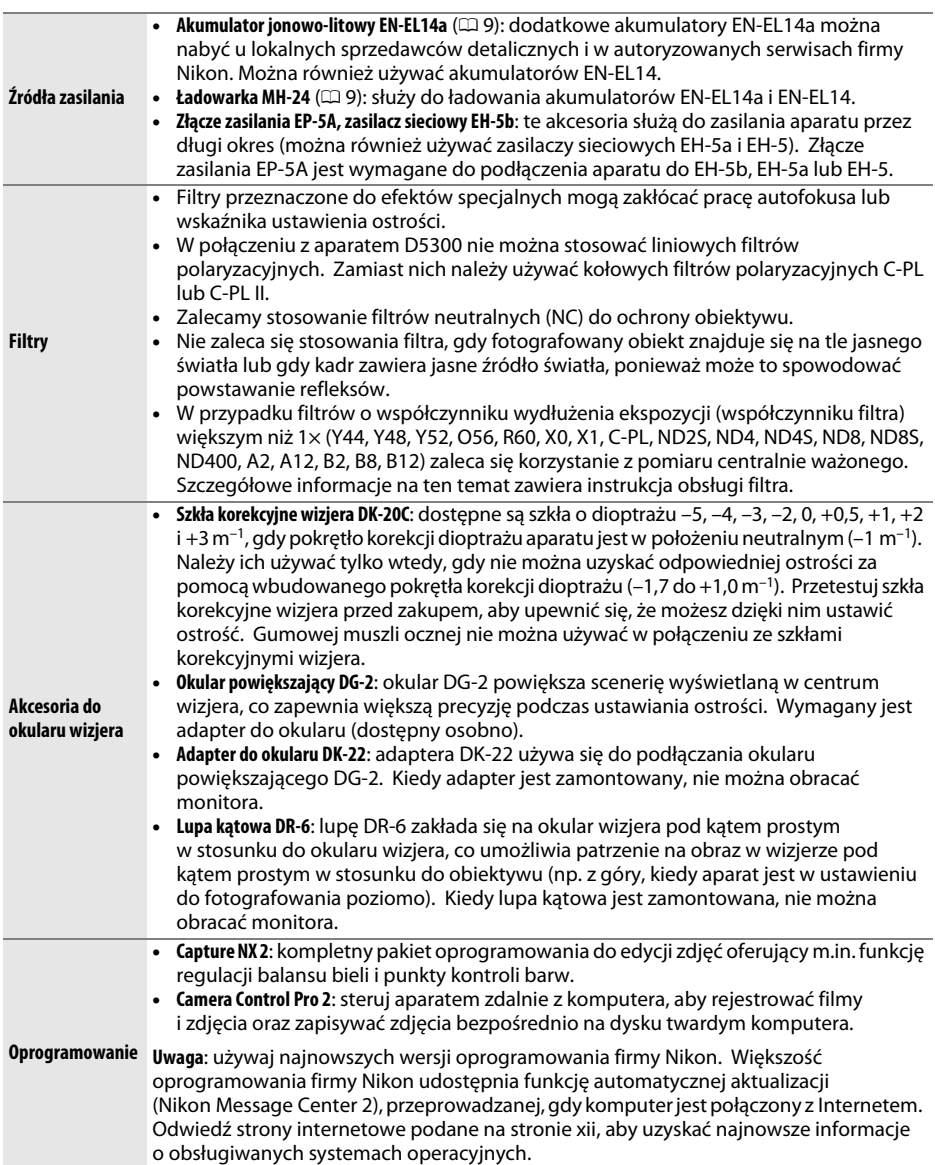

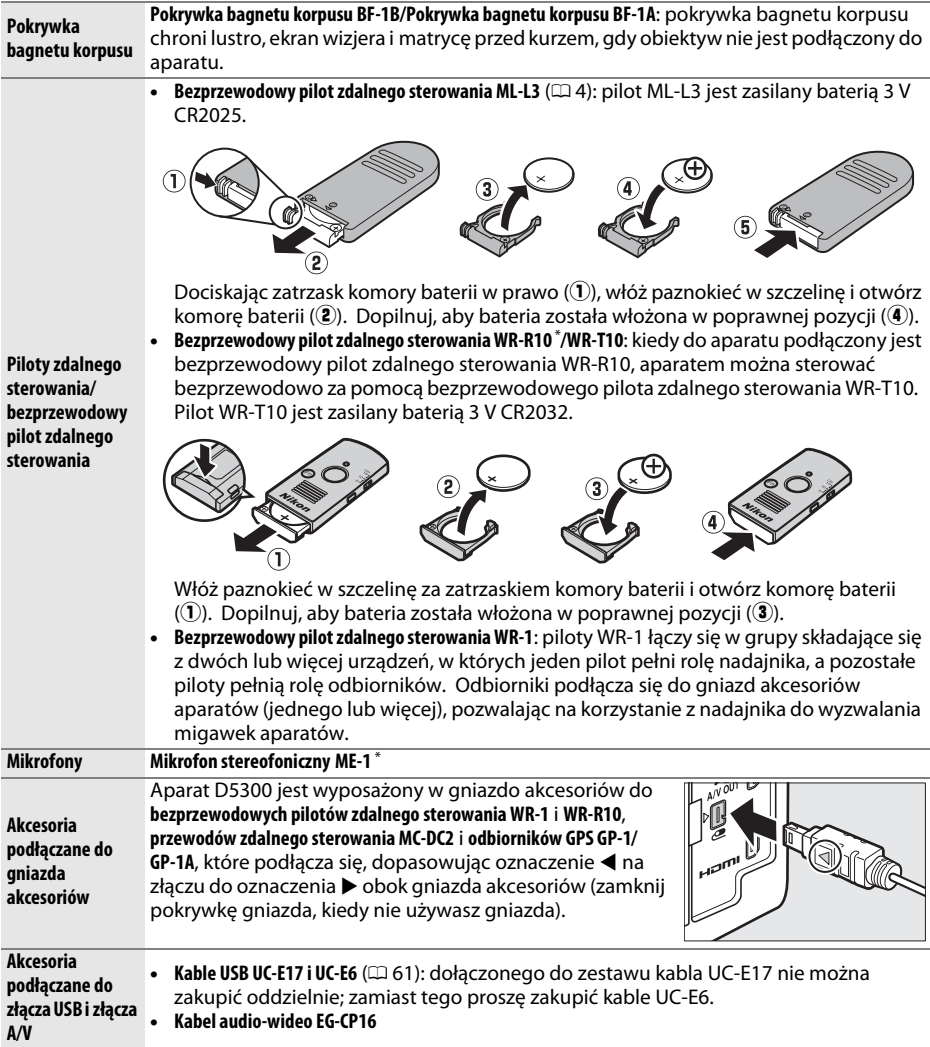

**\*** Bezprzewodowy pilot zdalnego sterowania nie może być podłączony, kiedy podłączony jest mikrofon stereofoniczny ME-1. Próba podłączenia akcesoriów na siłę może spowodować uszkodzenie aparatu lub akcesoriów.

#### A **Akcesoria opcjonalne**

Dostępność może różnić się w zależności od kraju lub regionu. Odwiedź naszą stronę internetową lub skorzystaj z broszur, aby uzyskać najnowsze informacje.

# **Zatwierdzone karty pamięci**

Następujące karty pamięci SD zostały przetestowane i zatwierdzone do użytku z aparatem D5300. Do nagrywania filmów zalecamy stosowanie kart o prędkości zapisu klasy 6 lub wyższej. W przypadku użycia kart o mniejszej prędkości zapisu nagrywanie może się nagle zakończyć.

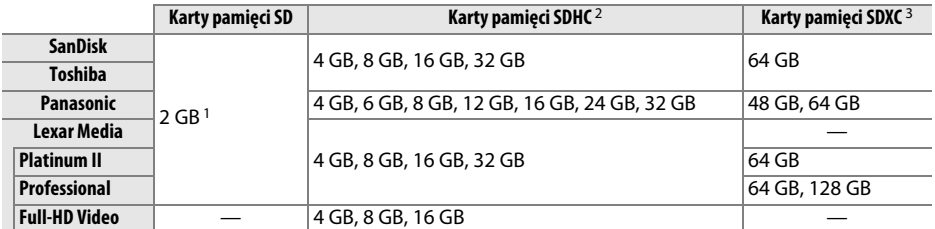

1 Sprawdź, czy czytniki kart lub inne urządzenia, w których używana będzie karta, obsługują karty o pojemności 2 GB. 2 Sprawdź, czy czytniki kart lub inne urządzenia, w których używana będzie karta, obsługują SDHC. Aparat obsługuje

UHS-I.

3 Sprawdź, czy czytniki kart lub inne urządzenia, w których używana będzie karta, obsługują SDXC. Aparat obsługuje UHS-I.

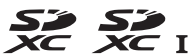

Inne karty nie zostały przetestowane. Więcej szczegółowych informacji na temat powyższych kart można uzyskać od ich producentów.

# **Konserwacja aparatu**

# **Zapis danych**

Jeśli aparat nie będzie używany przez dłuższy czas, należy wyjąć z niego akumulator, założyć na akumulator pokrywkę styków i schować go w chłodnym i suchym miejscu. Aby zapobiec powstawaniu pleśni, aparat należy przechowywać w suchym i dobrze wentylowanym miejscu. Aparatu nie należy przechowywać w obecności środków przeciw molom zawierających naftalinę lub kamforę ani w następujących miejscach:

- **•** słabo wentylowanych lub z wilgotnością względną przekraczającą 60%
- **•** sąsiadujących z urządzeniami wytwarzającymi silne pole magnetyczne, na przykład odbiornikami telewizyjnymi lub radiowymi
- **•** narażonych na działanie temperatury powyżej 50°C lub poniżej –10°C

# **Czyszczenie**

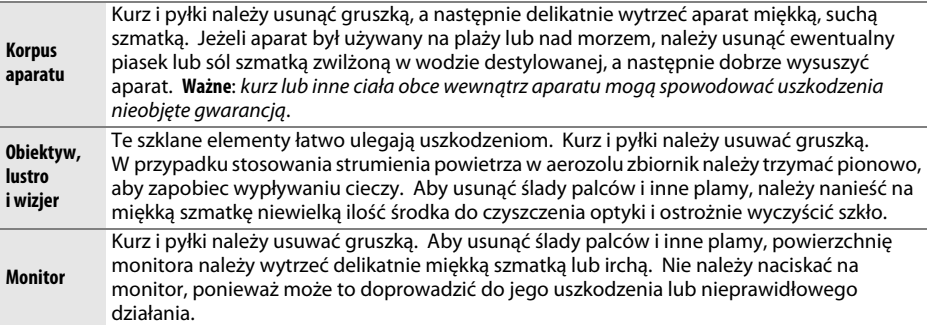

Do czyszczenia nie należy używać alkoholu, rozcieńczalników ani innych lotnych środków chemicznych.

#### D **Serwisowanie aparatu i akcesoriów**

Aparat jest precyzyjnym urządzeniem, które wymaga regularnego serwisowania. Firma Nikon zaleca, aby raz na rok lub dwa lata aparat oddać do kontroli u sprzedawcy lub w autoryzowanym serwisie firmy Nikon, a raz na trzy do pięciu lat do przeglądu technicznego (zwróć uwagę, że usługi te są płatne). Częste kontrole i przeglądy techniczne są zalecane szczególnie wówczas, gdy aparat jest wykorzystywany w celach zawodowych. Do kontroli lub przeglądu technicznego należy wraz z aparatem oddać wszelkie akcesoria regularnie z nim używane, np. obiektywy lub opcjonalne lampy błyskowe.

# **Zasady pielęgnacji aparatu i akumulatora: przestrogi**

# **Konserwacja aparatu**

**Nie upuszczać**: aparat może działać wadliwie po silnym wstrząsie lub po poddaniu go wibracjom.

**Chronić przed wodą i wilgocią**: aparat nie jest wodoodporny i może działać wadliwie po zamoczeniu w wodzie oraz przy wysokiej wilgotności powietrza. Korozja wewnętrznych mechanizmów może spowodować nieodwracalne uszkodzenia.

**Unikać nagłych zmian temperatury**: nagłe zmiany temperatury, np. podczas wchodzenia i wychodzenia z ogrzewanego budynku w chłodny dzień, mogą powodować skraplanie się pary wodnej wewnątrz urządzenia. Aby uniknąć skraplania się pary wodnej, umieść aparat w futerale lub plastikowej torebce przed wystawieniem go na nagłą zmianę temperatury.

**Trzymać z dala od silnych pól magnetycznych**: nie używaj ani nie przechowuj aparatu w pobliżu sprzętu generującego silne promieniowanie elektromagnetyczne lub pola magnetyczne. Silne ładunki elektrostatyczne oraz pola magnetyczne wytwarzane przez urządzenia, takie jak nadajniki radiowe, mogą zakłócać działanie monitora, uszkodzić dane przechowywane na karcie pamięci oraz wpływać negatywnie na funkcjonowanie wewnętrznych obwodów elektronicznych aparatu.

**Nie pozostawiać obiektywu skierowanego na słońce**: nie kieruj obiektywu przez dłuższy czas na słońce lub inne silne źródła światła. Intensywne światło może spowodować pogorszenie jakości matrycy lub spowodować na zdjęciach efekt w postaci białego rozmazania obrazu.

**Wyłączać aparat przed odłączeniem lub wyjęciem źródła zasilania**: aparatu nie wolno odłączać od sieci ani wyjmować z niego akumulatora, gdy jest włączony albo trwa zapisywanie lub usuwanie zdjęć z pamięci. Nagłe odcięcie zasilania w tych okolicznościach może spowodować utratę danych albo uszkodzenie pamięci lub wewnętrznych obwodów aparatu. Aby zabezpieczyć się przed przypadkowymi przerwami w zasilaniu, należy unikać przenoszenia aparatu, do którego jest podłączony zasilacz sieciowy.

**Czyszczenie**: podczas czyszczenia korpusu aparatu należy usunąć kurz i pyłki gruszką, a następnie delikatnie wytrzeć korpus miękką, suchą szmatką. Jeśli aparat był używany na plaży lub nad morzem, należy usunąć ewentualny piasek lub sól szmatką zwilżoną w czystej wodzie, a następnie dobrze wysuszyć aparat.

Obiektyw i lustro są podatne na uszkodzenia. Kurz i pyłki należy delikatnie usuwać gruszką. W przypadku stosowania strumienia powietrza w aerozolu zbiornik należy trzymać pionowo, aby zapobiec wypływaniu cieczy. Aby usunąć odciski palców lub inne trwałe zanieczyszczenia z obiektywu, należy nałożyć na miękką szmatkę niewielką ilość płynu do czyszczenia optyki i ostrożnie wyczyścić obiektyw.

Skorzystaj z Dokumentacji aparatu, aby uzyskać informacje o czyszczeniu matrycy.

**Nie dotykać kurtynki migawki**: kurtynka migawki jest niezwykle cienka i podatna na uszkodzenia. Pod żadnym pozorem nie wolno na nią naciskać, dotykać jej narzędziami czyszczącymi ani poddawać działaniu silnego strumienia powietrza z gruszki. Działania tego typu mogą spowodować zadrapanie, zdeformowanie lub rozerwanie kurtynki migawki.

**Przechowywanie**: aby zapobiec powstawaniu pleśni, aparat należy przechowywać w suchym i dobrze wentylowanym miejscu. Jeśli używasz zasilacza sieciowego, odłącz go od zasilania, aby uniknąć pożaru. Jeśli aparat nie będzie używany przez dłuższy czas, należy wyjąć z niego akumulator, aby zapobiec wyciekowi, a następnie włożyć aparat do plastikowej torby zawierającej środek pochłaniający wilgoć. Futerału aparatu nie należy jednak przechowywać w plastikowej torbie, ponieważ może to zniszczyć materiał, z którego jest wykonany. Pochłaniacze wilgoci stopniowo tracą zdolność wchłaniania wilgoci i powinny być regularnie wymieniane.

Aby zapobiec powstawaniu pleśni, aparat należy co najmniej raz na miesiąc wyjąć z miejsca, w którym jest przechowywany. Następnie należy go włączyć i wyzwolić kilka razy migawkę, po czym aparat można ponownie schować.

Akumulator należy przechowywać w chłodnym, suchym miejscu. Przed schowaniem akumulatora należy założyć pokrywkę styków.

**Uwagi dotyczące monitora**: monitor został wykonany z niezwykle wysoką dokładnością; co najmniej 99,99% pikseli działa, a nie więcej niż 0,01% pikseli nie działa lub brakuje. Z tej przyczyny, mimo tego, że na tych ekranach mogą występować piksele, które świecą stale (na biało, czerwono, niebiesko lub zielono) lub nigdy nie świecą (są czarne), nie oznacza to usterki i nie ma wpływu na zdjęcia rejestrowane aparatem.

Przy jaskrawym oświetleniu obraz na monitorze może być słabo widoczny.

Nie należy naciskać na monitor, gdyż może spowodować to jego uszkodzenie lub nieprawidłowe działanie. Kurz i pyłki z monitora można usuwać gruszką. Plamy można usunąć, wycierając delikatnie powierzchnię monitora miękką szmatką lub irchą. W razie stłuczenia monitora należy zachować szczególną ostrożność, aby nie dopuścić do zranienia się kawałkami potłuczonego szkła, styczności ciekłego kryształu z monitora ze skórą oraz przedostania się go do oczu lub ust.

**Efekt mory**: efekt mory to wzór zakłóceń powstający podczas interakcji obrazu zawierającego regularną i powtarzalną siatkę, takiego jak wzór splotu w tkaninie lub okna w budynku, z siatką matrycy aparatu. Jeśli zauważysz efekt mory na swoich zdjęciach, spróbuj zmienić odległość od fotografowanego obiektu, przybliżyć lub oddalić obraz, lub też zmienić kąt pomiędzy obiektem a aparatem.

# **Konserwacja akumulatora**

Przy niewłaściwym użytkowaniu akumulatorów istnieje niebezpieczeństwo wycieku elektrolitu lub wybuchu akumulatora. Przestrzegaj następujących środków ostrożności podczas obchodzenia się z akumulatorami:

- **•** Należy używać tylko akumulatorów zatwierdzonych do użytku w tym urządzeniu.
- **•** Nie należy wystawiać akumulatora na działanie płomieni ani wysokiej temperatury.
- **•** Utrzymuj styki akumulatora w czystości.
- **•** Przed wyjęciem akumulatora należy wyłączyć aparat.
- **•** Wyjmij akumulator z aparatu lub ładowarki, kiedy go nie używasz, a następnie załóż pokrywkę styków. Nawet gdy są wyłączone, te urządzenia pobierają minimalne ilości prądu i mogą całkowicie rozładować akumulator, tak że nie będzie on działał. Jeśli akumulator nie będzie używany przez jakiś czas, włóż go do aparatu i całkowicie rozładuj, a następnie wyjmij go i przechowuj w miejscu z temperaturą otoczenia od 15°C do 25°C (unikaj skrajnie gorących lub zimnych miejsc). Powtarzaj tę procedurę co najmniej raz na pół roku.
- **•** Wielokrotne włączanie i wyłączanie aparatu, gdy akumulator jest całkowicie rozładowany, skraca czas działania akumulatora. Całkowicie rozładowane akumulatory należy naładować przed użyciem.
- **•** Wewnętrzna temperatura akumulatora może wzrastać podczas użytkowania. Podjęcie próby ładowania akumulatora, gdy jego temperatura wewnętrzna jest podniesiona, spowoduje obniżenie jego wydajności, a akumulator może nie naładować się lub naładować się tylko częściowo. Przed ładowaniem akumulatora należy poczekać, aż akumulator ostygnie.
- **•** Dalsze ładowanie w pełni naładowanego akumulatora może doprowadzić do pogorszenia jego parametrów.
- **•** Znaczący spadek czasu utrzymywania ładunku przez całkowicie naładowany akumulator podczas jego użytkowania w temperaturze pokojowej oznacza, że należy go wymienić. Kup nowy akumulator EN-EL14a.
- **•** Przed użyciem należy naładować akumulator. Podczas robienia zdjęć w czasie ważnych uroczystości należy mieć przygotowany zapasowy, całkowicie naładowany akumulator EN-EL14a. W niektórych miejscach szybki zakup nowego akumulatora może stanowić problem. Zwróć uwagę, że w zimne dni pojemność akumulatora zwykle się obniża. Planując fotografowanie w plenerze w niskich temperaturach należy dopilnować, aby akumulator był w pełni naładowany. Należy mieć przy sobie schowany w ciepłym miejscu akumulator zapasowy, aby w razie potrzeby włożyć go do aparatu. Zimne akumulatory mogą odzyskać część energii po ogrzaniu.
- **•** Zużyte akumulatory to cenny surowiec. Należy je oddawać do utylizacji zgodnie z obowiązującymi przepisami.

# **Komunikaty o błędach**

W tym podrozdziale przedstawiono wskaźniki ostrzegawcze i komunikaty o błędach wyświetlane w wizjerze i na monitorze.

#### A **Ikony ostrzegawcze**

Migająca ikona @ na monitorze lub 2 w wizjerze informuje, że ostrzeżenie lub komunikat o błędzie można wyświetlić na monitorze, naciskając przycisk  $\mathcal{R}$  (?).

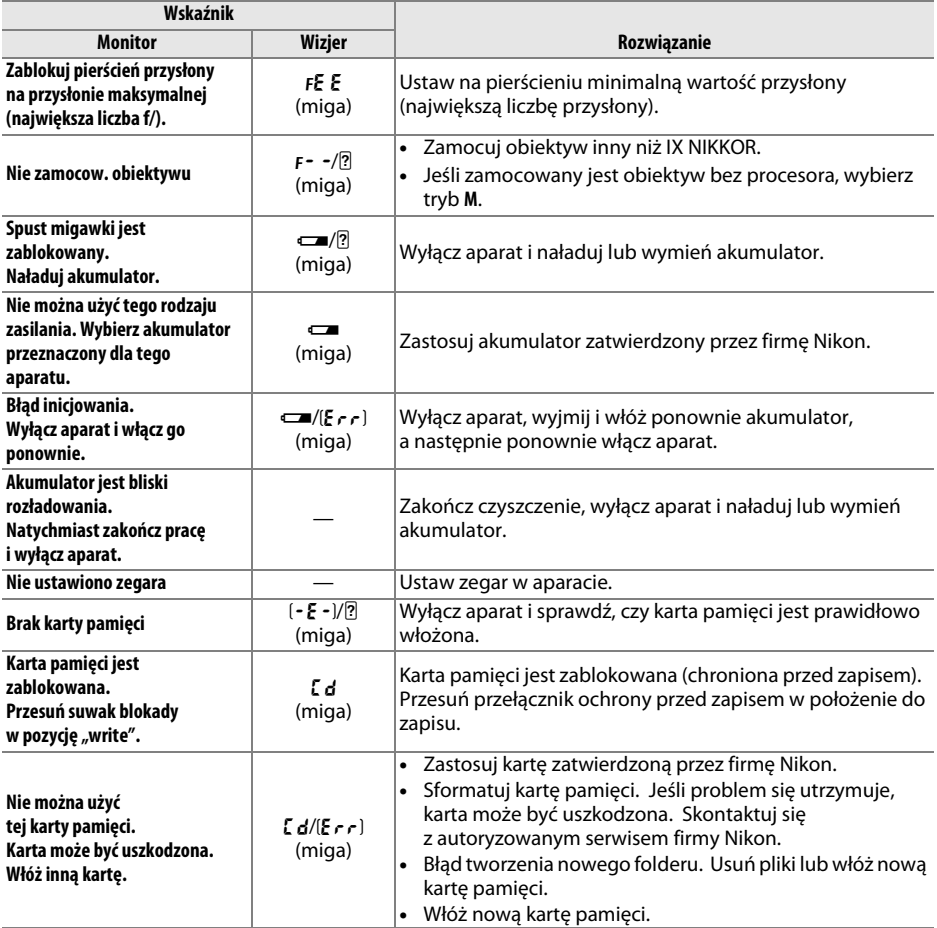

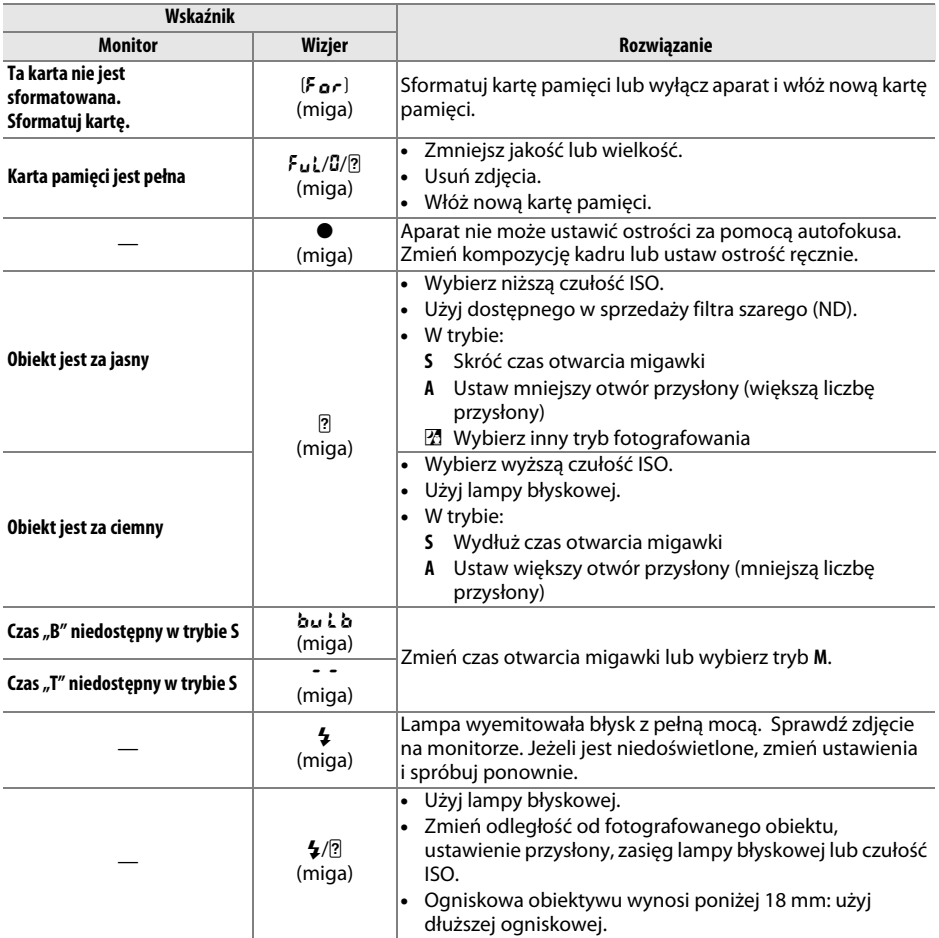

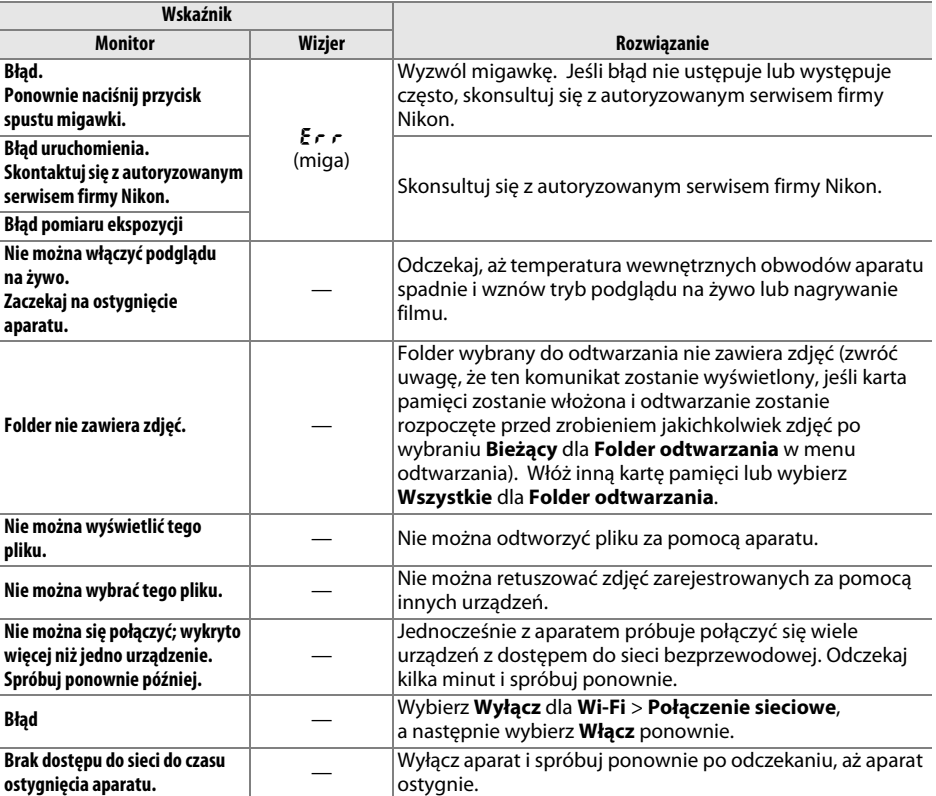

# **Dane techniczne**

### ❚❚ *Aparat cyfrowy Nikon D5300*

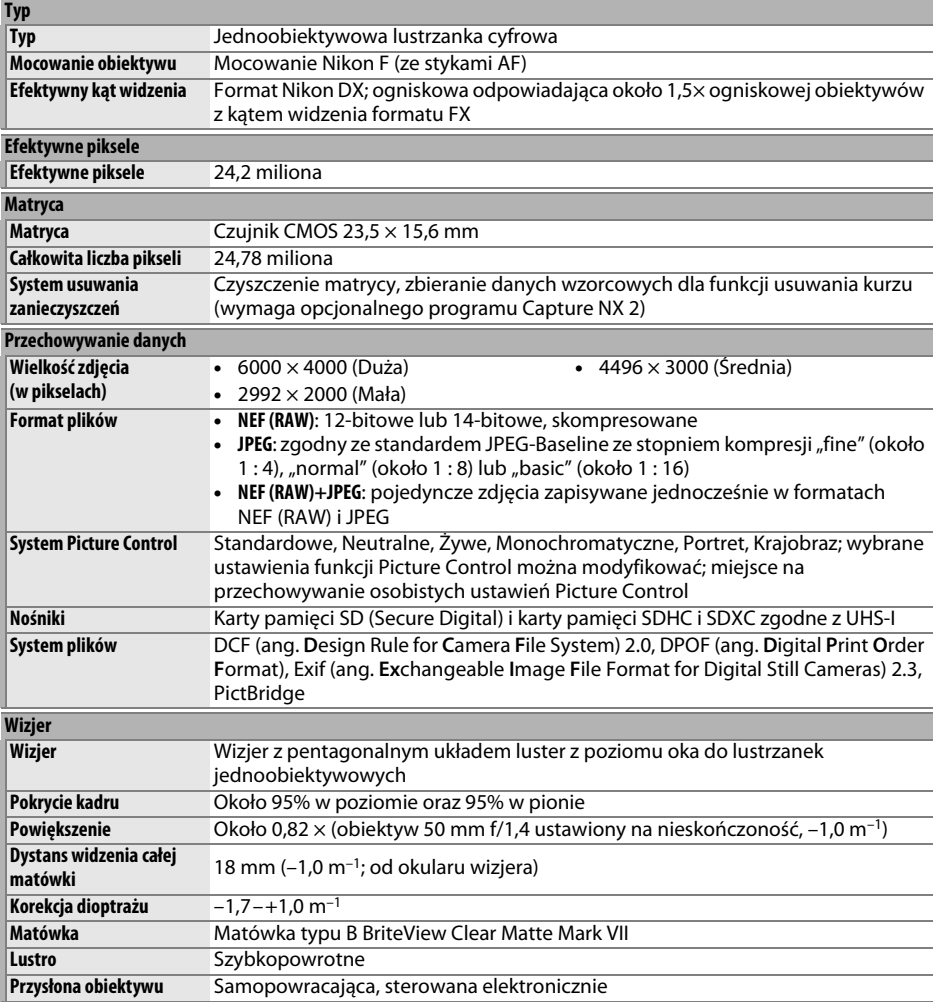

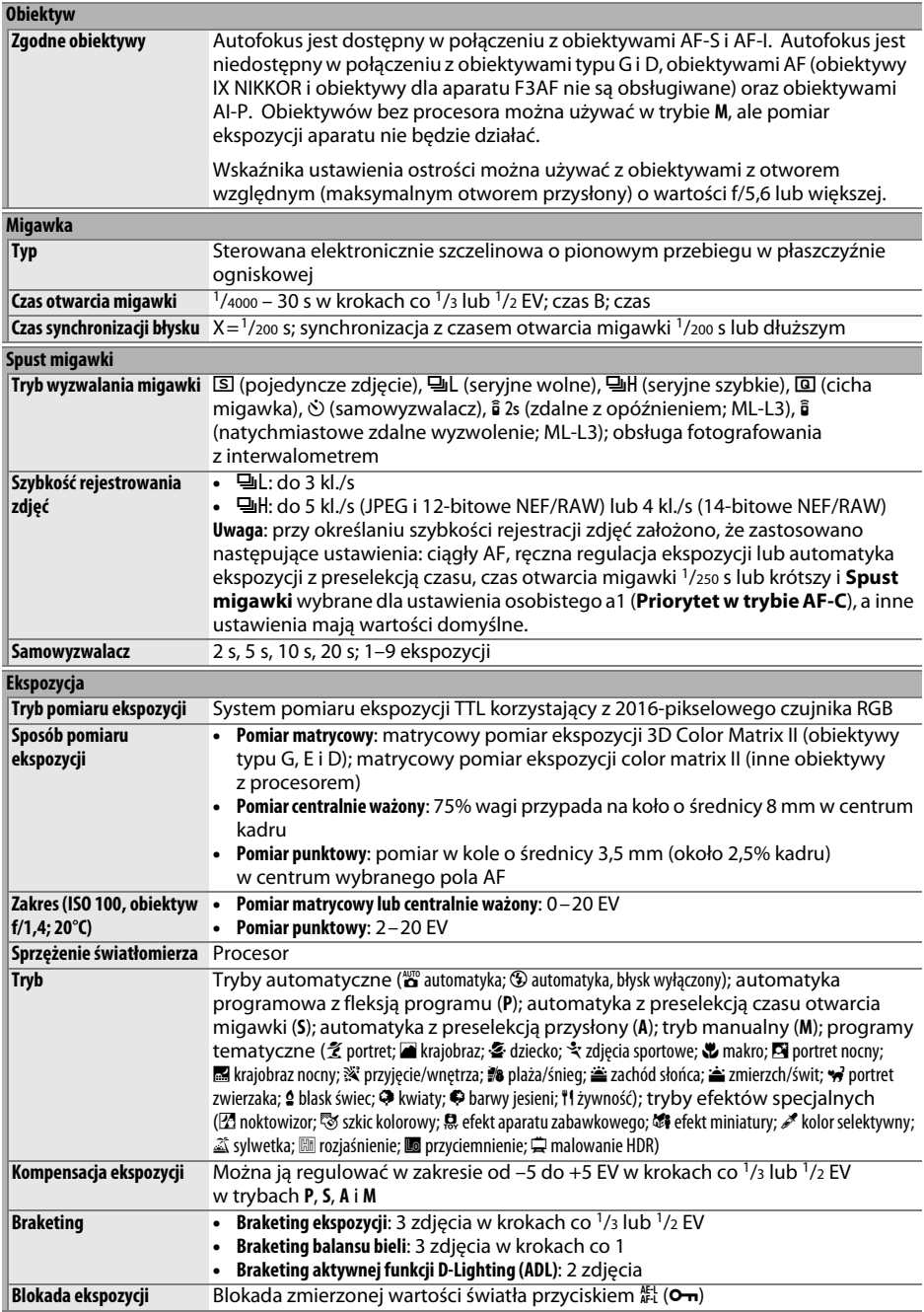

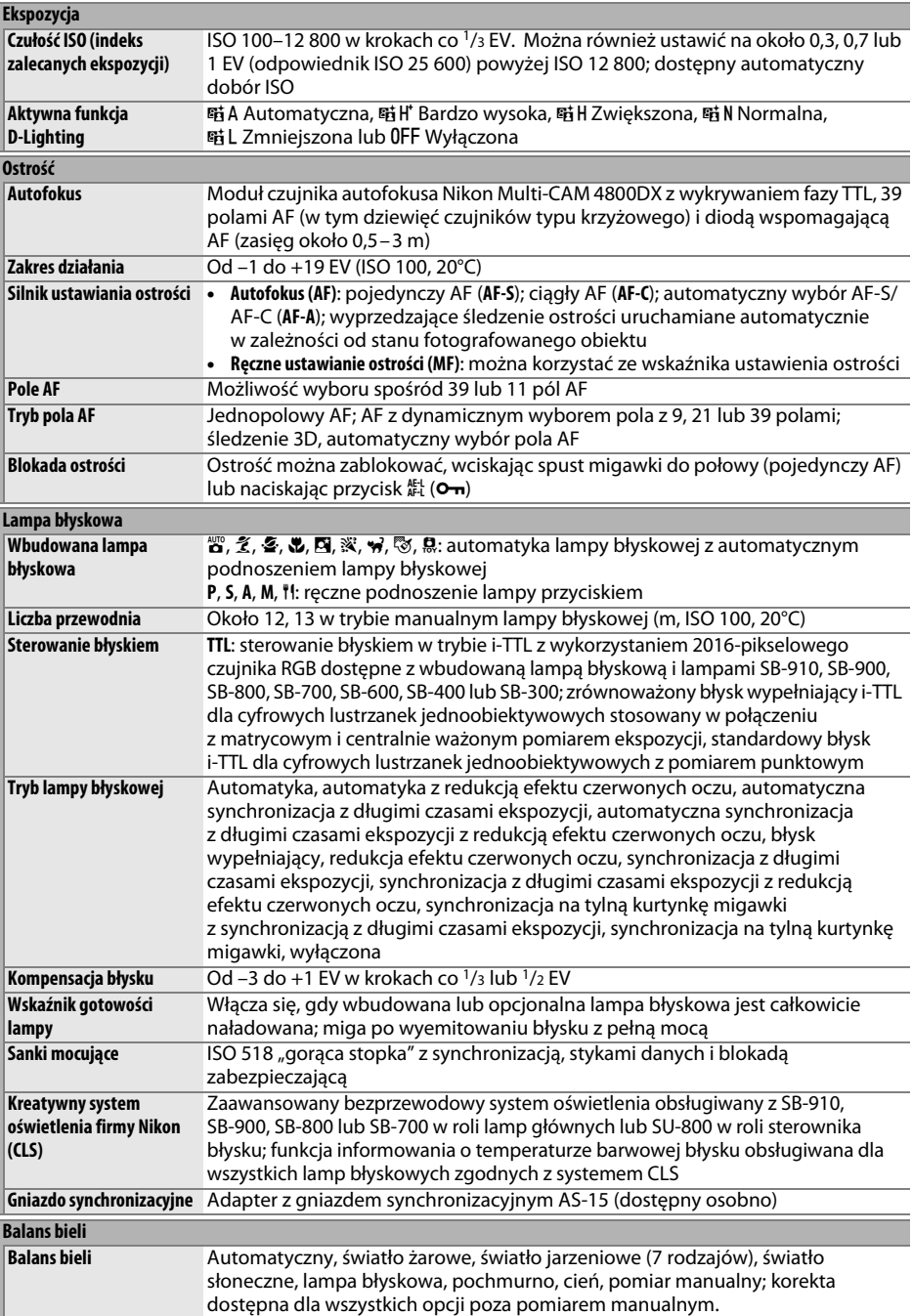

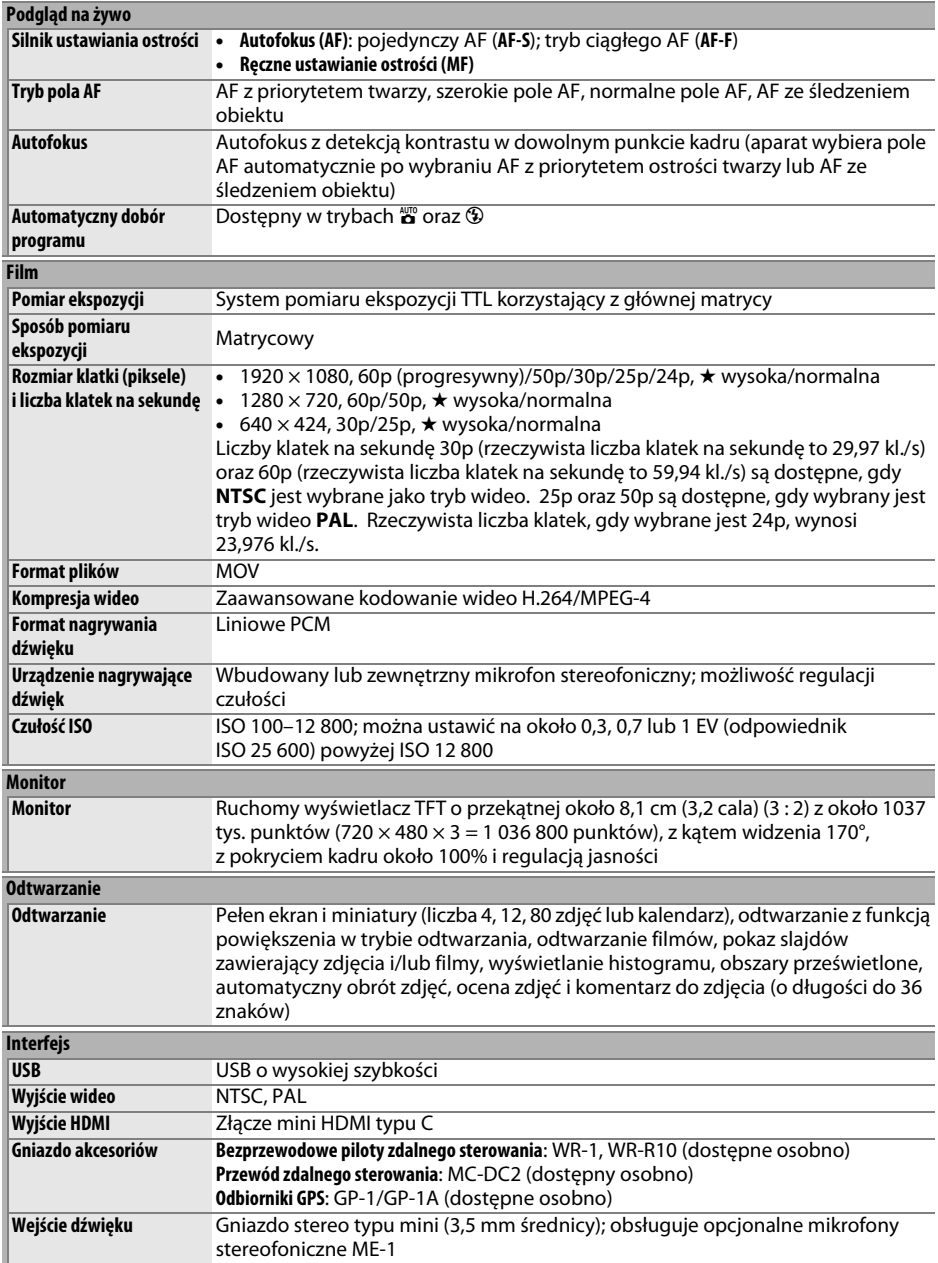

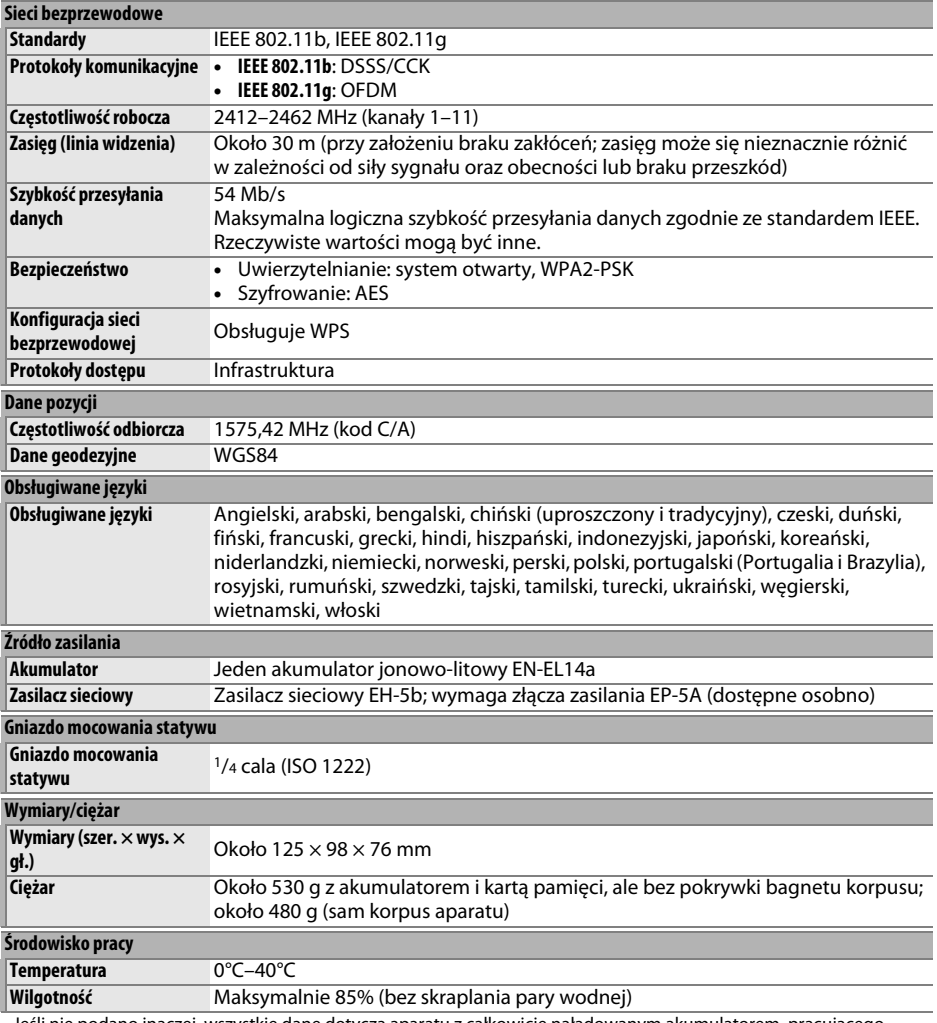

• Jeśli nie podano inaczej, wszystkie dane dotyczą aparatu z całkowicie naładowanym akumulatorem, pracującego w temperaturze określonej przez stowarzyszenie **C**amera and **I**maging **P**roducts **A**ssociation (CIPA): 23 ±3°C.

• Firma Nikon zastrzega sobie prawo do zmiany danych technicznych sprzętu i oprogramowania opisanych w tej instrukcji w dowolnym momencie i bez wcześniejszego powiadomienia. Firma Nikon nie ponosi odpowiedzialności za szkody mogące wyniknąć z ewentualnych błędów i pomyłek zawartych w tej instrukcji.

# ❚❚ *Ładowarka MH-24*

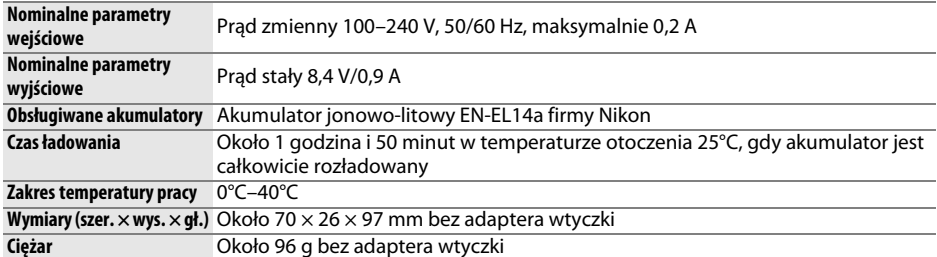

# ❚❚ *Akumulator jonowo-litowy EN-EL14a*

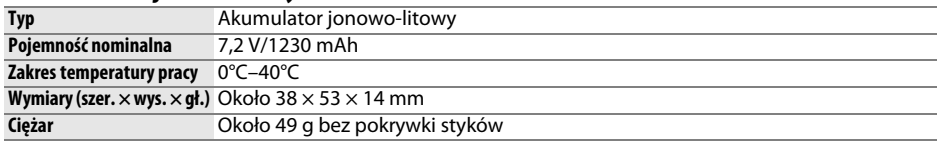

# ❚❚ *Obiektyw AF-S DX NIKKOR 18–140 mm f/3,5–5,6G ED VR*

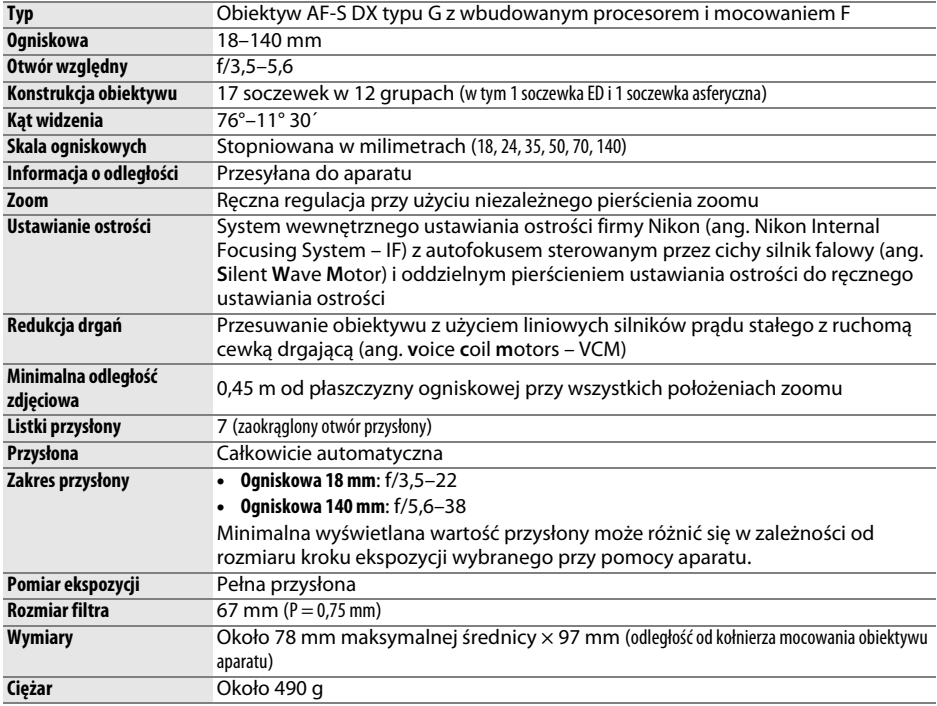

# ❚❚ *Obiektyw AF-S DX NIKKOR 18–55 mm f/3,5–5,6G VR*

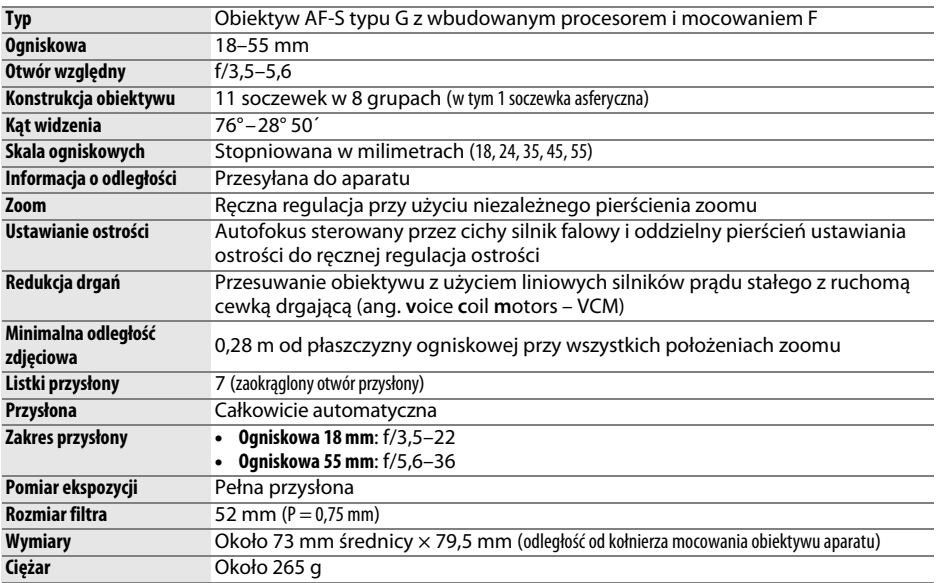

Firma Nikon zastrzega sobie prawo do zmiany danych technicznych sprzętu i oprogramowania opisanych w tej instrukcji w dowolnym momencie i bez wcześniejszego powiadomienia. Firma Nikon nie ponosi odpowiedzialności za szkody mogące wyniknąć z ewentualnych błędów i pomyłek zawartych w tej instrukcji.

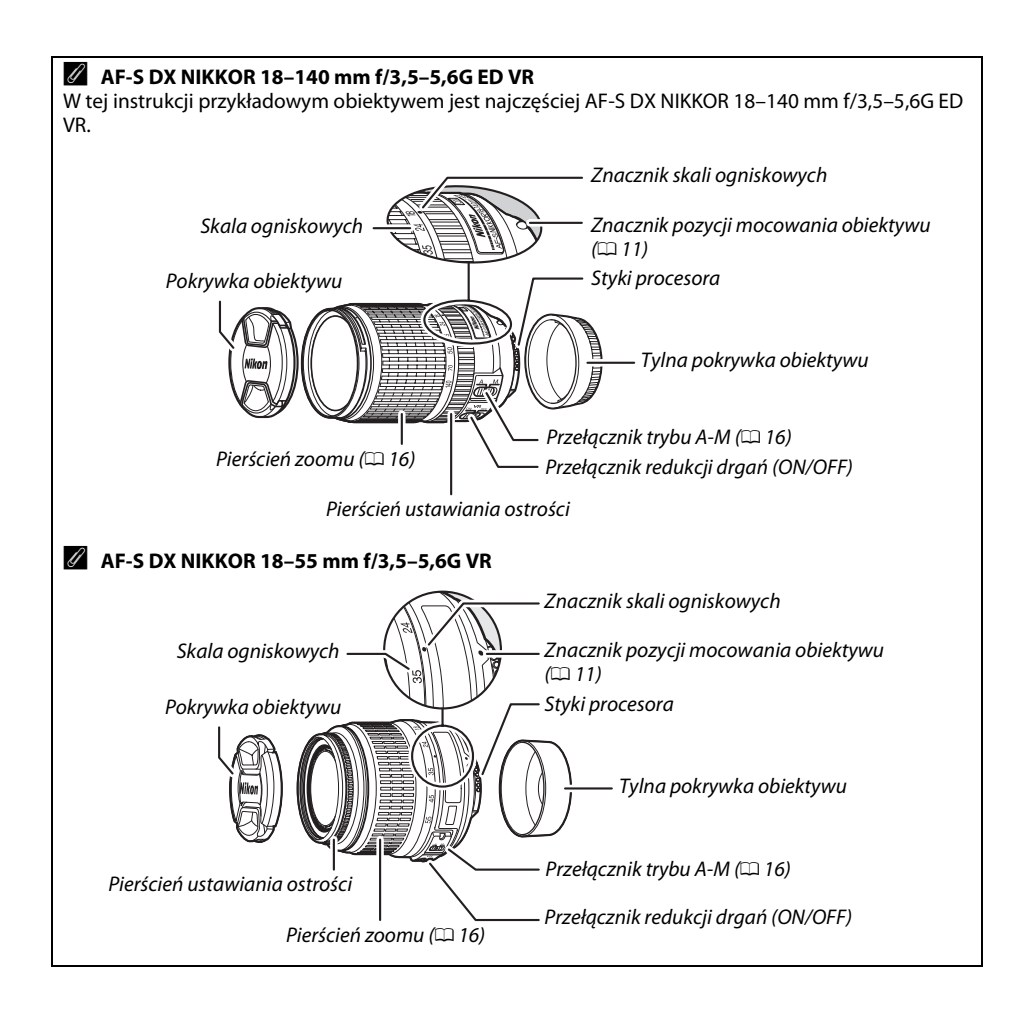

#### A **Informacje dotyczące znaków towarowych**

IOS to znak towarowy lub zastrzeżony znak towarowy firmy Cisco Systems Inc. w USA i/lub innych krajach, który jest wykorzystywany na licencji. Mac OS i OS X to zarejestrowane znaki towarowe firmy Apple Inc. w USA i/lub innych krajach. Microsoft, Windows i Windows Vista to zarejestrowane znaki towarowe lub znaki towarowe firmy Microsoft w USA i/lub innych krajach. Logo PictBridge to znak towarowy. Logo SD, SDHC oraz SDXC to znaki towarowe firmy SD-3C, LLC. HDMI, logo HDMI oraz High-Definition Multimedia Interface to znaki towarowe lub zarejestrowane znaki towarowe HDMI Licensing LLC.

### HOMI

Wi-Fi oraz logo Wi-Fi to znaki towarowe lub zarejestrowane znaki towarowe organizacji Wi-Fi Alliance. Wszelkie pozostałe nazwy handlowe użyte w tej instrukcji lub innej dokumentacji dostarczonej wraz z produktem Nikon są znakami towarowymi bądź zarejestrowanymi znakami towarowymi ich właścicieli.

#### A **Oznakowanie zgodności**

Normy, których wymogi spełnia aparat, można wyświetlić, korzystając z opcji **Oznakowanie zgodności** w menu ustawień  $(155)$  $(155)$ .

#### A **Licencja FreeType (FreeType2)**

Części tego oprogramowania są objęte prawami autorskimi © 2013 The FreeType Project (http://www.freetype.org). Wszelkie prawa zastrzeżone.

#### A **Licencja MIT (HarfBuzz)**

Części tego oprogramowania są objęte prawami autorskimi © 2013 The HarfBuzz Project (http://www.freedesktop.org/wiki/Software/HarfBuzz). Wszelkie prawa zastrzeżone.

#### A **Czas działania akumulatora**

Długość materiału filmowego oraz liczba zdjęć, jakie można zapisać przy użyciu całkowicie naładowanych akumulatorów, zależą od stanu akumulatora, temperatury, odstępów czasu między zdjęciami, a także czasu wyświetlania menu. Poniżej przedstawione są przykładowe dane dla akumulatorów EN-EL14a (1230 mAh).

- **• Zdjęcia, tryb zdjęć pojedynczych (standard CIPA**<sup>1</sup>**)**: około 600 zdjęć
- **• Zdjęcia, tryb zdjęć seryjnych (standard Nikon**<sup>2</sup>**)**: około 2000 zdjęć
- **• Filmy**: około 50 minut o jakości 1080/60p i 1080/50p 3
	- 1 Mierzone w temperaturze 23°C (±3°C) z obiektywem AF-S DX NIKKOR 18–55 mm f/3,5–5,6G VR w następujących warunkach testowych: obiektyw przełączany z nieskończoności do minimalnej odległości zdjęciowej i jedno zdjęcie robione z ustawieniami domyślnymi co 30 s; po zrobieniu zdjęcia monitor włączony na 4 s; osoba przeprowadzająca test czeka, aż czas czuwania upłynie po wyłączeniu monitora; lampa błyskowa emituje błysk z pełną mocą co drugie zdjęcie. Bez korzystania z podglądu na żywo.
	- 2 Mierzone w temperaturze 20°C z obiektywem AF-S DX NIKKOR 18–55 mm f/3,5–5,6G VR w następujących warunkach testowych: redukcja drgań wyłączona, tryb seryjnego szybkiego wyzwalania migawki, tryb ustawiania ostrości ustawiony na **AF-C**, jakość zdjęcia ustawiona na JPEG basic, wielkość zdjęcia ustawiona na M (średnia), balans bieli ustawiony na AUT0, czułość ISO ustawiona na ISO 100, czas otwarcia migawki 1/250, ostrość przełączana cyklicznie z nieskończoności do minimalnej odległości trzy razy po tym, jak spust migawki pozostawał wciśnięty do połowy przez 3 s; następnie sześć zdjęć zrobionych po kolei i monitor włączony na 4 s, a następnie wyłączony; cykl powtarzany po upływie czasu czuwania.
	- 3 Zmierzone w temperaturze 23°C (±3°C) z wartościami domyślnymi ustawień aparatu i obiektywem AF-S DX NIKKOR 18–55 mm f/3,5–5,6G VR w warunkach określonych przez stowarzyszenie Camera and Imaging Products Association (CIPA). Pojedyncze filmy mogą mieć długość do 20 minut i rozmiar do 4 GB. Nagrywanie może zakończyć się przed osiągnięciem tych limitów, jeśli temperatura aparatu wzrośnie.

Czas działania akumulatora mogą ograniczyć następujące czynniki:

- **•** Korzystanie z monitora
- **•** Przytrzymywanie spustu migawki naciśniętego do połowy
- **•** Powtarzane operacje autofokusa
- **•** Robienie zdjęć w formacie NEF (RAW)
- **•** Długie czasy otwarcia migawki
- **•** Korzystanie z wbudowanej funkcji sieci bezprzewodowej, funkcji danych pozycji lub korzystanie z opcjonalnego urządzenia do określania danych pozycji
- **•** Używanie karty Eye-Fi
- **•** Używanie redukcji drgań (VR) w przypadku obiektywów VR

Aby zapewnić jak najlepsze działanie akumulatorów Nikon EN-EL14a:

- **•** Utrzymuj styki akumulatora w czystości. Zanieczyszczone styki mogą pogorszyć parametry pracy akumulatora.
- **•** Używaj akumulatora bezpośrednio po naładowaniu. Nieużywane akumulatory rozładowują się samoczynnie.

# **Warunki gwarancji - Gwarancja na usługi serwisowe firmy Nikon świadczone w Europie**

#### Szanowni Państwo,

Dziękujemy za zakup produktu firmy Nikon. W przypadku gdyby produkt ten wymagał usług gwarancyjnych, należy skontaktować się ze sprzedawcą, u którego został zakupiony, lub z autoryzowanym serwisem znajdującym się na terenie sprzedaży firmy Nikon Europe BV (Europa/Afryka i Rosja).

Przed skontaktowaniem się ze sprzedawcą lub autoryzowanym punktem serwisowym zalecamy dokładne zapoznanie się z instrukcjami obsługi w celu uniknięcia zbędnych niedogodności.

Gwarancja na zakupiony sprzęt firmy Nikon obejmuje wszelkie wady produkcyjne i jest ważna przez jeden rok od daty zakupu. Jeśli w ciągu tego okresu produkt okaże się wadliwy wskutek zastosowania niewłaściwych materiałów lub nienależytego wykonania, autoryzowany serwis na terenie sprzedaży firmy Nikon Europe BV dokona naprawy produktu na warunkach opisanych poniżej, nie pobierając opłat za części ani za robociznę. Firma Nikon zastrzega sobie prawo do wymiany lub naprawy produktu (według własnego uznania).

- **1.** Aby skorzystać z usług gwarancyjnych świadczonych w ramach niniejszej gwarancji muszą Państwo przedłożyć razem z produktem wypełnioną kartę gwarancyjną oraz oryginał faktury lub paragonu, w których uwzględnione będą takie informacje, jak data zakupu, typ produktu oraz nazwa sprzedawcy. Firma Nikon zastrzega sobie prawo do odmowy świadczenia nieodpłatnych usług gwarancyjnych w przypadku nieotrzymania dokumentów wymienionych powyżej lub gdy zawarte w nich informacje okażą się niekompletne lub nieczytelne.
- **2.** Niniejsza gwarancja nie obejmuje:
	- **•** niezbędnych czynności konserwacyjnych lub wymiany części na skutek zwykłego zużycia;
	- **•** modyfikacji związanych z uaktualnieniem produktu wykraczającymi poza jego zwykłe przeznaczenie opisane w instrukcjach obsługi, wykonanych bez uprzedniej pisemnej zgody firmy Nikon;
	- **•** kosztów oraz ryzyka dotyczącego transportu bezpośrednio lub pośrednio związanego z gwarancją dotyczącą produktów;
	- **•** wszelkich uszkodzeń powstałych wskutek modyfikacji dokonanych w produkcie bez uprzedniej pisemnej zgody firmy Nikon, mających na celu dostosowanie produktu do standardów technicznych obowiązujących w krajach innych niż te, dla których produkt został oryginalnie opracowany i wyprodukowany.
- **3.** Gwarancja nie ma zastosowania w przypadku:
	- **•** uszkodzeń spowodowanych niewłaściwym używaniem produktu, w tym w szczególności wynikających z używania produktu niezgodnie z jego przeznaczeniem lub niestosowania się do instrukcji dotyczącej korzystania z produktu i jego konserwacji, bądź związanych z instalacją lub używaniem produktu niezgodnie z normami dotyczącymi bezpieczeństwa obowiązującymi w kraju użytkowania;
	- **•** uszkodzeń powstałych w wyniku wypadków lub zdarzeń losowych, w tym w szczególności szkód spowodowanych przez wyładowania atmosferyczne, wodę, ogień, niewłaściwe używanie lub zaniedbanie;
	- **•** zmiany, zniszczenia lub usunięcia nazwy modelu lub numeru seryjnego produktu;
	- **•** uszkodzeń powstałych w wyniku napraw lub modyfikacji wykonanych przez nieautoryzowane punkty serwisowe lub osoby;
	- **•** uszkodzeń systemu, do którego produkt został włączony lub z którym jest używany.
- **4.** Niniejsza gwarancja na usługi serwisowe nie wpływa na prawa konsumenta, jakie przysługują Państwu na mocy obowiązującego prawa krajowego, ani na Państwa prawo do dochodzenia roszczeń od sprzedawcy wynikające z zawartej umowy sprzedaży.

**Uwaga:** Spis wszystkich autoryzowanych serwisów firmy Nikon można znaleźć online pod adresem (URL = http://www.europe-nikon.com/service/ ).

Wszelkie powielanie niniejszej instrukcji, w całości lub w części (poza krótkimi cytatami w recenzjach lub omówieniach), jest zabronione, jeżeli nie uzyskano pisemnego zezwolenia firmy NIKON CORPORATION.

#### **Pomoc techniczna Nikon**

Aby zarejestrować aparat i uzyskać najnowsze informacje o produkcie, wejdź na poniższą stronę. Znajdują się tam odpowiedzi na często zadawane pytania i dane do kontaktu w przypadku konieczności pomocy technicznej.

http://www.europe-nikon.com/support

**NIKON CORPORATION** 

AMA15475 Wydrukowano w Europie  $\overline{SB3J01(1K)}$ 

6MB1871K-01

© 2013 Nikon Corporation